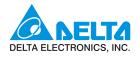

& DELTA

VFD-DD

-000 006

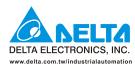

### **Delta Door Drives and Motors**

VEDD

Delta presents you with an ideal drive for door applications User Manual

#### Delta Electronics, Inc.

Taoyuan1

31-1, Xingbang Road, Guishan Industrial Zone, Taoyuan County 33370, Taiwan, R.O.C. TEL: 886-3-362-6301 / FAX: 886-3-362-7267

#### Delta Electronics (Jiang Su) Ltd.

Wujiang Plant3

1688 Jiangxing East Road, Wujiang Economic Development Zone, Wujiang City, Jiang Su Province, People's Republic of China (Post code: 215200) TEL: 86-512-6340-3008 / FAX: 86-512-6340-7290

#### Delta Greentech (China) Co., Ltd.

e,Pudong, Shanghai, 238 Min-Xia Road, Cao-Lu Industry People's Republic of China Post code : 201209 . 021-58630003 TEL 021-58635678

#### Delta Electronic

Tokyo Office

padaimon Building, 2-1-14 daimon, Minato-Ku, Tokyo, 105-0012,

TEL: 81-3-5733-1111 / FAX: 81-3-5733-1211

234-9, Duck Soo Building 7F, Nonhyun-Dong, Kangnam-Gu, Seoul, Korea 135-010 TEL: 82-2-515-5305 / FAX: 82-2-515-5302

4 Kaki Bukit Ave 1, # 05 – 05, Singapore 417939 TEL: 65-6747-5155 / FAX: 65-6744-9228

Plot No. 43, Sector - 35, HSIIDC, Gurgaon122001, Haryana, India TEL: 91-124-416-9040 / FAX: 91-124-403-6045

#### Americas

P.O. Box 12173,5101 Davis Drive, Research Triangle Park, NC 27709, U.S.A. TEL: 1-919-767-3813 / FAX: 1-919-767-3969

#### elta Greentech (Brasil) S/A

Rua Itapeva, N° 26, 3° andar, Bela vista ZIP: 01332-000 - São Paulo - SP - Brasil TEL : 55-11-3568-3875 / FAX : 55-11-3568-3865

#### Europe

De Witbogt 15, 5652 AG Eindhoven, The Netherlands TEL: 31-40-2592850 / FAX: 31-40-2592851

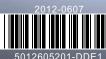

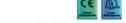

www.delta.com.tw/industrialautomation

# **Preface**

Firmware Version 1.07

Thank you for choosing DELTA's high-performance VFD-D D Series. The VFD-DD Series is manufactured with high-quality components and materials and incorporate the latest microprocessor technology available.

This manual is to be used for the installation, parameter setting, troubleshooting, and daily maintenance of the AC motor drive. To guarantee safe operation of the equipment, read the following safety guidelines before connecting power to the AC motor drive. Keep this operating manual at hand and distribute to all users for reference.

To ensure the safety of operators and equipment, only qualified personnel familiar with AC motor drive are to do installation, start-up and maintenance. Always read this manual thoroughly before using VFD-M-D series AC Motor Drive, especially the WARNING, DANGER and CAUTION notes. Failure to comply may result in personal injury and equipment damage. If you have any questions, please contact your dealer.

#### PLEASE READ PRIOR TO INSTALLATION FOR SAFETY.

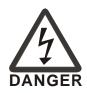

- ☑ AC input power must be disconnected before any wiring to the AC motor drive is made.
- ☑ A charge may still remain in the DC-link capacitors with hazardous voltages, when the power is turned off.
- ☑ There are highly sensitive CMOS IC components on the printed circuit boards. These components are especially sensitive to static electricity. To prevent damage to these components, do not touch these components or the circuit boards with metal objects or your bare hands.
- ☑ Ground the VFD-DD drive using the ground terminal. The grounding method must comply with the local standard of the country which the drive is installed.
- ☑ VFD-DD series can only be used for variable speed control of 3-phase induction motors, it should NOT be applied to 1-phase motors or other purpose.
- ☑ VFD-DD series is a specific drive for elevator door and other automatic door control. It should not be installed in a location that may cause personal injury.
- ☑ To prevent personal injury, please keep children and unqualified people away from the equipments.

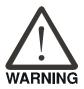

- ☑ Do NOT connect AC main power directly to the drive's output terminals U/T1, V/T2 and W/T3.
- ☑ DO NOT use Hi-pot test for internal components. The semi-conductor used in the AC motor drive is easily damaged by high-pressure.
- ☑ A charge may still remain in the main circuit terminals with hazardous voltages, even when motor has come to stop.
- ☑ Only the qualified technicians are allowed to install, wire and maintain AC motor drive.
- ☑ Be aware of the motor that it may rotates as soon as the RUN key is pressed using an external digital keypad, DO NOT stand next to the motor.

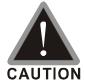

- ☑ DO NOT install the AC motor drive in a place subjected to high temperature, direct sunlight, high humidity, excessive vibration, corrosive gases or liquids, or airborne dust or metallic particles.
- ☑ Please regards the specification for AC motor drives installation. Failure to comply may result in fire, explosion or electric shock.
- ☑ When the motor cable between the AC motor drive and motor is too long, the layer insulation of the motor may be damaged.
- $\ \ \, \square$  The rated voltage for the AC motor drive must be  $\le 240 V$  and the mains supply current capacity must be  $\le 5000 A$  RMS.
- ☑ If the AC motor drive is stored in no charge condition for more than 3 months, the ambient temperature should not be higher than 30 °C. Storage longer than one year is not recommended, it could result in the degradation of the electrolytic capacitors.
- ☑ Pay attention to the following when transporting and installing this package (including wooden crate, wood stave and carton box)
  - 1. If you need to sterilize, deworm the wooden crate or carton box, please do not use steamed smoking sterilization or you will damage the VFD.
  - 2. Please use other ways to sterilize or deworm.
  - 3. You may use high temperature to sterilize or deworm. Leave the packaging materials in an environment of over 56°C for 30 minutes.
  - 4. It is strictly forbidden to use steamed smoking sterilization. The warranty does not covered VFD damaged by steamed smoking sterilization.

### NOTE

- Some of the graphics shown in this manual are the inner part of the drive after the cover is removed, when VFD-DD is in operation status, please make sure the cover and wiring are in the specified space as the manual indicates for personal safety.
- The drive customers received may be slightly different than the figures shown in the manual, this condition is normal and will cause no influences to the customer rights.
- Delta is always improving our products for greater efficiency; the content of this document may be modified or changed

without prior notice. Please contact your local distributors or visit our website to download the most updated version at <a href="http://www.delta.com.tw/industrialautomation/">http://www.delta.com.tw/industrialautomation/</a>.

■ The AC motor drive may also be called as "drive", all drive mentioned in this manual refers to the AC motor drive.

# **Table of Content**

| Citio | apter i introduction                             |
|-------|--------------------------------------------------|
|       | 1-1 Receiving and Inspection                     |
|       | 1-2 Preparation for Installation and Wiring      |
|       | 1-3 Dimensions                                   |
| Cha   | apter 2 Wiring                                   |
|       | 2-1 Wiring Diagram                               |
|       | 2-2 Main Circuit Terminal2 - 6                   |
|       | 2-3 Control Circuit Terminal                     |
| Cha   | apter 3 Keypad and Start-up                      |
|       | 3-1 Operation Method                             |
|       | 3-2 Keypad Descriptions                          |
| Cha   | apter 4 Parameter Settings                       |
|       | 4-1 Summary of Parameter Settings                |
|       | Group 00: System Parameters                      |
|       | Group 01: Motor Parameters4 - 4                  |
|       | Group 02 : Input/Output Parameters4 - 6          |
|       | Group 03: Feedback Parameters4 - 8               |
|       | Group 04: Door Open Parameters4 - 9              |
|       | Group 05: Door Close Parameter4 -10              |
|       | Group 06: Protection and Special Parameters4 -12 |
|       | Group 07: Control Parameters4 -15                |
|       | Group 08: Multi-step Speed Parameters 4 -16      |
|       | Group 09: Communication Parameters 4 -17         |
|       | Group 10:User-defined Parameters 4 -18           |
|       | Group 11:View User-defined Parameters4 -20       |
|       | 4-2 Summary of Detailed Parameter Settings4 -21  |
|       | Group 00: System Parameters4-21                  |
|       | Group 01: Motor Parameters4-27                   |
|       | Group 02 : Input/Output Parameters4-34           |
|       | Group 03: Feedback Parameters 4-39               |

|         | Group 04: Door Open Parameters              | 4-42   |
|---------|---------------------------------------------|--------|
|         | Group 05: Door Close Parameter              | 4 -46  |
|         | Group 06: Protection and Special Parameters | 4 -51  |
|         | Group 07: Control Parameters                | 4 -57  |
|         | Group 08: Multi-step Speed Parameters       | 4 -60  |
|         | Group 09: Communication Parameters          | 4 -61  |
|         | Group 10: User-defined Parameters           | 4 -71  |
|         | Group 11: View User-defined Parameters      | 4 -76  |
| Chaptei | 5 Troubleshooting                           |        |
|         | 5-1 Over Current (OC)                       | 5 - 2  |
|         | 5-2 Ground Fault (GFF)                      | 5 - 3  |
|         | 5-3 Over Voltage (OV)                       | 5 - 4  |
|         | 5-4 Low Voltage (Lv)                        | 5 - 5  |
|         | 5-5 Over Heat (OH1)                         | 5 - 6  |
|         | 5-6 Overload (OL)                           | 5 - 7  |
|         | 5-7 Digital Display is Abnormal             | 5 - 8  |
|         | 5-8 Phase Loss (PHL)                        | 5 - 9  |
|         | 5-9 Motor is not Running                    | 5-10   |
|         | 5-10 Fail to Adjust Motor Speed             | 5 - 11 |
|         | 5-11 Motor Stalls During Acceleration       | 5-12   |
|         | 5-12 Motor Run Error                        | 5-13   |
|         | 5-13 Electromagnetic/Induction Noise        | 5-14   |
|         | 5-14 Environmental Condition                | 5-15   |
|         | 5-15 Prevent Interference to other Devices  | 5-16   |
| Chaptei | 6 Fault Codes and Descriptions              |        |
|         | 6-1 Common Problems and Solutions           | 6 - 2  |
|         | 6-2 Maintenance and Inspectations           | 6 - 7  |
| Append  | ix A Specifications                         | A -1   |
| Append  | ix B How to Select AC Motor Drive           | B -1   |
|         | B-1 Capacity Formula                        | B-2    |
|         | B-2 General Precautions                     | B - 4  |
|         | B-3 How to Choose a Suitable Motor          | B-5    |

# Chapter 1 Introduction

- 1-1 Receiving and Inspection
- 1-2 Preparation for Installation and Wiring
- 1-3 Dimensions

The AC motor drive should be kept in the shipping carton or crate before installation. In order to retain the warranty coverage, the AC motor drive should be stored properly when it is not to be used for an extended period of time. Storage conditions are:

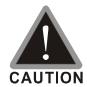

- ☑ Store in a clean and dry location free from direct sunlight or corrosive fumes.
- ☑ Store within an ambient temperature range of -20 °C to +60 °C.
- ☑ Store within a relative humidity range of 0% to 90% and non-condensing environment.
- ☑ Store within an air pressure range of 86 kPA to 106kPA.
- ☑ DO NOT place on the ground directly. It should be stored properly. Moreover, if the surrounding environment is humid, you should put exsiccator in the package.
- ☑ DO NOT store in an area with rapid changes in temperature. It may cause condensation and frost.
- ☑ If the AC motor drive is stored for more than 3 months, the temperature should not be higher than 30 °C. Storage longer than one year is not recommended, it could result in the degradation of the electrolytic capacitors.
- ☑ When the AC motor drive is not used for longer time after installation on building sites
  or places with humidity and dust, it's best to move the AC motor drive to an
  environment as stated above.

### 1-1 Receiving and Inspection

This VFD-VL AC motor drive has gone through rigorous quality control tests at the factory before shipment. After receiving the AC motor drive, please check for the following:

- ☑ Check to make sure that the package includes an AC motor drive, the User Manual/Quick Start and CD.
- ✓ Inspect the unit to assure it was not damaged during shipment.
- ☑ Make sure that the part number indicated on the nameplate corresponds with the part number of your order.

If the nameplate information does not correspond with your purchase order or if there are any problems, please contact your local distributor.

### **Nameplate Information**

Example for 0.2kW/0.25HP 230V 1-Phase AC motor drive

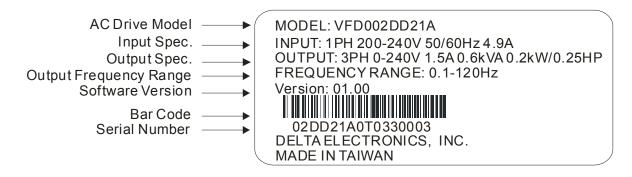

### **Explanation for Model**

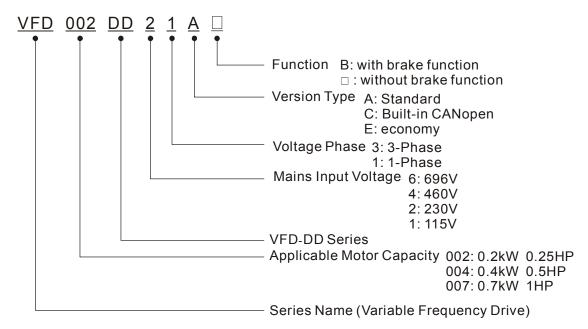

### **Explanation for Series Number**

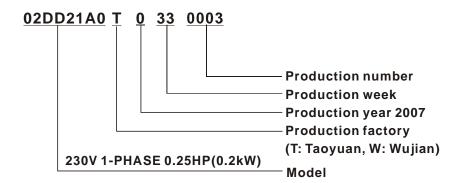

## 1-2 Preparation for Installation and Wiring

Install the AC motor drive in an environment with the following conditions:

|                  | Air Temperature:                              | -10 ~ +45°C (14 ~ 113°F)                    |  |
|------------------|-----------------------------------------------|---------------------------------------------|--|
|                  | Relative Humidity:                            | <90%, no condensation allowed               |  |
| Operation        | Atmosphere pressure:                          | 86 ~ 106 kPa                                |  |
| Operation        | Installation Site Altitude:                   | <1000m                                      |  |
|                  | Vibration                                     | <20Hz: 9.80 m/s <sup>2</sup> (1G) max       |  |
|                  | Vibration:                                    | 20 ~ 50Hz: 5.88 m/s <sup>2</sup> (0.6G) max |  |
|                  | Temperature:                                  | -20°C ~ +60°C (-4°F ~ 140°F)                |  |
| Storage          | Relative Humidity:                            | <90%, no condensation allowed               |  |
| Transportation   | Atmosphere pressure:                          | 86 ~ 106 kPa                                |  |
| Transportation   | Vibration:                                    | <20Hz: 9.80 m/s <sup>2</sup> (1G) max       |  |
|                  | VIDIALIOII.                                   | 20 ~ 50Hz: 5.88 m/s <sup>2</sup> (0.6G) max |  |
| Pollution Degree | 2: can be used in a factory type environment. |                                             |  |

### **Minimum Mounting Clearances**

☑ The drive installation can be on a platform or on the wall. The left and middle figures show the drive installation on a platform from the front and the side-view. The right figure shows wall mounting. Both platform mounting and wall mounting are required to keep minimum mounting clearances for good ventilation.

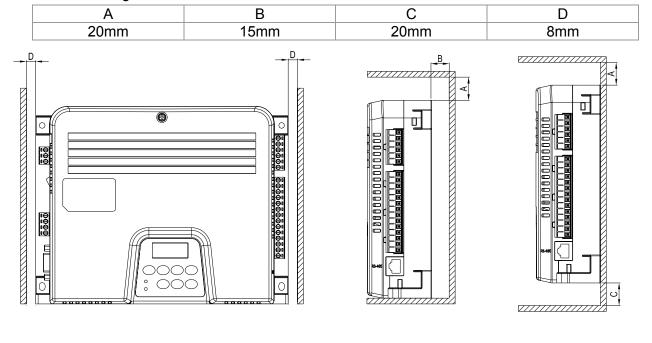

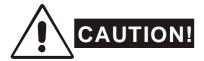

- 1. Mount the AC motor drive vertically on a flat vertical surface by using bolts or screws. Other directions are not allowed.
- 2. The AC motor drive will generate heat during operation. Allow sufficient space around the unit for heat dissipation. When the AC motor drive is installed in a confined space (e.g. cabinet), the surrounding temperature must be with good ventilation. DO NOT install the AC motor drive in a space with bad ventilation.
- 3. The heat sink temperature may rise to 90°C when running. The material on which the AC motor drive is mounted must be noncombustible and be able to withstand this high temperature.
- 4. When installing multiple AC motor drives in the same cabinet, they should be adjacent in a row with enough space in-between. When installing one AC motor drive below another one, use a metal separation barrier between the AC motor drives to prevent mutual heating.

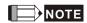

Prevent fiber particles, scraps of paper, saw dust, metal particles, etc. from adhering to the heatsink. It is strongly recommend to mount the AC motor drive to inflammable materials such as metal for fire prevention.

### 1-3 Dimension

VFD002DD21A; VFD002DDD21AB; VFD002DD21C; VFD002DD21CB; VFD004DD21A; VFD004DD21AB; VFD004DD21C; VFD004DD21CB; VFD002DD21E; VFD004DD21E;

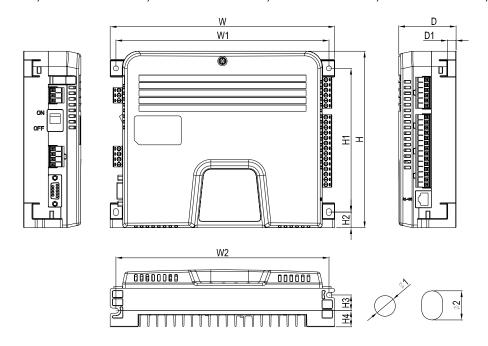

Unit: mm [inch]

| ſ | W      | W1     | W2     | Н      | H1     | H2     | Н3     | H4     | D      | D1     | Ф1     | Ф2     |
|---|--------|--------|--------|--------|--------|--------|--------|--------|--------|--------|--------|--------|
|   | 215.0  | 204.0  | 204.0  | 170.0  | 138.5  | 15.0   | 15.1   | 15.5   | 55.0   | 8.5    | 5.0    | 7.0    |
|   | [8.46] | [8.03] | [8.03] | [6.69] | [5.45] | [0.59] | [0.59] | [0.61] | [2.17] | [0.34] | [0.20] | [0.28] |

#### **Dimensions for Motor**

ECMD-B9120GMS

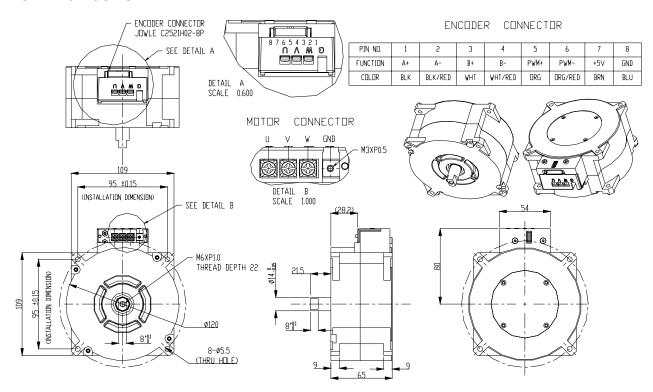

#### ECMD-B9160GMS

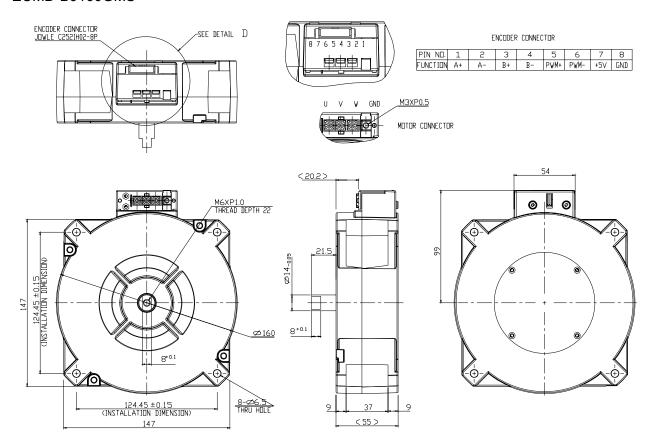

# Chapter 2 Wiring

After removing the front cover, examine if the power and control terminals are clearly noted. Please read following precautions before wiring.

- ☑ Make sure that power is only applied to the R/L1, S/L2, T/L3 terminals. Failure to comply may result in damage to the equipments. The voltage and current should lie within the range as indicated on the nameplate (Chapter 1-1).
- ☑ All the units must be grounded directly to a common ground terminal to prevent lightning strike or electric shock.
- ☑ Please make sure to fasten the screw of the main circuit terminals to prevent sparks which is made by the loose screws due to vibration

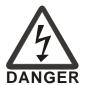

- ☑ It is crucial to turn off the AC motor drive power before any wiring installation is made. A charge may still remain in the DC bus capacitors with hazardous voltages even if the power has been turned off therefore it is suggested for users to measure the remaining voltage before wiring. For your personnel safety, please do not perform any wiring before the voltage drops to a safe level < 25 Vdc. Wiring installation with remaining voltage condition may cause sparks and short circuit.
- ☑ Only qualified personnel familiar with AC motor drives is allowed to perform installation, wiring and commissioning. Make sure the power is turned off before wiring to prevent electric shock.

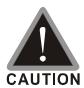

- ☑ When wiring, please choose the wires with specification that complies with local regulation for your personnel safety.
- Check following items after finishing the wiring:
  - 1. Are all connections correct?
    - 2. No loose wires?
    - 3. No short-circuits between terminals or to ground?

### 2-1 Wiring Diagram

When wiring for an AC motor drive, user needs to connect wires to two sections, main circuit and control circuit. Please properly connect wires to your AC motor drive according to the circuit diagram provide in the following pages

VFD-DD Basic Wiring Diagram

(a)

▶ +5V

Z 4

+12V ◀

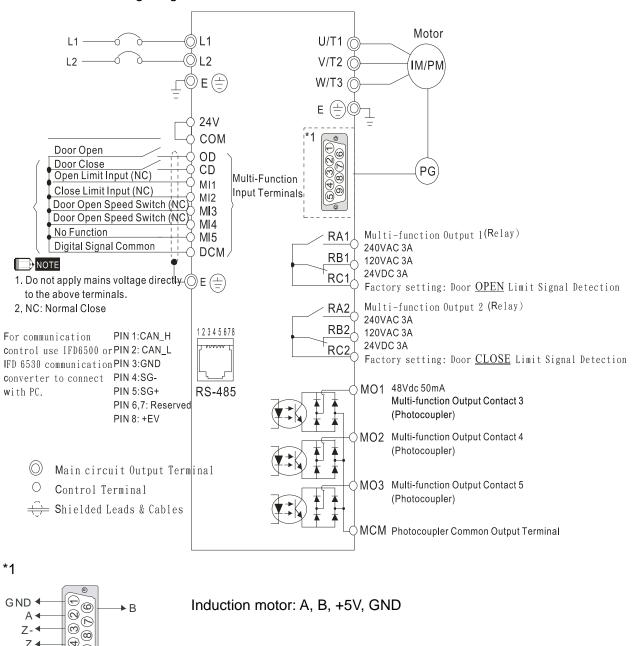

Permanent magnet motor: A, B, Z, Z-, +5V, GND

#### Wiring/Terminals Setting

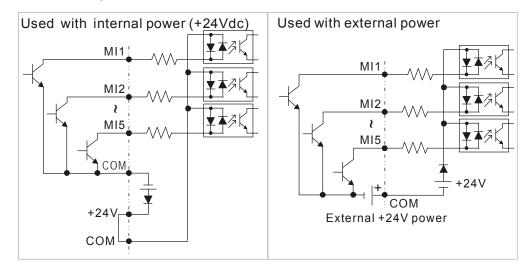

## [ CAUTION!

- ☑ The wiring of main circuit and control circuit should be separated to prevent erroneous actions.
- ☑ Please use shield wire for the control wiring and not to expose the peeled-off net in front of the terminal.
- ☑ Please use the shield wire or tube for the power wiring and ground the two ends of the shield wire or tube.
- ☑ Damaged insulation of wiring may cause personal injury or damage to circuits/equipment if it comes in contact with high voltage.
- ☑ The AC motor drive, motor and wiring may cause interference. To prevent the equipment damage, please take care of the erroneous actions of the surrounding sensors and the equipment.
- ☑ When the AC drive output terminals U/T1, V/T2, and W/T3 are connected to the motor terminals U/T1, V/T2, and W/T3, respectively. To permanently reverse the direction of motor rotation, switch over any of the two motor leads.
- ☑ With long motor cables, high capacitive switching current peaks can cause over-current, high leakage current or lower current readout accuracy. For usage of long motor cables use an AC output reactor.
- ☑ The AC motor drive, electric welding machine and the greater horsepower motor should be grounded separately.
- ☑ Use ground leads that comply with local regulations and keep them as short as possible.
- ☑ No braking resistor is built in the VFD-DD series, it can install braking resistor for those occasions that use higher load inertia or frequent start/stop. Refer to Appendix B for details.
- ☑ Multiple VFD-DD units can be installed in one location. All the units should be grounded directly to a common ground terminal, as shown in the figure below. Ensure there are no ground loops.

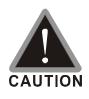

- ☑ The wiring of main circuit and control circuit should be separated to prevent erroneous actions.
- ✓ Please use shield wire for the control wiring and not to expose the peeled-off net in front of the terminal.
- ☑ Please use the shield wire or tube for the power wiring and ground the two ends of the shield wire or tube.

- ☑ Damaged insulation of wiring may cause personal injury or damage to circuits/equipment if it comes in contact with high voltage.
- ☑ The AC motor drive, motor and wiring may cause interference. To prevent the equipment damage, please take care of the erroneous actions of the surrounding sensors and the equipment.
- ☑ The AC drive output terminals U/T1, V/T2, and W/T3 should connect to the motor terminals U/T1, V/T2, and W/T3 respectively. To reverse the direction of motor rotation, please switch over any of the two motor leads.
- ☑ With long motor cables, high capacitive switching current peaks can cause over-current, high leakage current or lower current readout accuracy. For longer motor cables use an AC output reactor.
- ☑ The AC motor drive, electric welding machine and the greater horsepower motor should be grounded separately.
- Use ground leads that comply with local regulations and keep them as short as possible.
- ☑ Use ground leads that comply with local regulations and keep them as short as possible.
- ✓ Multiple AC drives can be installed in one location. All the units should be grounded directly to a common ground terminal, as shown in the figure below.
  Ensure there are no ground loops.

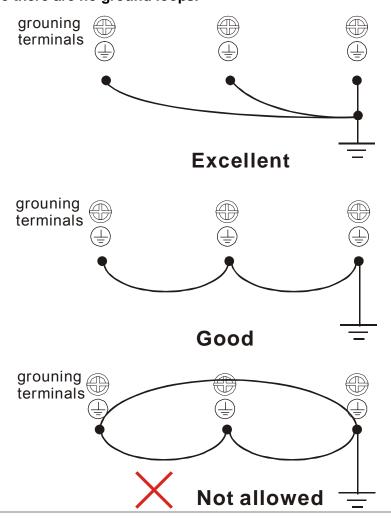

### 2-2 Main Circuit Terminal

#### Main Circuit Terminal

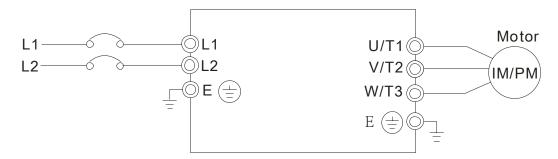

| Wire Gauge                                  | Torque                | Wire Type                                                                                                    |
|---------------------------------------------|-----------------------|----------------------------------------------------------------------------------------------------|
| 14-12 AWG.<br>(2.075-3.332mm <sup>2</sup> ) | 5.2kgf-cm (4.5in-lbf) | Stranded copper only $\cdot$ 75 $^{\circ}\!\!\!\!\!\!\!\!\!\!\!\!\!\!\!\!\!\!\!\!\!\!\!\!\!\!\!\!\!\!\!\!\!\!\!\!$ |

| Terminal Symbol  | Explanation of Terminal Functions                                |
|------------------|------------------------------------------------------------------|
| L1, L2           | AC line input terminals                                          |
| U/T1, V/T2, W/T3 | AC drive output terminals for connecting 3-phase induction motor |
| <u></u>          | Earth connection, please comply with local regulations.          |

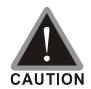

#### Mains power terminals:

- ☑ Power can be connected to either L1 or L2.
- ☑ Please make sure to fasten the screw of the main circuit terminals to prevent sparks which is made by the loose screws due to vibration
- ☑ Please use voltage and current within the regulation shown in Appendix A.
- ☑ For the AC motor drive built-in with a general type of GFCI (Ground Fault Circuit Interrupter), it is suggested to select a current sensor with sensitivity of 200mA, and not less than 0.1-second detection time to avoid nuisance tripping. When selecting a GFCI that is specially designed for an AC motor drive, please select tje current sensor with sensitivity of 30mA or above.
- ☑ Please use the shield wire or tube for the power wiring and ground the two ends of the shield wire or tube.

Do NOT run/stop AC motor drives by turning the power ON/OFF. You should use control circuit terminal OD, CD or the OD on the keypad (or CD) and STOP key to control running or stopping of the motor drive. If you still need to run/stop AC drives by turning power ON/OFF, it is recommended to do so only ONCE per hour.

#### Output terminals for main circuit:

☑ When it needs to install the filter at the output side of terminals U/T1, V/T2, W/T3 on the AC motor drive. Please use inductance filter. Do not use phase-compensation capacitors or L-C (Inductance-Capacitance) or R-C

### Chapter 2 Wiring | DD Series

|           | (Resistance-Capacitance), unless approved by Delta.                    |
|-----------|------------------------------------------------------------------------|
| $\square$ | DO NOT connect phase-compensation capacitors or surge absorbers at the |
|           | output terminals of AC motor drives.                                   |
| $\square$ | Use a well-insulated motor, suitable for inverter operation.           |
|           |                                                                        |

## 2-3 Control Circuit Terminal

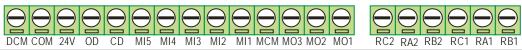

| Torque                 | Wire Gauge                               |
|------------------------|------------------------------------------|
| 5 kgf-com (6.9 in-lbf) | 18-12 AWG (0.8107-3.332mm <sup>2</sup> ) |

| Terminal<br>Symbol | Terminal Function                      | Factory Setting (NPN Mode)                               |
|--------------------|----------------------------------------|----------------------------------------------------------|
| OD                 | Door Open to Stop                      | OD-DCM: ON: Open ; OFF: Decelerate to stop               |
| CD                 | Door Close to Stop                     | CD-DCM: ON: Close; OFF: Decelerate to stop               |
| MI1                | Multi-function Input 1                 | Refer to Pr. 02-01~02-05 for programming of              |
| MI2                | Multi-function Input 2                 | Multi-function Inputs 1~5.                               |
| MI3                | Multi-function Input 3                 | ON: the input voltage is 24Vdc(Max: 30Vdc), input        |
| MI4                | Multi-function Input 4                 | impedance is 3.75kΩ                                      |
| MI5                | Multi-function Input 5                 | OFF: leakage current tolerance is 10μA.                  |
| COM                | Digital control signal common          | Common for digital inputs                                |
| +E24V              | Digital Signal Common                  | +24V 80mA                                                |
| DCM                | Digital Signal Common                  | Common for digital inputs                                |
| RA1                | Multi-function Relay1 output           | Resistive Load:                                          |
|                    | (N.O.) a                               | 5A(N.O.)/3A(N.C.) 240VAC                                 |
| RB1                | Multi-function Relay1 output (N.C.) b  | 5A(N.O.)/3A(N.C.) 24VDC                                  |
| D04                | Multi-function Relay1                  | Inductive Load:                                          |
| RC1                | common                                 | 1.5A(N.O.)/0.5A(N.C.) 240VAC                             |
| RA2                | Multi-function Relay2 output           | 1.5A(N.O.)/0.5A(N.C.) 24VDC                              |
|                    | (N.O.) a                               |                                                          |
| RB2                | Multi-function Relay2 common           | To output any monitoring signal including in operation , |
| D00                | Multi-function Output 1                | frequency attained, overload indicatoretc, please refer  |
| RC2                | (Photocoupler)                         | to Pr.02-08~02-12 for MO selection.                      |
|                    |                                        | To output any monitoring signal including in operation , |
| MO1                | Multi-function Output 1                | frequency attained, overload indicatoretc, please refer  |
|                    | (Photocoupler)                         | to Pr.03-01for MO selection.                             |
|                    |                                        | MO1~MO2-DCM Max: 48Vdc<br>50mA                           |
| MO2                | Multi-function Output 2 (Photocoupler) | Q Q                                                      |
|                    | (Filolocouplei)                        | MO1~MO2                                                  |
|                    |                                        |                                                          |
| MO3                | Multi-function Output 3                | T- 1                                                     |
|                    | (Photocoupler)                         | Internal Circuit                                         |
| NACNA              | Multi function output comment          | Internal Circuit                                         |
| MCM                | Multi-function output common           | Max 48Vdc 50mA                                           |

<sup>\*</sup> Analog control signal wiring size: 18 AWG (0.75 mm²) with shielded wire.

### Digital Inputs (CD, OD, MI1~MI5, COM)

☑ When using contacts or switches to control the digital inputs, please use high quality components to avoid contact bounce.

### Digital Outputs (MO1, MO2, MO3, MCM)

- ☑ Make sure to connect the digital outputs to the right polarity, see wiring diagrams.
- ☑ When connecting a relay to the digital outputs, connect a surge absorber or fly-back diode across the coil and check the polarity.

# Chapter 3 Keypad and Start-up

- 3-1 Operation Method
- 3-2 Keypad Descriptions

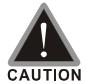

- ☑ Make sure that the wiring is correct. In particular, check that the output terminals U/T1, V/T2, W/T3 are NOT connected to power and that the drive is well grounded.
- ☑ Verify that no other equipment is connected to the AC motor
- ☑ Do NOT operate the AC motor drive with humid hands.
- ☑ Verify that there are no short-circuits between terminals and from terminals to ground or mains power.
- ☑ Check if all connections are proper, there should be no loose terminals, connectors or screws.
- ☑ Make sure that the front cover is well installed before applying power.

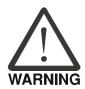

☑ When AC motor drive and motor are not function properly, stops operation immediately and follow malfunction diagnosis to verify the reason of fault. Do not touch U/T1, V/T2, W/T3 before the main power L1, L2 are turned off or electric shock may occur.

## 3-1 Operation Method

The factory setting of VFD-DD series AC motor drive's operation method is set to external terminal control. But it is just one of the operation methods. The operation method can be via communication, control terminals settings or optional digital keypad. Please choose a suitable method depending on application and operation rule.

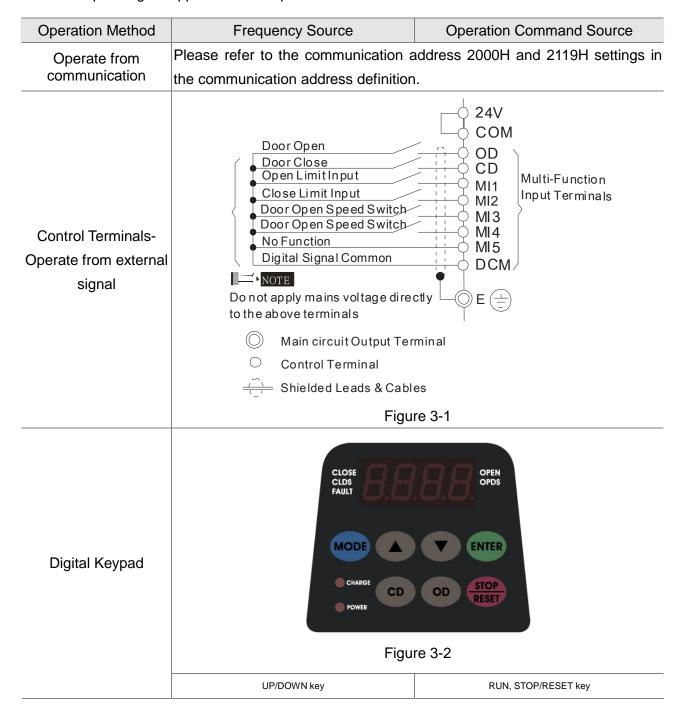

## 3-2 Keypad Descriptions

### **Descriptions of Digital Keypad Outlook**

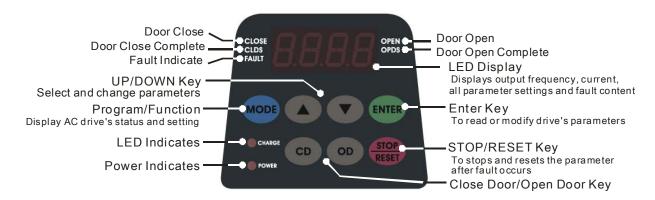

### **Descriptions of Display Items**

| Display Message | Descriptions                                                                                 |
|-----------------|----------------------------------------------------------------------------------------------|
| F5.00           | Displays the AC drive Master Frequency.                                                      |
| <b>H5.00</b>    | Displays the actual output frequency present at the motor.                                   |
| U800            | User defined unit (where U = F x Pr.0-04)                                                    |
| 8 5.0           | Displays the output current present at terminals U/T1, V/T2, and W/T3.                       |
| [ 50            | Display counting value                                                                       |
| 02.00           | Display the selected parameter                                                               |
|                 | Displays the actual stored value of the selected parameter.                                  |
| <b>EF</b>       | External Fault.                                                                              |
| End             | Display "End" for approximately 1 second if input has been accepted and saved automatically. |
| Err             | Display "Err", if the input is invalid.                                                      |

### **How to Operate the Digital Keypad**

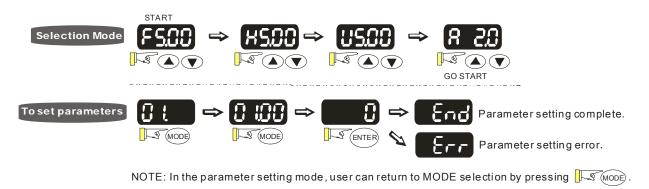

# Chapter 4 Parameter Settings

- 4-1 Summary of Parameter Settings
- 4-2 Summary of Detailed Parameter Settings

The VFD-DD parameters are divided into 12 groups by property for easy setting. Most of the parameter settings can be done before start-up and readjustment of the parameter will not be needed.

Group 00: System Parameters

Group 01: Motor Parameters

Group 02: Input/Output Parameters

Group 03: Feedback Parameters

Group 04: Door Open Parameters

**Group 05: Door Close Parameters** 

Group 06: Protection and Special Parameters

**Group 07: Control Parameters** 

Group 08: Multi-step Speed Parameters

**Group 09: Communication Parameters** 

Group 10:User-defined Parameters

Group 11: View User-defined Parameters

# 4-1 Summary of Parameter Settings

### **00 System Parameters**

| Parameter      | Explanation                             | Settings                                                                                                    | Factory<br>Setting | 1 . | VFP | SVC | FOC | FOC |
|----------------|-----------------------------------------|----------------------------------------------------------------------------------------------------|--------------------|-----|-----|-----|-----|-----|
| 00.00          | Identity Code of AC motor drive         | 0: 200w<br>2: 400w                                                                                                    | Read<br>only       | 0   | 0   | 0   | 0   | 0   |
| 00.01          | Rated Current Display of AC motor drive | 0: 1.50A<br>2: 2.50A                                                                                                    | Read<br>only       | 0   | 0   | 0   | 0   | 0   |
| 00.02          | Parameter Reset                         | <ul><li>0: No function</li><li>1: Parameters locked</li><li>8: Keypad locked</li><li>10: All parameters are reset to factory setting (33.3Hz, 230V)</li></ul>                                                                                                    | 0                  | 0   | 0   | 0   | 0   | 0   |
| <b>₩</b> 00.03 | Start-up Display Selection              | <ul> <li>0: Display the frequency command value (F)</li> <li>1: Display the actual output frequency (H)</li> <li>2: Display the content of user-defined unit (U)</li> <li>3: Display the output current (A)</li> </ul>                                                                                                    | 0                  | 0   | 0   | 0   | 0   | 0   |
| ₩00.04         | Content of Multi Function Display       | <ul> <li>0: Display output current (A)</li> <li>1: Display actual frequency (Hz)</li> <li>2: Display DC-BUS voltage (U)</li> <li>3: Display output voltage(E)</li> <li>4: Display power factor angle (n.)</li> <li>5: Display output power (kW)</li> <li>6: Display motor angle speed (HU)</li> <li>7: Display the drive's estimated output torque (kg-m)</li> <li>8: Display PG pulse input position</li> <li>9: Display IGBT temperature(oC)</li> <li>11: Display digital input ON/OFF status</li> <li>12: Display digital output ON/OFF status</li> <li>13: Display current multi-step speed</li> <li>14: Display the corresponding CPU pin status of digital input</li> <li>15: Display the corresponding CPU pin status of digital input 16:Actual output voltage when malfunction</li> <li>17: Actual DC-BUS voltage when malfunction</li> <li>18: Actual output frequency when malfunction</li> <li>19: Actual output current when malfunction</li> <li>20: Actual frequency command when malfunction</li> <li>21: Door width in % or step speed</li> <li>22: Door width(pulse)</li> <li>23: Over modulation indication</li> </ul> | 2                  | 0   | 0   | 0   | 0   | 0   |

| Parameter         | Explanation                               | Settings                                                                                                    | Factory<br>Setting | VF | VFP | SVC | FOC | FOC |
|-------------------|-------------------------------------------|----------------------------------------------------------------------------------------------------|--------------------|----|-----|-----|-----|-----|
| 00.05             | Software version                          | Read only(Different versions will display differently)                                                                                              | #.##               | 0  | 0   | 0   | 0   | 0   |
| <b>₩</b> 00.06    | Password Input                            | 0~9999<br>0~2:times of wrong password                                                                                                    | 0                  | 0  | 0   | 0   | 0   | 0   |
| <b>₩</b> 00.07    | Password Set                              | 0~9999 0: No password set or successful input in Pr.00-06 1: Password has been set                                                                  | 0                  | 0  | 0   | 0   | 0   | 0   |
| 00.08             | Control Method                            | 0: V/f control 1: V/f Control + Encoder (VFPG) 2: Sensorless vector control (SVC) 3: FOC vector control + Encoder (FOCPG) 8: FOC PM control (FOCPM) | 0                  | 0  | 0   | 0   | 0   | 0   |
| 00.09             | Door Control Mode                         | Distance control mode     Reserved     Multi-step speed control mode     Speed control mode                                                         | 3                  | 0  | 0   | 0   | 0   | 0   |
| 00.10             | Output Direction                          | 0: Runs in same direction as setting 1: Runs in different direction than setting                                                                    | 0                  | 0  | 0   | 0   | 0   | 0   |
| <b> ∕ ⁄</b> 00.11 | Carrier Frequency<br>Selection            | 02~15 kHz<br>02~10kHz (for VFDXXXDDXXE model<br>only)                                                                                               | 10                 | 0  | 0   | 0   | 0   | 0   |
| <b> ∕ ⁄</b> 00.12 | Auto Voltage Regulation (AVR) Function    | <ul><li>0: Enable AVR</li><li>1: Disable AVR</li><li>2: Disable AVR when deceleration stop</li></ul>                                                | 0                  | 0  | 0   | 0   | 0   | 0   |
| <b> ∕ ⁄</b> 00.13 | Source of the Master<br>Frequency Command | <ul><li>0: by digital keypad input</li><li>1: by external terminal</li><li>2: by RS-485 serial communication</li></ul>                              | 1                  | 0  | 0   | 0   | 0   | 0   |
| 00.14             | Demo Mode                                 | Disable     Display demo action                                                                                                    | 0                  | 0  | 0   | 0   | 0   | 0   |
| <b>⊮</b> 00.15    | Frequency Testing<br>Command              | 0~120.00 Hz                                                                                                    | 0                  | 0  | 0   | 0   | 0   | 0   |

### **01 Motor Parameters**

| Parameter      | Explanation                                    | Settings                                                                                                    | Factory<br>Setting | VF | VFP | SVC | FOC | FOC |
|----------------|------------------------------------------------|----------------------------------------------------------------------------------------------------|--------------------|----|-----|-----|-----|-----|
| 01.00          | Motor Auto Tuning (PM)                         | <ul> <li>0: No function</li> <li>1: Auto-tuning for PM motor parameters<br/>(brake locked)</li> <li>2: Auto-tuning for PG offset angle without<br/>load (Pr.01.09)</li> <li>3: Auto-tuning for PG offset angle with<br/>load (Pr.01.09)</li> </ul> |                    |    |     |     |     | 0   |
| 01.01          | Full-load Current of motor (PM)                | (20~120%)*00.01 Amps                                                                                                    | 1.00               |    |     |     |     | 0   |
| 01.02          | Rated power of Motor (PM)                      | 0.00~655.35kW                                                                                                    | 0.06               |    |     |     |     | 0   |
| 01.03          | Rated speed of Motor (rpm) (PM)                | 0~65535                                                                                                    | 250                |    |     |     |     | 0   |
| 01.04          | Number of Motor Poles (PM)                     | 2~96                                                                                                    | 16                 |    |     |     |     | 0   |
| 01.05          | Rs of Motor parameter (PM)                     | 0.0~655.35Ω                                                                                                    | 13.900             |    |     |     |     | 0   |
| 01.06          | Ld of Motor Parameter (PM)                     | 0.0~6553.5mH                                                                                                    | 169.4              |    |     |     |     | 0   |
| 01.07          | Lq of Motor Parameter<br>(PM)                  | 0.0~6553.5mH                                                                                                    | 169.4              |    |     |     |     | 0   |
| 01.08          | Back Electromotive Force (PM)                  | 0.0~6553.5Vrms                                                                                                    | 0.0                |    |     |     |     | 0   |
| 01.09          | Angle between Magnetic Pole and PG Origin (PM) | 0.0~360.0°                                                                                                    | 360.0              |    |     |     |     | 0   |
| 01.10          | Magnetic Pole<br>Re-orientation (PM)           | 0:No function<br>1:Reset magnetic pole position                                                                                                    | 0                  |    |     |     |     | 0   |
| 01.11          | Motor Auto Tuning (IM)                         | 0: No function 1: Rolling test 2: Static test 3: Reserved                                                                                                    | 0                  |    |     | 0   | 0   |     |
| 01.12          | Full-load Current of Motor (IM)                | (20~120%)*00.01 Amps                                                                                                    | 1.00               | 0  | 0   | 0   | 0   |     |
| 01.13          | Rated power of Motor (IM)                      | 0.00~655.35kW                                                                                                    | 0.06               |    |     | 0   | 0   |     |
| 01.14          | Rated speed of Motor (rpm) (IM)                | 0~65535                                                                                                    | 250                |    | 0   | 0   | 0   |     |
| 01.15          | Number of Motor Poles (IM)                     | 2~48                                                                                                    | 16                 | 0  | 0   | 0   | 0   |     |
| 01.16          | No-load Current of Motor (IM)                  | 00~ Pr.01.12 factory setting                                                                                                    | #.##               |    | 0   | 0   | 0   |     |
| 01.17          | Rs of Motor (IM)                               | 0.000~65.535Ω                                                                                                    | 0.000              |    |     | 0   | 0   |     |
| 01.18          | Rr of Motor (IM)                               | 0.000~65.535Ω                                                                                                    | 0.000              |    |     | 0   | 0   |     |
| 01.19          | Lm of Motor (IM)                               | 0.0~6553.5mH                                                                                                    | 0.0                |    |     | 0   | 0   |     |
| 01.20          | Lx of Motor (IM)                               | 0.0~6553.5mH                                                                                                    | 0.0                |    |     | 0   | 0   | Ш   |
| <b>₩</b> 01.21 | Torque Compensation Time Constant              | 0.001~10.000sec                                                                                                    | 0.020              |    |     | 0   |     |     |

| Parameter       | Explanation                                                | Settings                                                                     | Factory<br>Setting | ΥF | VFP | SVC | FOC | FOC |
|-----------------|------------------------------------------------------------|------------------------------------------------------------------------------|--------------------|----|-----|-----|-----|-----|
| <b>⊮</b> 01.22  | Slip Compensation Time<br>Constant                         | 0.001~10.000sec                                                              | 0.100              |    |     | 0   |     |     |
| <b>⊮</b> 01.23  | Torque Compensation Gain                                   | 00~10                                                                        | 0                  | 0  | 0   |     |     |     |
| <b> ∕</b> 01.24 | Slip Compensation Gain                                     | 0.00~10.00                                                                   | 0.00               | 0  | 0   | 0   |     |     |
| <b> ∕</b> 01.25 | Slip Deviation Level                                       | 00~1000% (0:Disable)                                                         | 0                  |    | 0   | 0   | 0   |     |
| <b> ∕</b> 01.26 | Detection Time of Slip<br>Deviation                        | 0.0~10.0sec                                                                  | 1.0                |    | 0   | 0   | 0   |     |
| <b> ∕</b> 01.27 | Over Slip Treatment                                        | Warn and keep operation     Warn and ramp to stop     Warn and coast to stop | 0                  |    | 0   | 0   | 0   |     |
| <b>⊮</b> 01.28  | Hunting Gain                                               | 00~10000 (0:Disable)                                                         | 2000               | 0  | 0   | 0   |     |     |
| 01.29           | Accumulative Motor Operation Time (Min.)                   | 0~1439                                                                       | 0                  | 0  | 0   | 0   | 0   |     |
| 01.30           | Accumulative Motor Operation Time (day)                    | 0~65535                                                                      | 0                  | 0  | 0   | 0   | 0   |     |
| 01.31           | Maximum Output Frequency                                   | 10.00~120.00Hz                                                               | 50                 | 0  | 0   | 0   | 0   | 0   |
| 01.32           | Output Frequency 1 (Base frequency /Motor rated frequency) | 0.00~120.00Hz                                                                | 50                 | 0  | 0   | 0   | 0   | 0   |
| 01.33           | Output Voltage 1(Base voltage/Motor rated voltage)         | 0.0V~240.0V                                                                  | 220.0              | 0  | 0   | 0   | 0   | 0   |
| 01.34           | Output Frequency 2                                         | 0.00~120.00Hz                                                                | 0.50               | 0  | 0   |     |     |     |
| <b>⊮</b> 01.35  | Output Voltage 2                                           | 0.0V~240.0V                                                                  | 5.0                | 0  | 0   |     |     |     |
| 01.36           | Output Frequency 3                                         | 0.00~120.00Hz                                                                | 0.50               | 0  | 0   |     |     |     |
| <b>⊮</b> 01.37  | Output Voltage 3                                           | 0.0V~240.0V                                                                  | 5.0                | 0  | 0   |     |     |     |
| 01.38           | Output Frequency 4                                         | 0.00~120.00Hz                                                                | 0.00               | 0  | 0   | 0   | 0   |     |
| <b> ∕</b> 01.39 | Output Voltage 4                                           | 0.0V~240.0V                                                                  | 0.0                | 0  | 0   |     |     |     |

### **02 Input/Output Parameters**

★: This parameter can be set during operation.

| Parameter      | Explanation                            | Settings                                                                                                    | Factory<br>Setting | VF | VFP | SVC | FOC | FOC |
|----------------|----------------------------------------|----------------------------------------------------------------------------------------------------|--------------------|----|-----|-----|-----|-----|
| 02.00          | 2-wire/3-wire Operation<br>Control     | <ul> <li>0: 2-wire mode 1 (when power is on, operation begins)</li> <li>1: 2-wire mode 1 (when power is on, no operation)</li> <li>2: 2-wire mode 2 (when power is on, operation begins)</li> <li>3: 2-wire mode 2 (when power is on, no operation)</li> </ul> | 0                  | 0  | 0   | 0   | 0   | 0   |
| 02.01          | Multi-Function Input 1 (MI1)           | · · ·                                                                                                    | 14                 | 0  | 0   | 0   | 0   | 0   |
| 02.02          | Multi-Function Input 2 (MI2)           | 1: Multi-step speed command 1                                                                                                    | 15                 | 0  | 0   | 0   | 0   | 0   |
| 02.03          |                                        | 2: Multi-step speed command 2                                                                                                    | 16                 | 0  | 0   | 0   | 0   | 0   |
| 02.04          | Multi-Function Input 4 (MI4)           | 3: Multi-step speed command 3                                                                                                    | 17                 | 0  | 0   | 0   | 0   | 0   |
| 02.05          |                                        | 4: Multi-step speed command 4                                                                                                    | 0                  | 0  | 0   | 0   | 0   | 0   |
|                |                                        | 5: Fault reset                                                                                                    |                    | 0  | 0   | 0   | 0   | 0   |
|                |                                        | 6: Low speed operation                                                                                                    |                    | 0  | 0   | 0   | 0   | 0   |
|                |                                        | 7: OD/CD command for low speed operation                                                                                                    |                    | 0  | 0   | 0   | 0   | 0   |
|                |                                        | 8: 1st, 2nd acceleration/deceleration time selection                                                                                                    |                    | 0  | 0   | 0   | 0   | 0   |
|                |                                        | 9: Force stop (NO) input                                                                                                    |                    | 0  | 0   | 0   | 0   | 0   |
|                |                                        | 10: Demo mode                                                                                                    |                    | 0  | 0   | 0   | 0   | 0   |
|                |                                        | 11: Emergency stop (NO) input                                                                                                    |                    | 0  | 0   | 0   | 0   | 0   |
|                |                                        | 12: Source of operation command (Keypad/External terminals)                                                                                                    |                    | 0  | 0   | 0   | 0   | 0   |
|                |                                        | 13: Parameter lock enable (NC)                                                                                                    |                    | 0  | 0   | 0   | 0   | 0   |
|                |                                        | 14: Door open complete signal                                                                                                    |                    | 0  | 0   | 0   | 0   | 0   |
|                |                                        | 15: Door close complete signal                                                                                                    |                    | 0  | 0   | 0   | 0   | 0   |
|                |                                        | 16: Door open speed switch signal                                                                                                    |                    | 0  | 0   | 0   | 0   | 0   |
|                |                                        | 17: Door close speed switch signal                                                                                                    |                    | 0  | 0   | 0   | 0   | 0   |
|                |                                        | 18: Open allowance signal                                                                                                    |                    | 0  | 0   | 0   | 0   | 0   |
|                |                                        | 19: Screen signal input                                                                                                    |                    | 0  | 0   | 0   | 0   | 0   |
|                |                                        | 20: Door curve signal input for 2nd set door open/close                                                                                                    |                    | 0  | 0   | 0   | 0   | 0   |
|                |                                        | 21: Reset signal input                                                                                                    |                    | 0  | 0   | 0   | 0   | 0   |
|                |                                        | Input system security circuit     confirmation signal (DCC)     Input enforced door closing signal                                                                                                    |                    | 0  | 0   | 0   | 0   | 0   |
|                |                                        | (NUD)                                                                                                    |                    |    |     |     |     |     |
| <b>№</b> 02.06 | Digital Terminal Input Debouncing Time | 0.001~30.000sec                                                                                                    | 0.005              | 0  | 0   | 0   | 0   | 0   |
| <b>№</b> 02.07 | Digital Input Operation Direction      | 0~65535                                                                                                    | 60                 | 0  | 0   | 0   | 0   | 0   |
| <b>₩</b> 02.08 | Multi-function Output (Relay1)         | 0: No function                                                                                                    | 16                 | 0  | 0   | 0   | 0   | 0   |

| Parameter      | Explanation                                 | Settings                                                    | Factory<br>Setting | VF | VFP | SVC | FOC | FOC |
|----------------|---------------------------------------------|-------------------------------------------------------------|--------------------|----|-----|-----|-----|-----|
| <b>№</b> 02.09 | Multi-function Output (Relay2)              | 1: AC drive in operation                                    | 17                 | 0  | 0   | 0   | 0   | 0   |
| <b>₩</b> 02.10 | Multi-function Output (MO1)                 | 2: Zero speed frequency signal (including STOP)             | 0                  | 0  | 0   | 0   | 0   | 0   |
| <b>⊮</b> 02.11 | Multi-function Output (MO2)                 | 3: AC drive ready                                           | 0                  | 0  | 0   | 0   | 0   | 0   |
| <b>₩</b> 02.12 | Multi-function Output (MO3) (Communication) | 4: Low voltage warning(Lv)                                  | 0                  | 0  | 0   | 0   | 0   | 0   |
|                |                                             | 5: Fault indication                                         |                    | 0  | 0   | 0   | 0   | 0   |
|                |                                             | 6: Overhead warning (Pr.06.09)                              |                    | 0  | 0   | 0   | 0   | 0   |
|                |                                             | 7: Detection of braking resistor action level               |                    | 0  | 0   | 0   | 0   | 0   |
|                |                                             | 8: Warning indication                                       |                    | 0  | 0   | 0   | 0   | 0   |
|                |                                             | 9: Over voltage warning                                     |                    | 0  | 0   | 0   | 0   | 0   |
|                |                                             | 10: OD command                                              |                    | 0  | 0   | 0   | 0   | 0   |
|                |                                             | 11: CD command                                              |                    | 0  | 0   | 0   | 0   | 0   |
|                |                                             | 12: Demo Indication                                         |                    | 0  | 0   | 0   | 0   | 0   |
|                |                                             | 13: Demo complete                                           |                    | 0  | 0   | 0   | 0   | 0   |
|                |                                             | 14: Emergency stop indication                               |                    | 0  | 0   | 0   | 0   | 0   |
|                |                                             | 15: Force stop indication                                   |                    | 0  | 0   | 0   | 0   | 0   |
|                |                                             | 16: Door close complete (limit) signal output               |                    | 0  | 0   | 0   | 0   | 0   |
|                |                                             | 17: Door open complete (limit) signal output                |                    | 0  | 0   | 0   | 0   | 0   |
|                |                                             | 18: Door close error                                        |                    | 0  | 0   | 0   | 0   | 0   |
|                |                                             | 19: Position Complete Signal                                |                    | 0  | 0   | 0   | 0   | 0   |
|                |                                             | 20: Position Detection 1(for door close only)               |                    | 0  | 0   | 0   | 0   | 0   |
|                |                                             | 21: Position Detection 2(for door close only)               |                    | 0  | 0   | 0   | 0   | 0   |
|                |                                             | 22: Position Detection 3(for door close only))              |                    | 0  | 0   | 0   | 0   | 0   |
|                |                                             | 23: Position Detection 1(for door open only)                |                    | 0  | 0   | 0   | 0   | 0   |
|                |                                             | 24: Position Detection 2(for door open only)                |                    | 0  | 0   | 0   | 0   | 0   |
|                |                                             | 25: Position Detection 3(for door open only)                |                    | 0  | 0   | 0   | 0   | 0   |
|                |                                             | 26: PG feedback error 27: output signal when unable to open |                    | 0  | 0   | 0   | 0   | 0   |
|                |                                             | the door                                                    |                    | Ĺ  |     | Ĺ   |     |     |
|                |                                             | 28: over torque (OT1)                                       |                    | 0  | 0   | 0   | 0   | 0   |
| <b>№</b> 02.13 | Multi-function Output<br>Direction          | 0~65535                                                     | 0                  | 0  | 0   | 0   | 0   | 0   |
| <b>⊮</b> 02.14 | r comon bottom orginar r                    | 0.0~100.0%                                                  | 25.0               | 0  | 0   | 0   | 0   | 0   |
| <b>⊮</b> 02.15 | Position Detection Signal 2                 |                                                             | 12.5               | 0  | 0   | 0   | 0   | 0   |
| <b>⊮</b> 02.16 | Position Detection Signal 3                 | 0.0~100.0%                                                  | 7.5                | 0  | 0   | 0   | 0   | 0   |

### 03 Feedback Parameters

operation.

| Parameter       | Explanation                                      | Settings                                                                                                    | Factory<br>Setting | Ϋ́ | VFP | SVC | FOC | FOC |
|-----------------|--------------------------------------------------|----------------------------------------------------------------------------------------------------|--------------------|----|-----|-----|-----|-----|
| 03.00           | Encoder (PG) Signal Type                         | 0: No function<br>1: ABZ<br>7: PWM pulse                                                                                                    | 7                  |    | 0   |     | 0   | 0   |
| 03.01           | Encoder pulse                                    | 1~25000                                                                                                    | 256                |    | 0   |     | 0   | 0   |
| 03.02           | Encoder Input Type Setting                       | <ol> <li>Disable</li> <li>Phase A leads in a forward run command and phase B leads in a reverse run command</li> <li>Phase B leads in a forward run command and phase A leads in a reverse run command</li> <li>Phase A is a pulse input and phase B is a direction input. (low input=reverse direction, high input=forward direction)</li> <li>Phase A is a pulse input and phase B is a direction input. (low input=forward direction, high input=reverse direction)</li> <li>Single-phase input</li> </ol> |                    |    | 0   |     | 0   | 0   |
| <b>⊮</b> 03.03  | Encoder Feedback Fault<br>Treatment (PGF1, PGF2) | 0: Warn and keep operation 1: Warn and ramp to stop 2: Warn and stop operation                                                                                                    | 2                  |    | 0   |     | 0   | 0   |
| <b>№</b> 03.04  | Detection Time for Encoder Feedback Fault        |                                                                                                    | 1.0                |    | 0   |     | 0   | 0   |
| <b> ∕</b> 03.05 | Encoder Stall Level (PGF3)                       | 0~120% (0:Disable)                                                                                                    | 115                |    | 0   | 0   | 0   | 0   |
| <b>⊮</b> 03-06  | Encoder Stall Detection<br>Time                  | 0.0~2.0sec                                                                                                    | 0.1                |    | 0   | 0   | 0   | 0   |
| <b>⊮</b> 03.07  | Encoder Slip Range<br>(PGF4)                     | 0~50% (0:Disable)                                                                                                    | 50                 |    | 0   | 0   | 0   | 0   |
| <b>№</b> 03.08  | Encoder Slip Detection Time                      | 0.0~10.0sec                                                                                                    | 0.5                |    | 0   | 0   | 0   | 0   |
| <b>⊮</b> 03.09  | Encoder Stall and Slip Error<br>Treatment        | <ul><li>0: Warn and keep operation</li><li>1: Warn and ramp to stop</li><li>2: Warn and coast to stop</li></ul>                                                                                                    | 2                  |    | 0   | 0   | 0   |     |
| 03.10           | Door Width Auto-tuning Frequency                 | 0.10~120.00Hz                                                                                                    | 5.0                | 0  | 0   | 0   | 0   | 0   |
| 03.11           | Door Width Auto-tuning                           | 0: Disable<br>1: Enable                                                                                                    | 0                  | 0  | 0   | 0   | 0   | 0   |
| 03.12           | Door Width Pulse (Unit:1)                        | 1~9999                                                                                                    | 8800               | 0  | 0   | 0   | 0   | 0   |
| 03.13           | Door Width Pulse<br>(Unit:10000)                 | 0~9999 (Unit:10000)                                                                                                    | 0                  | 0  | 0   | 0   | 0   | 0   |

### **04 Door Open Parameters**

| Parameter       | Explanation                                  | Settings                                    | Factory<br>Setting |   | VFP | SVC | FOC | FOC |
|-----------------|----------------------------------------------|---------------------------------------------|--------------------|---|-----|-----|-----|-----|
| <b>№</b> 04.00  | Door Open by Initial Speed                   | 0.00~120.0Hz                                | 2.00               | 0 | 0   | 0   | 0   | 0   |
| <b>₩</b> 04.01  | Door Open Distance by<br>Initial Speed       | 0~65535 (Unit: pulses number)               | 300                | 0 | 0   | 0   | 0   | 0   |
| <b>№</b> 04.02  | Door Open Time by Initial Speed              | 0~20.0s                                     | 1.0                | 0 | 0   | 0   | 0   | 0   |
| <b>₩</b> 04.03  | Door Open High Speed 1                       | 0.00~120.0Hz                                | 15.00              | 0 | 0   | 0   | 0   | 0   |
| <b>№</b> 04.04  | Door Open by Final Speed<br>Begins           | 0.0~100.0% (Door width setting in %)        | 90.0               | 0 | 0   | 0   | 0   | 0   |
| <b>№</b> 04.05  | Door Open Final Speed                        | 0.00~120.0Hz                                | 5.00               | 0 | 0   | 0   | 0   | 0   |
| <b>№</b> 04.06  | Door Open by Holding<br>Speed Begins         | 0.0~100.0% (Door width setting in %)        | 95.0               | 0 | 0   | 0   | 0   | 0   |
| <b>№</b> 04.07  | Door Open Holding Speed                      | 0.00~120.0Hz                                | 2.00               | 0 | 0   | 0   | 0   | 0   |
| <b>№</b> 04.08  | Door Open Acceleration<br>Time 1             | 0.1~3600sec                                 | 1.0                | 0 | 0   | 0   | 0   | 0   |
| <b>№</b> 04.09  | Door Open Deceleration<br>Time 1             | 0.1~3600sec                                 | 1.0                | 0 | 0   | 0   | 0   | 0   |
| <b>₩</b> 04.10  | Door Open Holding Torque<br>Level            | 0.0~150.0% (AC drive's rated current)       | 50.0               | 0 | 0   | 0   | 0   | 0   |
| <b> ∕</b> 04.11 | Door Open Holding Torque                     | 0.0~100.0% (AC drive's rated current)       | 30.0               | 0 | 0   | 0   | 0   | 0   |
| <b>₩</b> 04.12  | Response Time of Door<br>Open Holding Torque | 0.01~10.00sec                               | 0.20               | 0 | 0   | 0   | 0   | 0   |
| <b> ∕ 04.13</b> | Door Open High Speed 2                       | 0.00~400.0Hz                                | 30.00              | 0 | 0   | 0   | 0   | 0   |
| <b>№</b> 04.14  | Door Open Acceleration<br>Time 2             | 0.1~3600sec                                 | 1.0                | 0 | 0   | 0   | 0   | 0   |
| <b>№</b> 04.15  | Door Open Deceleration<br>Time 2             | 0.1~3600sec                                 | 1.0                | 0 | 0   | 0   | 0   | 0   |
| <b>⊮</b> 04.16  | Door Open Holding Torque 2                   | 0.0~150.0% (AC drive's rated current)       | 0.0                | 0 | 0   | 0   | 0   | 0   |
| 04.17           | Door Open Time-out Setting                   | 0.0~180.0sec (0.0 sec: Disable)             | 0.0                | 0 | 0   | 0   | 0   | 0   |
| <b>№</b> 04.18  | Holding Time for OD (Open Door)Terminal      | 0.0~999.9sec (999.9 sec for always holding) | 0.0                | 0 | 0   | 0   | 0   | 0   |
| <b>№</b> 04.19  | Door Open Acceleration<br>Time of S1 Curve   | 0.0~10.0sec                                 | 0.0                | 0 | 0   | 0   | 0   | 0   |
| <b>№</b> 04.20  | Door Open Acceleration<br>Time of S2 Curve   | 0.0~10.0sec                                 | 0.0                | 0 | 0   | 0   | 0   | 0   |
| <b>₩</b> 04.21  | Door Open DC Brake<br>Current Level          | 00~100%                                     | 0                  | 0 | 0   | 0   |     |     |
| <b>№</b> 04.22  | Door Open DC Brake Time when Startup         | 0.0~60.0sec                                 | 0.0                | 0 | 0   | 0   | 0   | 0   |
| <b>№</b> 04.23  | Door Open DC Brake Time when Stopping        | 0.0~60.0sec                                 | 0.0                | 0 | 0   | 0   | 0   | 0   |
| <b>№</b> 04.24  | Door Open DC Brake<br>Starting Frequency     | 0.00~120.00Hz                               | 0.00               | 0 | 0   | 0   | 0   |     |

### Chapter 4 Parameter Settings | DD Series

| Parameter | Explanation                 |                                                  | Factory<br>Setting |   | VFP | SVC | FOC | FOC |
|-----------|-----------------------------|--------------------------------------------------|--------------------|---|-----|-----|-----|-----|
|           | Carront Ecvor Willon anabic | 0.0~150.0% (rated motor current) 0.0:No function | 0                  | 0 | 0   | 0   | 0   | 0   |

### **05 Door Close Parameters**

| Parameter      | Explanation                                   | Settings                                  | Factory<br>Setting |   | VFP | SVC | FOC | FOC |
|----------------|-----------------------------------------------|-------------------------------------------|--------------------|---|-----|-----|-----|-----|
| <b>№</b> 05.00 | Door Close Initial Speed                      | 0.00~120.0Hz                              | 2.00               | 0 | 0   | 0   | 0   | 0   |
| <b>№</b> 05.01 | Door Close Distance by<br>Initial Speed       | 0~65535 (Unit: pulses number)             | 0                  | 0 | 0   | 0   | 0   | 0   |
| <b>⊮</b> 05.02 | Door Close Time by Initial Speed              | 0~20.0s                                   | 0                  | 0 | 0   | 0   | 0   | 0   |
| <b>№</b> 05.03 | Door Close High Speed 1                       | 0.00~120.0Hz                              | 15.00              | 0 | 0   | 0   | 0   | 0   |
| <b>№</b> 05.04 | Door Close by Final Speed Begins              | 0.0~100.0% (Door width setting in %)      | 10.0               | 0 | 0   | 0   | 0   | 0   |
| <b>№</b> 05.05 | Door Close Final Speed                        | 0.00~120.0Hz                              | 5.00               | 0 | 0   | 0   | 0   | 0   |
| <b>№</b> 05.06 | Door Close by Holding<br>Speed Begins         | 0.0~100.0% (Door width setting in %)      | 5.0                | 0 | 0   | 0   | 0   | 0   |
| <b>⊮</b> 05.07 | Door Close Holding Speed                      | 0.00~120.0Hz                              | 2.00               | 0 | 0   | 0   | 0   | 0   |
| <b>№</b> 05.08 | Door Close Acceleration<br>Time 1             | 0.1~3600sec                               | 1.0                | 0 | 0   | 0   | 0   | 0   |
| <b>№</b> 05.09 | Door Close Deceleration<br>Time 1             | 0.1~3600sec                               | 1.0                | 0 | 0   | 0   | 0   | 0   |
| <b>₩</b> 05.10 | Door Close Holding Torque<br>Level 1          | 0.0~150.0% (Drive's rated current)        | 50.0               | 0 | 0   | 0   | 0   | 0   |
| <b>⊮</b> 05.11 | Door Close Holding<br>Torque 1                | 0.0~100.0% (Drive's rated current)        | 20.0               | 0 | 0   | 0   | 0   | 0   |
| <b>₩</b> 05.12 | Response Time of Door<br>Close Holding Torque | 0.01~10.00sec                             | 0.20               | 0 | 0   | 0   | 0   | 0   |
| <b>⊮</b> 05.13 | Door Close High Speed 2                       | 0.00~120.0Hz                              | 30.00              | 0 | 0   | 0   |     |     |
| <b>№</b> 05.14 | Door Close Acceleration<br>Time 2             | 0.1~3600sec                               | 1.0                | 0 | 0   | 0   | 0   | 0   |
| <b>№</b> 05.15 | Door Close Deceleration<br>Time 2             | 0.1~3600sec                               | 1.0                | 0 | 0   | 0   | 0   | 0   |
| <b>№</b> 05.16 | Door Close Holding<br>Torque Level 2          | 0.0~150.0% (Ac drive's rated current)     | 0.0                | 0 | 0   | 0   | 0   | 0   |
| <b>⊮</b> 05.17 | Door Close Time-out<br>Setting                | 0.0~180.0sec (0.0sec:Disable)             | 0.0                | 0 | 0   | 0   | 0   | 0   |
| <b>№</b> 05.18 | Holding Time for CD (Close Door)Terminal      | 0.0~999.9sec (999.9sec is always holding) | 0.0                | 0 | 0   | 0   | 0   | 0   |
| <b>№</b> 05.19 | Door Close Acceleration<br>Time of S1 Curve   | 0.0~10.0sec                               | 0.0                | 0 | 0   | 0   | 0   | 0   |
| <b>№</b> 05.20 | Door Close Acceleration<br>Time of S2 Curve   | 0.0~10.0sec                               | 0.0                | 0 | 0   | 0   | 0   | 0   |
| <b>⊮</b> 05.21 | Door Close DC Brake<br>Current Level          | 0~100%                                    | 0                  | 0 | 0   | 0   |     |     |
| <b>№</b> 05.22 | Door Close DC Brake Time when Startup         | 0.0~60.0sec                               | 0.0                | 0 | 0   | 0   | 0   | 0   |
| <b>⊮</b> 05.23 | Door Close DC Brake Time when Stopping        | 0.0~60.0sec                               | 0.0                | 0 | 0   | 0   | 0   | 0   |

#### Chapter 4 Parameter Settings | DD Series

| Parameter      | Explanation                                              | Settings                                                                                              | Factory<br>Setting |   | VFP | SVC | FOC | FOC |
|----------------|----------------------------------------------------------|----------------------------------------------------------------------------------------------------|--------------------|---|-----|-----|-----|-----|
| <b>№</b> 05.24 | Door Close DC Brake<br>Starting Frequency                | 0.00~120.00Hz                                                                                         |                    | 0 | 0   | 0   | 0   |     |
| 05.25          | Door Re-open Current<br>Level 1                          | 0.0~150.0% (AC drive's rated current)                                                                 | 100.0              | 0 | 0   | 0   | 0   | 0   |
| <b>№</b> 05.26 | Door Re-open Current<br>Level 1 for Acceleration<br>Area | 100~200% (100% is Pr.05.25 setting)                                                                   | 150                | 0 | 0   | 0   | 0   | 0   |
| <b>№</b> 05.27 | Door Re-open Current<br>Level 1 for Low Speed Area       | 0.0~150.0%(Drive's rated current)                                                                     | 100.0              | 0 | 0   | 0   | 0   | 0   |
| 05.28          | Door Re-open Current<br>Level 2                          | 0.0~150.0%(Drive's rated current)                                                                     | 100.0              | 0 | 0   | 0   | 0   | 0   |
| <b>№</b> 05.29 | Door Re-open Current<br>Level 2 for Acceleration<br>Area | 0.0~150.0% (Drive's rated current)                                                                    | 150                | 0 | 0   | 0   | 0   | 0   |
| <b>№</b> 05.30 | Door Re-open Current<br>Level 2 for Low Speed Area       | 100~200%(100% is Pr.05.29 setting)                                                                    | 100.0              | 0 | 0   | 0   | 0   | 0   |
| <b>№</b> 05.31 | Door Re-open Low Speed<br>Boundary                       | 1.0~99.0%(Total door width=100%; range between 0%~Pr.05.31 is excluded from low speed detection area) |                    | 0 | 0   | 0   | 0   | 0   |
| <b>★</b> 05.32 | Door Re-open Acceleration Boundary                       | 8.0~97.0%(Total door width =100%; range between Pr.05.32~100% is the acceleration area)               |                    | 0 | 0   | 0   | 0   | 0   |
| <b>№</b> 05.33 | Door Close Error<br>Deceleration Time                    | 0.1~3600sec                                                                                           | 0.4                | 0 | 0   | 0   | 0   | 0   |
| <b>№</b> 05.34 | Door Re-open Detection<br>Time                           | 0~10.0sec                                                                                             | 0.2                | 0 | 0   | 0   | 0   | 0   |

# **06 Protection and Special Parameters**

| Parameter      | Explanation                                 | Settings                                                                                                    | Factory<br>Setting |   | VFP | SVC | FOC | FOC |
|----------------|---------------------------------------------|----------------------------------------------------------------------------------------------------|--------------------|---|-----|-----|-----|-----|
| <b>₩</b> 06.00 | Software Braking Level                      | 350.0~450.0Vdc                                                                                                    | 380.0              | 0 | 0   | 0   | 0   | 0   |
| <b>№</b> 06.01 | ED Setting of Brake<br>Resistor             | 0~100%                                                                                                    | 50                 | 0 | 0   | 0   | 0   | 0   |
| <b>₩</b> 06.02 | Current Boundary                            | 0~250%                                                                                                    | 200                |   |     |     | 0   | 0   |
| <b>№</b> 06.03 | Forward Motor Torque Limit                  | 0~250%                                                                                                    | 200                |   |     |     | 0   | 0   |
| <b>№</b> 06.04 | Forward Regenerative Torque Limit           | 0~250%                                                                                                    | 200                |   |     |     | 0   | 0   |
| <b>₩</b> 06.05 | Reverse Motor Torque Limit                  | 0~250%                                                                                                    | 200                |   |     |     | 0   | 0   |
| <b>₩</b> 06.06 | Reverse Regenerative<br>Torque Limit        | 0~250%                                                                                                    | 200                |   |     |     | 0   | 0   |
| <b>№</b> 06.07 | Emergency/Force Stop<br>Deceleration Method | 0:Coast to stop 1: Decelerate by 1st decel. time 2: Decelerate by 2nd decel. time 3:By Pr.05.33 setting                                                                                                    | 3                  | 0 | 0   | 0   | 0   | 0   |
| <b>№</b> 06.08 | Low Voltage Level                           | 160.0~270.0Vdc                                                                                                    | 180.0              | 0 | 0   | 0   | 0   | 0   |
| <b>№</b> 06.09 | High Temperature<br>Overheat Warning (OH)   | 0.0~110.0℃                                                                                                    | 85.0               | 0 | 0   | 0   | 0   | 0   |
| 06.10          |                                             | Bit 0=0:Not detecting incorrect open/close limit  Bit 0=1:Detects incorrect open/close limit  Bit 1=0:Door re-open when door close error occur  Bit 1=1:Door will not re-open when door close error occur  Bit 2=0:Enable S-Curve when door re-open  Bit 2=1:Disable S-Curve when door re-open  Bit 3=0: When door open complete, will not reset door position to 100.0%.  Bit 3=1:When door open complete, resets door position to 100.0%  Bit4=0 Door opening in position not supported, limited signal will be output after the torque is enabled.  Bit4=1 Door opening in position is supported, limited signal will be output after the torque is enabled.  Bit5=0 Reset LVn error automatically, MO terminal sends error signal  Bit5=1 Reset LVn error automatically, MO terminal sends error signal | 2                  | 0 | 0   | 0   | 0   |     |

| Parameter      | Explanation                                      | Settings                                                                                                    | Factory<br>Setting | ΥF | VFP | SVC | FOC | FOC |
|----------------|--------------------------------------------------|----------------------------------------------------------------------------------------------------|--------------------|----|-----|-----|-----|-----|
|                |                                                  | Bit6=0 OD and CD signal are input at the same time, but without reaction. Bit6=1 OD and CD signal are input at the same time and with door opening Bit7=0 When the running signal come from an external terminal. Pressing OD and CD buttons to return to running status is not supported when the drive is stopped. Bit7=1 When the running signal come from an external terminal. Pressing OD and CD buttons to return to running status is supported when the drive is stopped.                |                    |    |     |     |     |     |
| <b>₩</b> 06.11 | Position Control Mode                            | <ol> <li>No limit signal, detect by PG number and current level.</li> <li>Door open limit signal only, door close by PG number or current level detection.</li> <li>Door close limit signal only, door open by PG number or current level detection.</li> <li>Door open and close limit signal</li> <li>Detect by PG number and also accept external door open/close limit signal</li> <li>No limit signal, detect by PG number and current level. (For Pr.00-09=3 speed control mode)</li> </ol> |                    | 0  | 0   | 0   | 0   | 0   |
| <b>№</b> 06.12 | Stall Current Level of Position Mode             | 0.0~200.0% (Drive's rated current)                                                                                                    | 30.0               | 0  | 0   | 0   | 0   | 0   |
| <b>⊮</b> 06.13 | Door Open/Close Holding<br>Time Before Next Demo | 0.0~99.99sec                                                                                                    | 2.0                | 0  | 0   | 0   | 0   | 0   |
| 06.14          | Times of Door Open/Close in Demo Mode (L)        | 0~9999                                                                                                    | 0                  | 0  | 0   | 0   | 0   | 0   |
| 06.15          | Times of Door Open/Close in Demo Mode (H)        | 0~9999                                                                                                    | 0                  | 0  | 0   | 0   | 0   | 0   |
| 06.16          | Clear Demo Mode Door<br>Open/Close Record        | 0: Disable<br>1: Clear (Pr.06.14 and Pr.06.15)                                                                                                    | 0                  | 0  | 0   | 0   | 0   | 0   |
| 06.17          | Present Fault Record                             | 0: No fault                                                                                                    | 0                  | 0  | 0   | 0   | 0   | 0   |
| 06.18          | 2nd Most Recent Fault Record                     | 1: Over-current during acceleration (ocA)                                                                                                    | 0                  | 0  | 0   | 0   | 0   | 0   |
| 06.19          | 3rd Most Recent Fault Record                     | Over-current during deceleration (ocd)                                                                                                    | 0                  | 0  | 0   | 0   | 0   | 0   |
| 06.20          | 4th Most Recent Fault Record                     | Over-current during steady speed (ocn)                                                                                                    | 0                  | 0  | 0   | 0   | 0   | 0   |
| 06.21          | 5th Most Recent Fault Record                     | 4: Reserved                                                                                                    | 0                  | 0  | 0   | 0   | 0   | 0   |
| 06.22          | 6th Sixth Most Recent Fault Record               | 5: Reserved                                                                                                    | 0                  | 0  | 0   | 0   | 0   | 0   |

| Parameter | Explanation | Settings                                          | Factory<br>Setting | Ϋ́F | VFP | SVC | FOC | FOC |
|-----------|-------------|---------------------------------------------------|--------------------|-----|-----|-----|-----|-----|
|           |             | 6: Over-current at stop (ocS)                     | 0                  | 0   | 0   | 0   | 0   | 0   |
|           |             | 7: Over voltage during acceleration (ovA)         | 0                  | 0   | 0   | 0   | 0   | 0   |
|           |             | 8 Over voltage during deceleration (ovd)          | 0                  | 0   | 0   | 0   | 0   | 0   |
|           |             | 9: Over voltage during steady speed (ovn)         | 0                  | 0   | 0   | 0   | 0   | 0   |
|           |             | 10: Over voltage at stop (ovS)                    | 0                  | 0   | 0   | 0   | 0   | 0   |
|           |             | 11: Low voltage during acceleration (LvA)         | 0                  | 0   | 0   | 0   | 0   | 0   |
|           |             | 12: Low voltage during deceleration (Lvd)         | 0                  | 0   | 0   | 0   | 0   | 0   |
|           |             | 13: Low voltage during steady speed (Lvn)         | 0                  | 0   | 0   | 0   | 0   | 0   |
|           |             | 14:Low voltage at stop (LvS)                      | 0                  | 0   | 0   | 0   | 0   | 0   |
|           |             | 15:Phase loss protection (PHL)                    | 0                  | 0   | 0   | 0   | 0   | 0   |
|           |             | 16:IGBT overheat (oH1)                            | 0                  | 0   | 0   | 0   | 0   | 0   |
|           |             | 17:Reserved                                       | 0                  | 0   | 0   | 0   | 0   | 0   |
|           |             | 18: IGBT overheat protection circuit error (tH1o) | 0                  | 0   | 0   | 0   | 0   | 0   |
|           |             | 19~20: Reserved                                   | 0                  | 0   | 0   | 0   | 0   | 0   |
|           |             | 21: 150% 1Min, AC drive overload (oL)             | 0                  | 0   | 0   | 0   | 0   | 0   |
|           |             | 22: Motor overload (EoL1 )                        | 0                  | 0   | 0   | 0   | 0   | 0   |
|           |             | 23~29: Reserved                                   | 0                  | 0   | 0   | 0   | 0   | 0   |
|           |             | 30: Memory write-in error (cF1)                   | 0                  | 0   | 0   | 0   | 0   | 0   |
|           |             | 31: Memory read-out error (cF2)                   | 0                  | 0   | 0   | 0   | 0   | 0   |
|           |             | 32: Isum current detection error (cd0)            | 0                  | 0   | 0   | 0   | 0   | 0   |
|           |             | 33: U-phase current detection error (cd1)         | 0                  | 0   | 0   | 0   | 0   | 0   |
|           |             | 34: V-phase current detection error (cd2)         | 0                  | 0   | 0   | 0   | 0   | 0   |
|           |             | 35: W-phase current detection error (cd3)         | 0                  | 0   | 0   | 0   | 0   | 0   |
|           |             | 36: Clamp current detection error (Hd0)           | 0                  | 0   | 0   | 0   | 0   | 0   |
|           |             | 37: Over-current detection error (Hd1)            | 0                  | 0   | 0   | 0   | 0   | 0   |
|           |             | 38: Over-voltage detection error (Hd2)            | 0                  | 0   | 0   | 0   | 0   | 0   |
|           |             | 39: Ground current detection error (Hd3)          |                    | 0   | 0   | 0   | 0   | 0   |
|           |             | 40: Auto tuning error (AuE)                       | 0                  | 0   | 0   | 0   | 0   | 0   |
|           |             | 41: Reserved                                      | 0                  | 0   | 0   | 0   | 0   | 0   |
|           |             | 42: PG feedback error (PGF1)                      | 0                  | 0   | 0   | 0   | 0   | 0   |
|           |             | 43: PG feedback loss (PGF2)                       | 0                  | 0   | 0   | 0   | 0   | 0   |
|           |             | 44: PG feedback stall (PGF3)                      | 0                  | 0   | 0   | 0   | 0   | 0   |
|           |             | 45: PG slip error (PGF4)                          | 0                  | 0   | 0   | 0   | 0   | 0   |
|           |             | 46~48:Reserved                                    | 0                  | 0   | 0   | 0   | 0   | 0   |
|           |             | 49:External fault signal input                    | 0                  | 0   | 0   | 0   | 0   | 0   |
|           |             | 50~51: Reserved                                   | 0                  | 0   | 0   | 0   | 0   | 0   |

| Parameter      | Explanation                                    | Settings                                                                                                    | Factory<br>Setting |   | VFP | SVC | FOC | FOC |
|----------------|------------------------------------------------|----------------------------------------------------------------------------------------------------|--------------------|---|-----|-----|-----|-----|
|                |                                                | 52:Password error (PcodE)                                                                                                    | 0                  | 0 | 0   | 0   | 0   | 0   |
|                |                                                | 53:Software error (ccodE)                                                                                                    | 0                  | 0 | 0   | 0   | 0   | 0   |
|                |                                                | 54:Communication time-out (cE1)                                                                                                    | 0                  | 0 | 0   | 0   | 0   | 0   |
|                |                                                | 55: Communication time-out (cE2)                                                                                                    | 0                  | 0 | 0   | 0   | 0   | 0   |
|                |                                                | 56: Communication time-out (cE3)                                                                                                    | 0                  | 0 | 0   | 0   | 0   | 0   |
|                |                                                | 57: Communication time-out (cE4)                                                                                                    | 0                  | 0 | 0   | 0   | 0   | 0   |
|                |                                                | 58 Communication time-out (cE10)                                                                                                    | 0                  | 0 | 0   | 0   | 0   | 0   |
|                |                                                | 59:PU time-out (cP10)                                                                                                    | 0                  | 0 | 0   | 0   | 0   | 0   |
|                |                                                | 60: Brake chopper error (bF)                                                                                                    | 0                  | 0 | 0   | 0   | 0   | 0   |
|                |                                                | 61~67: Reserved                                                                                                    | 0                  | 0 | 0   | 0   | 0   | 0   |
|                |                                                | 68: Door open/close complete signal error                                                                                                    | 0                  | 0 | 0   | 0   | 0   | 0   |
|                |                                                | 69:Door open time-out (DOT)                                                                                                    | 0                  | 0 | 0   | 0   | 0   | 0   |
| <b>⊮</b> 06.23 | Electronic Thermal<br>Overload Relay Selection | Special motor for AC drive     Standard motor     Disable                                                                                                    | 2                  |   |     |     |     |     |
| <b>№</b> 06.24 | Electronic Thermal<br>Characteristic           | 30.0~600.0sec                                                                                                    | 60.0               | 0 | 0   | 0   | 0   | 0   |
| <b>№</b> 06.25 | Auto Restart After Fault                       | 0~10                                                                                                    | 0                  | 0 | 0   | 0   | 0   | 0   |
| <b>№</b> 06.26 | Auto Reset Time for Restart after Fault        | 0.1~600.0                                                                                                    | 60.0               | 0 | 0   | 0   | 0   | 0   |
| 06.27          | Over-torque Detection<br>Selection (OT1)       | 0: disable 1: over-torque detection during constant speed operation, continue to operate after detection 2: over-torque detection during constant speed operation, stop operation after detection 3: over-torque detection during operation, continue to operate after detection 4: over-torque detection during operation, stop operation after detection | 0                  | 0 | 0   | 0   | 0   | 0   |
| 06.28          | Over-torque Detection Level (OT1)              |                                                                                                    | 150                | 0 | 0   | 0   | 0   | 0   |
| 06.29          | Over-torque Detection Time (OT1)               | 0.0~60.0 sec                                                                                                    | 0.1                | 0 | 0   | 0   | 0   | 0   |

# **07 Control Parameters**

| Parameter      | Explanation                                                 | Settings                  | Factory<br>Setting | VF | VFP | SVC | FOC | FOC |
|----------------|-------------------------------------------------------------|---------------------------|--------------------|----|-----|-----|-----|-----|
| <b>₩</b> 07.00 | ASR (Auto Speed<br>Regulation) Control (P) of<br>Zero Speed | 0.0~500.0%                | 1.5                |    | 0   | 0   | 0   | 0   |
| <b>₩</b> 07.01 | ASR (Auto Speed<br>Regulation) Control (I) of<br>Zero Speed | 0.000~10.000sec           | 0.050              |    | 0   | 0   | 0   | 0   |
| <b>⊮</b> 07.02 | ASR (Auto Speed<br>Regulation) Control (P) 1                | 0.0~500.0%                | 1.5                | 0  | 0   | 0   | 0   | 0   |
| <b>⊮</b> 07.03 | ASR (Auto Speed<br>Regulation) Control (I) 1                | 0.000~10.000sec           | 0.050              | 0  | 0   | 0   | 0   | 0   |
| <b>№</b> 07.04 | ASR (Auto Speed<br>Regulation) Control (P) 2                | 0.0~500.0%                | 3.0                | 0  | 0   | 0   | 0   | 0   |
| <b>№</b> 07.05 | ASR (Auto Speed<br>Regulation) Control (I) 2                | 0.000~10.000sec           | 0.100              | 0  | 0   | 0   | 0   | 0   |
| <b>№</b> 07.06 | ASR 1/ASR2 Switch Frequency                                 | 0.00~120.00Hz (0:Disable) | 2.00               | 0  | 0   | 0   | 0   | 0   |
| <b>₩</b> 07.07 | ASR Primary Low Pass<br>Filter Gain                         | 0.000~0.350sec            | 0.008              | 0  | 0   | 0   | 0   | 0   |
| <b>№</b> 07.08 | Zero Speed/ASR1 Width Adjustment                            | 0.00~120.00Hz             | 2.00               |    | 0   |     | 0   | 0   |
| <b>₩</b> 07.09 | ASR1/ASR2 Width<br>Adjustment                               | 0.00~120.00Hz             | 5.00               |    | 0   |     | 0   | 0   |
| 07.10          | Mechanical Gear Ratio                                       | 1~100                     | 1                  |    |     |     | 0   | 0   |
| 07.11          | Inertia Ratio                                               | 1~300%                    | 100                |    |     |     | 0   | 0   |
| 07.12          | Zero-speed Bandwidth                                        | 0~40Hz                    | 20                 |    |     |     | 0   | 0   |
| 07.13          | Low-speed Bandwidth                                         | 0~40Hz                    | 20                 |    |     |     | 0   | 0   |
| 07.14          | High-speed Bandwidth                                        | 0~40Hz                    | 20                 |    |     |     | 0   | 0   |
| 07.15          | PDFF Gain Value                                             | 0~200%                    | 0                  |    |     |     | 0   | 0   |
| 07.16          | Gain for Speed Feed<br>Forward                              | 0~500                     | 0                  |    |     |     | 0   | 0   |

# **08 Multi-step Speed Parameter**

| Parameter      | Explanation                  | Settings      | Factory<br>Setting | ΛF | VFP | SVC | FOC | FOC |
|----------------|------------------------------|---------------|--------------------|----|-----|-----|-----|-----|
| <b>№</b> 08.00 | Zero Step Speed<br>Frequency | 0.00~120.00Hz | 0.00               | 0  | 0   | 0   | 0   | 0   |
| <b>⊮</b> 08.01 | 1st Step Speed Frequency     | 0.00~120.00Hz | 0.00               | 0  | 0   | 0   | 0   | 0   |
| <b>№</b> 08.02 | 2nd Step Speed Frequency     | 0.00~120.00Hz | 0.00               | 0  | 0   | 0   | 0   | 0   |
| <b>№</b> 08.03 | 3rd Step Speed Frequency     | 0.00~120.00Hz | 0.00               | 0  | 0   | 0   | 0   | 0   |
| <b>№</b> 08.04 | 4th Step Speed Frequency     | 0.00~120.00Hz | 0.00               | 0  | 0   | 0   | 0   | 0   |
| <b>№</b> 08.05 | 5th Step Speed Frequency     | 0.00~120.00Hz | 0.00               | 0  | 0   | 0   | 0   | 0   |
| <b>№</b> 08.06 | 6th Step Speed Frequency     | 0.00~120.00Hz | 0.00               | 0  | 0   | 0   | 0   | 0   |
| <b>№</b> 08.07 | 7th Step Speed Frequency     | 0.00~120.00Hz | 0.00               | 0  | 0   | 0   | 0   | 0   |
| <b>№</b> 08.08 | 8th Step Speed Frequency     | 0.00~120.00Hz | 0.00               | 0  | 0   | 0   | 0   | 0   |
| <b>№</b> 08.09 | 9th Step Speed Frequency     | 0.00~120.00Hz | 0.00               | 0  | 0   | 0   | 0   | 0   |
| <b>⊮</b> 08.10 | 10th Step Speed<br>Frequency | 0.00~120.00Hz | 0.00               | 0  | 0   | 0   | 0   | 0   |
| <b>⊮</b> 08.11 | 11th Step Speed Frequency    | 0.00~120.00Hz | 0.00               | 0  | 0   | 0   | 0   | 0   |
| <b>⊮</b> 08.12 | 12th Step Speed Frequency    | 0.00~120.00Hz | 0.00               | 0  | 0   | 0   | 0   | 0   |
| <b>⊮</b> 08.13 | 13th Step Speed<br>Frequency | 0.00~120.00Hz | 0.00               | 0  | 0   | 0   | 0   | 0   |
| <b>⊮</b> 08.14 | 14th Step Speed<br>Frequency | 0.00~120.00Hz | 0.00               | 0  | 0   | 0   | 0   | 0   |
| <b>⊮</b> 08.15 | 15th Step Speed<br>Frequency | 0.00~120.00Hz | 0.00               | 0  | 0   | 0   | 0   | 0   |

# **09 Communication Parameters**

| Parameter      | Explanation                     | Settings                                                                                                    | Factory<br>Setting |   | VFP | SVC | FOC | FOC |
|----------------|---------------------------------|----------------------------------------------------------------------------------------------------|--------------------|---|-----|-----|-----|-----|
| <b>₩</b> 09.00 | Communication Address           | 01~254                                                                                                    | 1                  | 0 | 0   | 0   | 0   | 0   |
| <b>№</b> 09.01 | Transmission Speed              | 4.8∼115.2Kbps                                                                                                    | 19.2               | 0 | 0   | 0   | 0   | 0   |
| <b>№</b> 09.02 | Transmission Fault<br>Treatment | 0: Warn and keep operation 1: Warn and ramp to stop 2: Reserved 3: No action and no display                                                                                                    | 3                  | 0 | 0   | 0   | 0   | 0   |
| <b>₩</b> 09.03 | Time-out Detection              | 0.0~100.0sec                                                                                                    | 0.0                | 0 | 0   | 0   | 0   | 0   |
| <b>₩</b> 09.04 | Communication Protocol          | 0: 7N1 (ASCII) 1: 7N2 (ASCII) 2: 7E1 (ASCII) 3: 7O1 (ASCII) 4: 7E2 (ASCII) 5: 7O2 (ASCII) 6: 8N1 (ASCII) 7: 8N2 (ASCII) 8: 8E1 (ASCII) 9: 8O1 (ASCII) 10: 8E2 (ASCII) 11: 8O2 (ASCII) 12: 8N1 (RTU) 13: 8N2 (RTU) 14: 8E1 (RTU) 15: 8O1 (RTU) 16: 8E2 (RTU) 17: 8O2 (RTU) | 13                 | 0 | 0   | 0   | 0   | 0   |
| <b>№</b> 09.05 | Response Delay Time             | 0.0~200.0ms                                                                                                    | 2.0                | 0 | 0   | 0   | 0   | 0   |

### **10 User-defined Parameters**

Group 10 shows the explanation for the "User-defined Parameters" from Group 00~09

| Parameter      | Explanation                                   | Settings | Factory<br>Setting | ΛF | VFP | SVC | FOC | FOC |
|----------------|-----------------------------------------------|----------|--------------------|----|-----|-----|-----|-----|
| <b>⊮</b> 10.00 | Start-up Display Selection                    | 0003     | Read only          | 0  | 0   | 0   | 0   | 0   |
| <b>№</b> 10.01 | Maximum Operation<br>Frequency                | 0131     | Read only          | 0  | 0   | 0   | 0   | 0   |
| <b>⊮</b> 10.02 | Motor Rated Frequency                         | 0132     | Read only          | 0  | 0   | 0   | 0   | 0   |
| <b>⊮</b> 10.03 | Motor Rated Voltage                           | 0133     | Read<br>only       | 0  | 0   | 0   | 0   | 0   |
| <b>№</b> 10.04 | 2nd Output Frequency<br>(Mid-point frequency) | 0134     | Read only          | 0  | 0   | 0   | 0   | 0   |
| <b>№</b> 10.05 | 2nd Output Voltage<br>(Mid-point voltage)     | 0135     | Read only          | 0  | 0   | 0   | 0   | 0   |
| <b>⊮</b> 10.06 | 3rd Output Frequency<br>(Mid-point frequency) | 0136     | Read only          | 0  | 0   | 0   | 0   | 0   |
| <b>⊮</b> 10.07 | 3rd Output Voltage (Mid-point voltage)        | 0137     | Read only          | 0  | 0   | 0   | 0   | 0   |
| <b>№</b> 10.08 | 4th Output Frequency (Low Frequency)          | 0138     | Read only          | 0  | 0   | 0   | 0   | 0   |
| <b>⊮</b> 10.09 | 4th Output Voltage (Low Voltage)              | 0139     | Read only          | 0  | 0   | 0   | 0   | 0   |
| <b>⊮</b> 10.10 | Door Open Acceleration Time 1                 | 0408     | Read only          | 0  | 0   | 0   | 0   | 0   |
| <b>⊮</b> 10.11 | Door Open Deceleration<br>Time 1              | 0409     | Read only          | 0  | 0   | 0   | 0   | 0   |
| <b>⊮</b> 10.12 | Door Close Acceleration<br>Time 2             | 0508     | Read only          | 0  | 0   | 0   | 0   | 0   |
| <b>⊮</b> 10.13 | Door Close Deceleration<br>Time 2             | 0509     | Read only          | 0  | 0   | 0   | 0   | 0   |
| <b>⊮</b> 10.14 | Frequency Testing                             | 0015     | Read only          | 0  | 0   | 0   | 0   | 0   |
| <b>№</b> 10.15 | Door Open Time by Initial Speed               | 0402     | Read only          | 0  | 0   | 0   | 0   | 0   |
| <b>⊮</b> 10.16 | Door Open by Initial Speed                    | 0400     | Read only          | 0  | 0   | 0   | 0   | 0   |
| <b>⊮</b> 1017  | Door Open High Speed                          | 0403     | Read only          | 0  | 0   | 0   | 0   | 0   |
| <b>⊮</b> 10.18 | Door Open Final Speed                         | 0405     | Read only          | 0  | 0   | 0   | 0   | 0   |
| <b>⊮</b> 10.19 | Door Open Holding Torque<br>Level             | 0410     | Read only          | 0  | 0   | 0   | 0   | 0   |
| <b>⊮</b> 10.20 | Door Open Holding Torque                      | 0411     | Read only          | 0  | 0   | 0   | 0   | 0   |
| <b>⊮</b> 10.21 | Door Close High Speed                         | 0503     | Read only          | 0  | 0   | 0   | 0   | 0   |
| <b>⊮</b> 10.22 | Door Close Final Speed                        | 0505     | Read only          | 0  | 0   | 0   | 0   | 0   |

Chapter 4 Parameter Settings | DD Series

| Parameter      | Explanation                             | Settings | Factory<br>Setting | VF | VFP | SVC | FOC | FOC |
|----------------|-----------------------------------------|----------|--------------------|----|-----|-----|-----|-----|
| <b>⊮</b> 10.23 | Door Close Holding Torque<br>Level      | 0510     | Read only          | 0  | 0   | 0   | 0   | 0   |
| <b>⊮</b> 10.24 | Door Close Holding Torque               | 0511     | Read only          | 0  | 0   | 0   | 0   | 0   |
| <b>№</b> 10.25 | Multi-function Input Terminal Direction | 0207     | Read only          | 0  | 0   | 0   | 0   | 0   |
| <b>⊮</b> 10.26 | Multi-function Input 1                  | 0201     | Read only          | 0  | 0   | 0   | 0   | 0   |
| <b>⊮</b> 10.27 | Multi-function Input 2                  | 0202     | Read only          | 0  | 0   | 0   | 0   | 0   |
| <b>⊮</b> 10.28 | Multi-function Input 3                  | 0203     | Read only          | 0  | 0   | 0   | 0   | 0   |
| <b>⊮</b> 10.29 | Multi-function Input 4                  | 0204     | Read<br>only       | 0  | 0   | 0   | 0   | 0   |
| <b>№</b> 10.30 | Multi-function Output RY1               | 0208     | Read<br>only       | 0  | 0   | 0   | 0   | 0   |
| <b>⊮</b> 10.31 | Multi-function Output RY2               | 0209     | Read only          | 0  | 0   | 0   | 0   | 0   |

# 11 View User-defined Parameters

| Parameter  | Explanation                     |                 | Factory<br>Setting |   | VFP | SVC | FOC | FOC |
|------------|---------------------------------|-----------------|--------------------|---|-----|-----|-----|-----|
| 11.00<br>~ | View User-defined<br>Parameters | Pr. 00.00~09.05 | -                  | 0 | 0   | 0   | 0   | 0   |
| 11.31      |                                 |                 |                    |   |     |     |     |     |

# 4-2 Description of Parameter Settings

### 00 System Parameter

00.00

Identity Code of AC Motor Drive

Control mode VF VFPG SVC FOCPG FOCPM

Factory setting: Read only

Settings 0:200w

1:400w

88.8 1

#### Rated Current Display of AC Motor Drive

Control mode VF VFPG SVC FOCPG FOCPM

Factory setting: Read only

Settings 0:1.50A 2:2.50A

Pr. 00-00 displays the identity code of the AC motor drive. The capacity, rated current, rated voltage and the max. carrier frequency relate to the identity code. Users can use the following table to check how the rated current, rated voltage and max. carrier frequency of the AC motor drive corresponds to the identity code.

Pr.00-01 displays the rated current of the AC motor drive. By reading this parameter the user can check if the AC motor drive is correct.

### 80.02

#### Parameter Reset

Control mode VF VFPG SVC FOCPG FOCPM

Factory setting: 0

Settings 0: No function

1: Parameters locked

8: Keypad locked

10: All parameters are reset to factory setting (33.3Hz, 230V)

- When it is set to 1, all parameters are read only except Pr.00-00~00-07 and it can be used with password setting for password protection.
- When Pr.00-02=10, all parameters are reset to factory setting. If password lock was used, please unlock first. After Pr.00-02 set to 10, password will also be cleared and reset to factory setting.
- When Pr.00-02=08, the digital keypad will be locked and only Pr.00-02, Pr.00-07 can be set.

### **~** 8003

#### Start-up Display Selection

Control mode VF VFPG SVC FOCPG FOCPM

Factory setting: 0

Settings 0: Display the frequency command value (F)

- 1: Display the actual output frequency (H)
- 2: Display the content of user-defined unit (U)
- 3: Display the output current (A)
- This parameter determines the start-up display page after power is applied to the drive.

### ✓ 8884

#### Content of Multi Function Display

Control mode VF VFPG SVC FOCPG FOCPM

Factory setting: 2

Settings

- gs 0: Display output current (A)
  - 1: Display actual frequency (Hz)
  - 2: Display DC-BUS voltage (U)
  - 3: Display output voltage(E)
  - 4: Display power factor angle (n.)

- 5: Display output power (kW)
- 6: Display motor angle speed (HU)
- 7: Display the drive's estimated output torque (kg-m)
- 8: Display PG pulse input position
- 9: Display the electrical angle
- 10: Display IGBT temperature(oC)
- 11: Display digital input ON/OFF status
- 12: Display digital output ON/OFF status
- 13: Display current multi-step speed
- 14: Display the corresponding CPU pin status of digital input
- 15: Display the corresponding CPU pin status of digital input
- 16:Actual output voltage when malfunction
- 17: Actual DC-BUS voltage when malfunction
- 18: Actual output frequency when malfunction
- 19: Actual output current when malfunction
- 20: Actual frequency command when malfunction
- 21: Door width in % or step speed
- 22: Door width(pulse)
- 23: Over modulation indication

 $[(\frac{\text{rpm}}{60} \text{XPPR})/1000] \text{X}10 = \text{Pulse}/10 \text{ms}$ 

rpm=motor speed; PPR= (Encoder) pulse number per turn; 1000 (1sec= 1000ms); 10: encoder pulses per10ms

On this page, press to display the content of Pr.00.04 (setting 0~23) accordingly.

#### Software version

Control mode VF VFPG SVC FOCPG FOCPM

Factory setting: #. ##

Settings Read only (Different versions will display differently)

**~ 88.85** Pa

Password Input

Control mode VF VFPG SVC FOCPG FOCPM

Factory setting: 0

Settings 0~9999

0~2:times of wrong password

× 8883

#### Password Set

Control mode VF VFPG SVC FOCPG FOCPM

Factory setting: 0

Settings 0~9999

0: No password set or successful input in Pr.00-06

1: Password has been set

- The function of this parameter is to input the password that is set in Pr.0-07. Input the correct password here to enable changing parameters. You are limited to a maximum of 3 attempts. After 3 consecutive failed attempts, a blinking "PcdE" will show up to force the user to restart the AC motor drive in order to try again to input the correct password.
- To set a password to protect your parameter settings.

If the display shows 00, no password is set or password has been correctly entered in Pr.0-06. All parameters can then be changed, including Pr.0-07.

The first time you can set a password directly. After successful setting of password the display will show 01.

Be sure to record the password for later use.

To cancel the parameter lock, set the parameter to 00 after inputting correct password into Pr. 0-07.

The password consists of min. 1 digit and max. 4 digits.

- How to make the password valid again after decoding by Pr.0-07:
  - Method 1: Re-input original password into Pr.0-07 (Or you can enter a new password if you want to use a new one).
  - Method 2: After rebooting, password function will be recovered
  - Method 3: Input any number or character in Pr.00-07, but not password. (The display screen will show END whether the password entered in Pr.00-07 is accurate or not.)

#### Password Decode Flow Chart

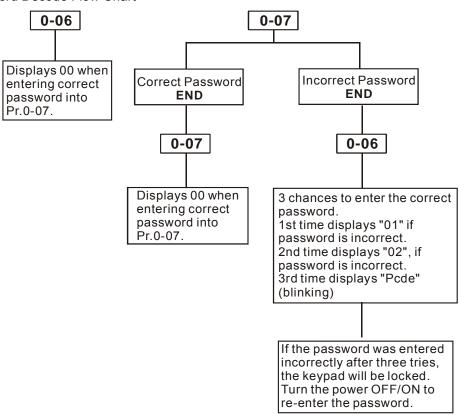

# Control Method

Control mode VF VFPG SVC FOCPG FOCPM

Factory setting: 0

Settings 0: V/f control

- 1: V/f Control + Encoder (VFPG)
- 2: Sensorless vector control (SVC)
- 3: FOC vector control + Encoder (FOCPG)
- 8: FOC PM control (FOCPM)
- This parameter is used to select the control mode of AC motor drives.
  - 0: V/f control: user can design proportion of V/f as required and can control multiple motors simultaneously.
  - 1: V/f control + Encoder (VFPG): user can use optional PG card with encoder for the closed-loop speed control.
  - 2: Sensorless vector control (SVC): get the optimal control by the auto-tuning of motor parameters.
  - 3: FOC vector control+ encoder (FOCPG): besides torque increases, the speed control will be more accurate (1:1000).
  - 4: FOC PM control + encoder (FOCPM): besides torque increases, the speed control will be more

accurate (1:1000).

### Door Control Mode

Control mode VF VFPG SVC FOCPG FOCPM

Factory setting: 3

Settings 0: Distance control mode

1: Reserved

2: Multi-step speed control mode

3: Speed control mode

#### 0: Distance control mode

Set encoder PG pulses accurately to ensure precise door width estimation. Door width is measured and stored by Auto-tuning. It operates the door for speed switch and completed position by counting the PG pulses. In this mode, position function will be executed whenever power again and operates with low speed to the 0% or 100% door width by the operation direction.

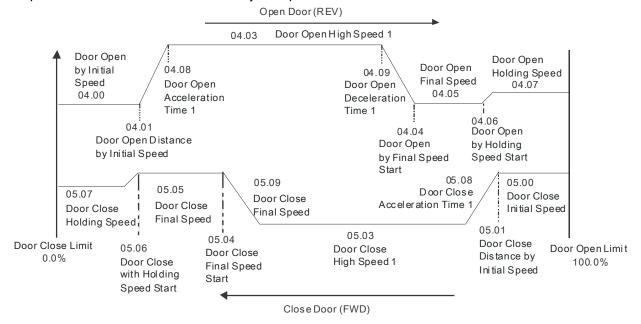

#### 2: Multi-step control mode

The drive is controlled by Sensorless control. For operating the door, it uses three multi-input (level trigger) and operation direction (FWD/REV) to deal with speed switch and limit switch to deal with completed position. (4th logic signal: open: 0; close: 1).

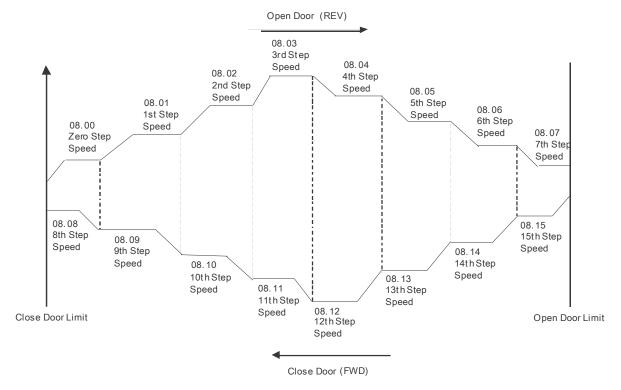

#### 3: Speed Control mode

For operating the door, it switches speed by external signal and uses limit switch to deal with completed position. The signals must be edge trigger. In this mode, it needs to run the door to the close complete position after power on again or AC motor drive stops.

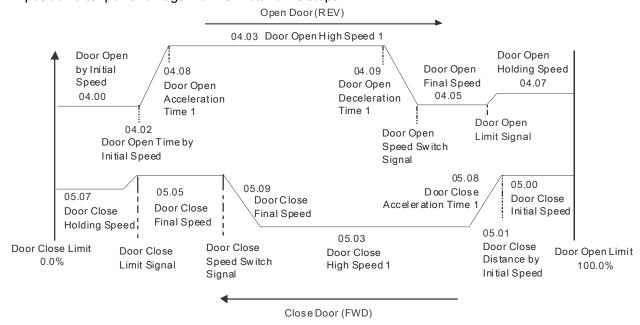

### Output Direction

Control mode VF VFPG SVC FOCPG FOCPM

Factory setting: 0

Settings 0: Runs in same direction as setting
1: Runs in different direction than setting

### PWM Carrier Frequency Selection

Control mode VF VFPG SVC FOCPG FOCPM Settings 2~15kHz

Factory setting: 10

This parameter determines the PWM carrier frequency of the AC motor drive.

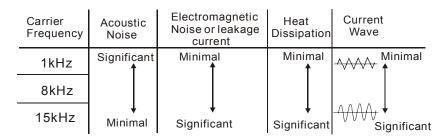

From the table, we see that the PWM carrier frequency has a significant influence on the electromagnetic noise, AC motor drive heat dissipation, and motor acoustic noise. If noises from ambient environment is greater than motor noise, lower PWM carrier frequency will help to lower the temperature of AC motor drive. When PWM carrier frequency is high, though the drive will operate more quietly, but wiring and interference may have problem.

Model VFDXXXDDXXE: Settings 02~10kHz

### Auto Voltage Regulation (AVR) Function

Control mode VF VFPG SVC FOCPG FOCPM

Factory setting: 0

Settings 0: Enable AVR

1: Disable AVR

2: Disable AVR when deceleration stop

- The rated voltage of the motor is usually AC220V/200V 60Hz/50Hz and the input voltage of the AC motor drive may vary between 180V to 264 VAC 50Hz/60Hz. Therefore, when the AC motor drive is used without AVR function, the output voltage will be the same as the input voltage. When the motor runs at voltages exceeding the rated voltage with 12% 20%, its lifetime will be shorter and it can be damaged due to higher temperature, failing insulation and unstable torque output.
- AVR function automatically regulates the AC motor drive output voltage to the Maximum Output Voltage (Pr.1-02). For instance, if Pr.1-02 is set at 200 VAC and the input voltage is at 200V to 264VAC, then the Maximum Output Voltage will automatically be reduced to a maximum of 200 VAC.
- When motor stops with deceleration, it will shorten deceleration time. When setting this parameter to 02 with auto acceleration/deceleration, it will offer a quicker deceleration.

### Source of the Master Frequency Command

Control mode VF VFPG SVC FOCPG FOCPM

Factory setting: 1

Settings 0: by digital keypad input

1: by external terminal

2: by RS-485 serial communication

This parameter is used to set the source of the operation command.

### Demo Mode

Control mode VF VFPG SVC FOCPG FOCPM

Factory setting: 0

Settings 0: Disable

1: Display demo action

# Frequency Testing Command

Control mode VF VFPG SVC FOCPG FOCPM

Factory setting: 0

Settings 0~120.00Hz

#### Chapter 4 Parameter Settings | DD Series

When Pr.00-15 is not 0, door will move in testing frequency, other commands to door will stop.

#### **01 Motor Parameters**

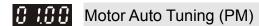

Control mode FOCPM Factory setting: 0

Settings 0: No function

1: Auto-tuning for PM motor parameters (brake locked)
2: Auto-tuning for PG offset angle without load (Pr.01.09)
3: Auto-tuning for PG offset angle with load (Pr.01.09)

- When Pr.01-00 = 2, auto-tune for PG offset angle. Please follow the following 3 rules:
  - 1. Unload before Auto-tuning begins.
  - 2. If the brake is control by AC motor drive, the drive can complete tuning process after wiring and brake control parameters are set.
  - 3. If the brake is control by host controller, maker sure brake is at release status when tuning.
- When Pr.01-00=3, auto-tuning for PG offset angle. Please follow the following 3 rules:
  - 1. Tuning with load or unload are both allow.
  - 2. When the brake is control by the AC motor drive, after wiring and braking parameters are set up, the drive will execute Tuning following the settings.
  - 3. When the brake is control by the host controller, make sure the brake is released before execute Tuning.
  - 4. Make sure Pr.03-02 (Encoder Input Type) is correct; a wrong setting would cause Pr.01-09 (PG offset angle) measurement error.
- When Pr.01-00=1, begins auto-tuning for PM motor by press the [Run] key. After auto-tuning process is completed, the measured value will automatically be written into Pr. 01.05, Pr.01.07 (Rs \ Lq) and Pr.01.08 (Back EMF).
- AUTO-Tuning Process (static rolling):
  - 1. Make sure the drive is properly installed and all parameter settings are set to the factory setting.
  - 2. Motor: input accurate motor value into Pr.01.01, 01.02, 01.03, 01.04 and adjust the accel. /decel. time according to your motor capacity.
  - 3. Set Pr.01-00=1 and press the "RUN" key on the digital keypad. The motor should now begin auto-tuning. (Note: It is important to fix the motor stably to prevent shaking.)
  - 4. When auto-tuning is complete, check if measured values are written into Pr.01.05 and 01.07.

### NOTE

- ☑ The input rated speed can not be greater than or equal to 120f/p.
- When auto-tuning is in process, an "Auto-tuning" message will show on the digital keypad. Once the process is complete, the "Auto-tuning" message will be cleared and the measured values will be written into Pr.01-09.
- When auto-tuning is in process, if an error occurs or the drive is stopped manually, an "Auto Tuning Err" message will appear on the digital keypad and it indicates auto-tuning failure, please check if the wirings of the drive are proper. When "PG Fbk Error" occurs, please reset Pr.03-02 (if it is originally set to 1, change it to 2). When "PG Fbk Loss" occurs, please check if the Z phase pulse feedback is normal.

| 0 10 1       | Full-load C      | Current of motor (         | PM)                              |                                |
|--------------|------------------|----------------------------|----------------------------------|--------------------------------|
| י טיי ט      | i dii load C     |                            | i ivi)                           | Unit: Amper                    |
| Control mode |                  | FC                         | CPM                              | Factory setting: 1.00          |
|              | Settings (2      | 20~120%)*00.01 Am          | os                               | i eatery county.               |
| This va      | lue should be    | set according to the       | rated frequency of the motor a   | as indicated on the motor      |
| namepl       | ate. The facto   | ory setting is 90% X       | rated current.                   |                                |
| Example      | : If rated curre | ent for 400W model i       | s 2.5A. The current range for u  | ser will be 0.5~3.0A.          |
|              | (2.5*20%=        | 0.5; 2.5*120%=3.0)         | -                                |                                |
| 8 (82        | Rated Pow        | ver of Motor (PM)          |                                  |                                |
| Control mode |                  | FC                         | CPM                              | Factory setting: 0.06          |
|              |                  | .00~655.35 kW              |                                  |                                |
| This pa      | rameter sets     | motor's rated power.       | Factory setting will be the driv | e's power.                     |
| 0 (03        | Rated Spe        | ed of PM Motor (           | rpm)                             |                                |
| Control mode |                  |                            | CPM                              | Factory setting: 250           |
|              |                  | ~65535                     |                                  |                                |
| ·            |                  | motor's rated speed        | and it must be set according to  | the specification shown on the |
| namepl       |                  |                            |                                  |                                |
| 8 184        | Number of        | Motor Poles (PM            | 1)                               |                                |
| Control mode | 0-11             |                            | OCPM                             | Factory setting: 16            |
| ☐ This na    |                  | ~96<br>number of motor pol | es (odd value is invalid).       |                                |
| 0.05         |                  | •                          |                                  |                                |
| <i>8</i>     | Rs of Moto       | or parameter (PM           |                                  | F                              |
| Control mode | Sottings 0       | FC<br>.0~655.35Ω           | OCPM                             | Factory setting: 13.900        |
| 8 (88        |                  | r Parameter (PM            | )                                |                                |
| Control mode |                  | •                          | )<br>DCPM                        | Factory setting: 169.4         |
|              | Settings 0.      | .0~6553.5mH                |                                  |                                |
| 0 (0 7       | Lq of Moto       | r Parameter (PM            | )                                |                                |
| Control mode |                  | FC                         | СРМ                              | Factory setting: 169.4         |
|              | Settings 0.      | .0~6553.5mH                |                                  |                                |
| 8 (88        | Back Elect       | romotive Force (           | PM)                              |                                |
| Control mode |                  | FC                         | CPM                              | Factory setting: 0.0           |
|              |                  | .0~6553.5Vrms              |                                  |                                |
|              |                  |                            | omotive force (phase-phase RI    | MS value) when the motor is    |
| operate      | ed in the rated  | speed.                     |                                  |                                |
| It can g     | et RMS value     | e by Pr.01-00=1 (Mot       | or Auto Tuning)                  |                                |
| 0 (03        | PG Offset        | Angle (PM)                 |                                  |                                |
| Control mode |                  | FC                         | СРМ                              | Factory setting: 360.0         |
|              | Settings 0.      | 0~360.0°                   |                                  |                                |

 $\hfill \square$  This parameter is to measure the PG offset angle of PM motor.

# 8 ! ! B

#### Magnetic Pole Re-orientation (PM)

Control mode FOCPM Factory setting: 0

Settings 0:No function

1:Reset magnetic pole position

This function is used to search magnetic pole position and is only available on permanent magnet motor.

When encoder origin-adjustment function (Pr.01-09= 360.0) is not available, the motor operation efficiency can only achieve up to 86% of its best efficiency. In this case, if user needs to improve the operation efficiency, reapply power or set Pr.01-10=1 to measure magnetic pole position again.

# 8111

#### Motor Auto Tuning (IM)

Control mode SVC FOCPG

Factory setting: 0

Settings 0: No function

1: Rolling test

2: Static test

3: Reserved

- Set Pr.01-11 to 1 or 2, Press [Run] to begin auto tuning. The measured value will be written into Pr.1-17 to Pr.01-20 (Rs, Rr, Lm, Lx, no-load current).
- AUTO-Tuning Process (rolling test):
  - 1. Make sure that all the parameters are set to factory settings and the motor wiring is correct.
  - Make sure the motor has no-load before executing auto-tuning and the shaft is not connected to any belt or gear motor. It is recommended to perform auto-tuning in static test if the motor can't separate from the load.

3.

|                            | Pr. of Motor |
|----------------------------|--------------|
| Motor Rated<br>Frequency   | 01-32        |
| Motor Rated<br>Voltage     | 01-33        |
| Motor Full-load<br>Current | 01-12        |
| Motor Rated<br>Power       | 01-13        |
| Motor Rated<br>Speed       | 01-14        |
| Motor Pole<br>Numbers      | 01-15        |

- 4. Set Pr.01-11=1 and press [Run], the drive will begin auto-tuning. Please be aware of the motor that it starts spinning as [Run] is pressed.
- 5. When auto-tuning is completed, please check if the measured values are written into Pr.01-16 ~01-20).
- 6. Mechanical equivalent circuit

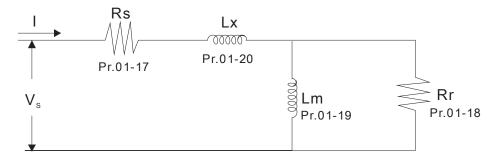

When Pr.01-11 is set to 2 (static test), user needs to write no-load current value of motor into Pr.01-16.

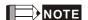

- In torque/vector control mode, it is not recommended to have motors run in parallel.
- ☑ It is not recommended to use torque/vector control mode if motor rated power exceeds the rated power of the AC motor drive.
- ☐ The no-load current is usually 20~50% X rated current.
- ☑ The rated speed can not be greater than or equal to 120f/p (f=rated frequency Pr.01-32; P: number of motor poles Pr.01-15).

### Full-load Current of Motor (IM)

Control mode VF VFPG SVC FOCPG

Unit: Amper

Factory setting: 1.00

Settings (20~120%)\*00.01 Amps

This value should be set according to the rated frequency of the motor as indicated on the motor nameplate. The factory setting is 90% X rated current.

Example: If rated current for 400W model is 2.5A. The current range for user will be 0.5~3.0A.

(2.5\*20%=0.5 2.5\*120%=3.0)

### Rated power of Motor (IM)

Control mode SVC FOCPG

Factory setting: 0.06

Settings 0.00~655.35 kW

This parameter sets motor's rated power. Factory setting will be the drive's power.

#### Rated speed of IM Motor (rpm)

Control mode VFPG SVC FOCPG

Factory setting: 250

Settings 0~65535

This parameter sets motor's rated speed and it must be set according to the specification shown on the nameplate.

### B ! !5 Number of Motor Poles (IM)

Control mode VF VFPG SVC FOCPG

Factory setting: 16

Settings 2~96

This parameter sets number of motor poles (odd value is invalid).

### R : 15 No-load Current of Motor (IM)

Control mode VFPG SVC FOCPG

Factory setting: #. ##

Settings 00~ Pr.01.12 factory setting

Factory setting of the drive's rated current is 40%.

### Rs of Motor (IM)

Control mode SVC FOCPG Factory setting: 0.000

Settings 0.000~65.535Ω

#### Rr of Motor (IM)

Control mode SVC FOCPG Factory setting: 0.000

Settings  $0.0\sim65.535\Omega$ 

Lm of Motor (IM)

Control mode SVC FOCPG Factory setting: 0.0

Settings 0.0~6553.5mH

**B !? B** Lx of Motor (IM)

Control mode SVC FOCPG Factory setting: 0.0

Settings 0.0~6553.5mH

# Torque Compensation Time Constant

Control mode SVC Factory setting: 0.020

Settings 0.001~10.000sec

# ✓ ☐ 1.2.2 Slip Compensation Time Constant

Control mode SVC Factory setting: 0.100

Settings 0.001~10.000sec

The slip compensation response time can be set by Pr.01-21 and Pr.01-22 and maximum up to 10 sec.

When Pr.01-21 and Pr.01-22 are set to 10 sec, it is the slowest response time the drive supports. If the response time is set too guick, the system may be unstable.

#### ★ \{\begin{align\*} \text{Figure Compensation Gain} \end{align\*} \[ \text{Vision of the compensation Gain} \end{align\*} \[ \text{Vision of the compensation Gain} \end{align\*} \[ \text{Vision of the compensation Gain} \] \[ \text{Vision of the compensation Gain} \] \[ \text{Vision of the

Control mode VF VFPG

Factory setting: 0

Settings  $0\sim10$ 

This parameter sets the amount of additional voltage output during operation to get greater torque.

#### ✓ ☐ ☐ ☐ ☐ Slip Compensation Gain

Control mode VF VFPG SVC

Factory setting: 0.00

Settings  $0.00 \sim 10.00$ 

When AC motor drive drives the induction motor, slips increase as load increase. This parameter can be used to set compensation frequency and reduce the slip to close the synchronous speed when the motor runs in the rated current to raise the drive accuracy. When drive's output current is greater than the motor current at no-load, the drive will compensate the frequency according to the setting in this parameter. When actual speed is slower than expected, increase the value in Pr.01-24; if actual speed is faster than expected, lower the value in Pr.01-24.

This parameter is valid for SVC mode only.

### ✓ ☐ [25] Slip Deviation Level

Control mode VFPG SVC FOCPG Factory setting: 0

Settings 00~1000% (0:Disable)

### Detection Time of Slip Deviation

Control mode VFPG SVC FOCPG Factory setting: 1.0

Settings 0.0~10.0sec

### ✓ ☐ ☐ ☐ Over Slip Treatment

Control mode VFPG SVC FOCPG Factory setting: 0

Settings 0: Warn and keep operation

1: Warn and ramp to stop

2: Warn and coast to stop

Pr.01-25 to Pr.01-27 is used to set the allowable slip level/time and over slip treatment when the drive is running.

### 

Control mode VF VFPG SVC Factory setting: 2000

Settings 0~10000 (0: No action)

The motor will have current wave motion in some specific area. It can improve this situation by setting this parameter. (When it is high frequency or run with PG, it can be set to 0. when the current wave motion happens in the low frequency, please increase the value in Pr.01-28.)

Accumulative Motor Operation Time (Min.)

VF VFPG SVC FOCPG Control mode

Factory setting: 0

Settings 0~1439

0 130 Accumulative Motor Operation Time (day) Control mode

Factory setting: 0

VF VFPG SVC FOCPG Settings 0~65535

This parameter records the motor running time. When Pr.01-29 and Pr.01-30 are set to 00, it clears the setting to 0. Operation time will not be recorded if it is shorter than 60 sec.

Maximum Output Frequency

VFPG SVC FOCPG FOCPM Control mode

Factory setting: 50

Settings 10.00~120.00Hz

This parameter determines the AC motor drive's Maximum Output Frequency. All the AC motor drive frequency command sources (analog inputs 0 to +10V, 4 to 20mA, 0 to 20mAand ±10V) are scaled to correspond to the output frequency range.

Output Frequency 1(Base frequency / Motor rated frequency)

VF VFPG SVC FOCPG FOCPM Control mode

Factory setting: 50

Settings 0.00~120.00Hz

This value should be set according to the rated frequency of the motor as indicated on the motor nameplate. If the motor is 60Hz, the setting should be 60Hz. If the motor is 50Hz, it should be set to 50Hz.

Output Voltage 1(Base voltage/Motor rated voltage)

Control mode VFPG SVC FOCPG FOCPM Factory setting: 220.0

0.0V~240.0V Settings

This value should be set according to the rated voltage of the motor as indicated on the motor nameplate. If the motor is 220V, the setting should be 220.0. If the motor is 200V, it should be set to 200.0.

There are many motor types in the market and the power system for each country is also difference. The economic and convenience method to solve this problem is to install the AC motor drive. There is no problem to use with the different voltage and frequency and also can amplify the original characteristic and life of the motor.

8:34 Output Frequency 2

Control mode VF VFPG Factory setting: 0.50

Settings 0.00~120.00Hz

Output Voltage 2

۷F VFPG Control mode Factory setting: 5.0

> Settings 0.0V~240.0V

**Output Frequency 3** 

Control mode VF VFPG Factory setting: 0.50

|   |              | Settings 0.00~120.00Hz |                       |
|---|--------------|------------------------|-----------------------|
| × | 0 (37        | Output Voltage 3       |                       |
|   | Control mode | VF VFPG                | Factory setting: 5.0  |
|   |              | Settings 0.0V~240.0V   |                       |
|   | 0 (38        | Output Frequency 4     |                       |
|   | Control mode | VF VFPG SVC FOCPG      | Factory setting: 0.00 |
|   |              | Settings 0.00~120.00Hz |                       |
| × | 0 (39        | Output Voltage 4       |                       |
|   | Control mode | VF VFPG                | Factory setting: 0.0  |
|   |              | Settings 0.0V~240.0V   |                       |

- V/f curve setting is usually set by the motor's allowable loading characteristics. Pay special attention to the motor's heat dissipation, dynamic balance, and bearing lubricity, if the loading characteristics exceed the loading limit of the motor.
- The frequency setting of V/F curve must be set according to this rule, Pr. 01.32≥01.34≥01.36≥01.38.

  There is no limit for the voltage setting, but a high voltage at low frequency may cause motor damage, overheat, and stall prevention or over-current protection. Therefore, please use the low voltage at the low frequency to prevent motor damage.

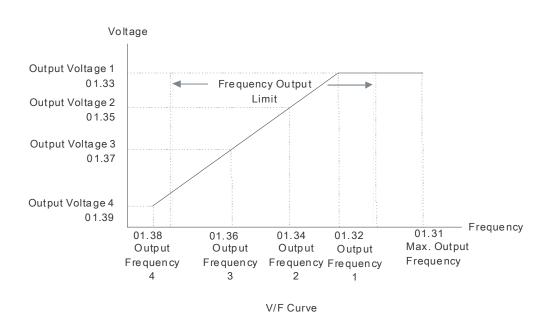

### **02 Input/Output Parameters**

2-wire/3-wire Operation Control

Control mode VF VFPG SVC FOCPG FOCPM

Factory setting: 0

Settings 0 FWD/STOP

**B2.85** Multi-Function Input 5 (MI5)

1 FWD/STOP, REV/STOP (Line Start Lockout)

2 RUN/STOP, REV/FWD

3 RUN/STOP, REV/FWD (Line Start Lockout)

When line start lockout is enabled, the drive will not run once applying the power. The Line Start Lockout feature doesn't guarantee the motor will never start under this condition. It is possible the motor may be set in motion by a malfunctioning switch. This parameter sets the drive's lock when power is applied.

This parameter sets three different control modes by external control:

| Pr.02-00                                                                             | Control Circuits of the External Terminal                                                                            |
|--------------------------------------------------------------------------------------|----------------------------------------------------------------------------------------------------|
| Setting: 0, 1  2-wrie operation control (1)  Open the door/STOP  Close the door/STOP | OD/STOP  CD/STOP  CD/STOP  OD:("OPEN":STOP) ("CLOSE":open the door)  CD:("OPEN":STOP) ("CLOSE": close the door)  COM |
| Setting: 2, 3 2-wrie operation control (1) Open the door/Close the door RUN/STOP     | OD:("OPEN":STOP) ("CLOSE":RUN) CD:("OPEN": open the door) ("CLOSE": close the door) COM                              |

| 0.80  | Multi-Function Input 1 (MI1) |                     |
|-------|------------------------------|---------------------|
|       |                              | Factory setting: 14 |
| 90.50 | Multi-Function Input 2 (MI2) |                     |
|       |                              | Factory setting: 15 |
| 02.03 | Multi-Function Input 3 (MI3) |                     |
|       |                              | Factory setting: 16 |
| 88.89 | Multi-Function Input 4 (MI4) |                     |
|       |                              | Factory setting: 17 |

|                               | Factory setting: 0 |    |      |     |       |       |
|-------------------------------|--------------------|----|------|-----|-------|-------|
| Settings                      | Control mode       | VF | VFPG | SVC | FOCPG | FOCPM |
| 0: No function                |                    | 0  | 0    | 0   | 0     | 0     |
| 1: Multi-step speed command 1 |                    | 0  | 0    | 0   | 0     | 0     |
| 2: Multi-step speed command 2 |                    | 0  | 0    | 0   | 0     | 0     |
| 3: Multi-step speed command 3 |                    | 0  | 0    | 0   | 0     | 0     |
| 4: Multi-step speed command 4 |                    | 0  | 0    | 0   | 0     | 0     |
| 5: Fault reset                |                    | 0  | 0    | 0   | 0     | 0     |
| 6: Low speed operation        |                    | 0  | 0    | 0   | 0     | 0     |

7: OD/CD command for low speed operation

| 8: 1st, 2nd acceleration/deceleration time selection        | 0 | 0 | 0 | 0 | 0 |
|-------------------------------------------------------------|---|---|---|---|---|
| 9: Force stop (NO) input                                    | 0 | 0 | 0 | 0 | 0 |
| 10: Demo mode                                               | 0 | 0 | 0 | 0 | 0 |
| 11: Emergency stop (NO) input                               | 0 | 0 | 0 | 0 | 0 |
| 12: Source of operation command (Keypad/External terminals) | 0 | 0 | 0 | 0 | 0 |
| 13: Parameter lock enable (NC)                              | 0 | 0 | 0 | 0 | 0 |
| 14: Door open complete signal                               | 0 | 0 | 0 | 0 | 0 |
| 15: Door close complete signal                              | 0 | 0 | 0 | 0 | 0 |
| 16: Door open speed switch signal                           | 0 | 0 | 0 | 0 | 0 |
| 17: Door close speed switch signal                          | 0 | 0 | 0 | 0 | 0 |
| 18: Open allowance signal                                   | 0 | 0 | 0 | 0 | 0 |
| 19: Screen signal input                                     | 0 | 0 | 0 | 0 | 0 |
| 20: Door curve signal input for 2nd set door open/close     | 0 | 0 | 0 | 0 | 0 |
| 21: Reset signal input                                      | 0 | 0 | 0 | 0 | 0 |
| 22: Input system security circuit confirmation signal (DCC) | 0 | 0 | 0 | 0 | 0 |
| 23: Input enforced door closing signal (NUD)                | 0 | 0 | 0 | 0 | 0 |

This parameter selects the functions for each multi-function terminal.

#### Summary of Function Settings:

| Settings | Functions                                               | Descriptions                                                                                                    |
|----------|---------------------------------------------------------|----------------------------------------------------------------------------------------------------|
| 0        |                                                         | Any unused terminals should be programmed to 0 to insure they have no effect on operation.                                                                                                    |
| 1        | Multi-step speed command 1                              | When door control mode (Pr.00-09)is set 2 (multi-step speed                                                                                                    |
| 2        | Multi-step speed command 2                              | control), these four inputs can be used for 16 step speed frequencies                                                                                                    |
| 3        | Multi-step speed command 3                              | li equericies                                                                                                    |
| 4        | Multi-step speed command 4                              |                                                                                                    |
| 5        | Fault reset                                             | Reset drive setting after fault is cleared.                                                                                                    |
| 6        |                                                         | Before using this function, please make sure that AC motor drive is stop. At this moment, key "STOP" on the digital keypad is still valid. When this contact is OFF, motor will stop by deceleration time of low speed operation. |
| 7        | OD/CD command for low speed operation                   | ON: open the door (OD) OFF: closer the door (CD) This command will be effective only when external terminal for low speed operation is active.                                                                                    |
| 8        |                                                         | When signal is input, the AC motor drive can switch between 1st and 2nd acceleration/deceleration time                                                                                                    |
| 9        |                                                         | This parameter has the same function as the "STOP" command and no error message will be displayed. It does not require a RESET but a new RUN command is needed for the drive to run again.                                        |
| 10       |                                                         | When this setting is enabled, the output frequency of AC motor drive will run by open/close curve repeatedly till this setting is disabled. It will get the best open/close curve by this action.                                 |
| 11       |                                                         | When setting to 11, the Multi-Function Input Terminal can be used to stop the AC motor drive in case of malfunction in the application. It will display "EF". Please "RESET" after the fault has been cleared.                    |
| 12       | Source of operation command (Keypad/External terminals) | ON: Operation command via Ext. Terminals OFF: Operation command via Keypad Pr.00-14 is disabled if this parameter is set to 13.                                                                                                   |
| 13       | , ,                                                     | When this setting is enabled, all parameter reading value will be 00. This setting must be disabled in order to read the parameter content.                                                                                       |

| 14 | Door open complete signal                               | When Pr.06-11 is set to 01 or 03, drive will open the door to the completed position by this signal.                                                |
|----|---------------------------------------------------------|----------------------------------------------------------------------------------------------------|
| 15 | Door close complete signal                              | When Pr.06-11 is set to 02 or 03, drive will close the door to the completed position by this signal.                                               |
| 16 | Door open speed switch signal                           | When door control mode (pr.00-09) is set to 3 speed control mode this terminal can be used for switching speed.                                     |
| 17 | Door close speed switch signal                          | When door control mode (pr.00-09) is set to 3 speed control mode, this terminal can be used for switching speed.                                    |
| 18 | Open allowance signal                                   | When this setting is enabled, it allows opening the door. It also can be used for the signal of door zone.                                          |
| 19 | Screen signal input                                     |                                                                                                    |
| 20 | Door curve signal input for<br>2nd step door open/close | When this setting is ON, it will run the curve of 2nd step door open/close.                                                                         |
| 21 | Reset signal input                                      | When parameter is set to 21, the drive re-positioning begins.                                                                                       |
| 22 | Input system security circui confirmation signal (DCC)  | tWhen the motor drive receives this signal then any door closing<br>signal will not be input. And the door will remain at the actuation<br>position |
| 23 | Input enforced door closing signal (NUD)                | When the motor drive receives this signal, it will close at low speed (Pr03-10), but does not respond to stop closing door function.                |

#### 

Control mode VF VFPG SVC FOCPG FOCPM Settings 0.001~30.000sec

Factory setting: 0.005

This parameter is to delay the signals on digital input terminals. 1 unit is 2.5 msec. The delay time is to debounce noisy signals that could cause the digital terminals to malfunction but response time maybe a bit slower.

#### 

Control mode VF VFPG SVC FOCPG FOCPM

Factory setting: 60

Settings  $0\sim65535$ 

- This parameter is used to set the input signal level.
- bit 0 is CD terminal, bit 1 is OD terminal and bit 2~bit 6 areMI1~MI5 •
- User can change the terminal status ON/OFF by communicating.

For example, MI1 is set to 1 (multi-step speed command 1), MI2 is set to 2 (multi-step speed command 2). Then the forward + 2nd step speed command=1001(binary) =9 (Decimal). Only need to set Pr.02-07=9 by communication and it can forward with 2nd step speed. It doesn't need to wire any multi-function terminal.

| bit6 | bit5 | bit4 | bit3 | bit2 | bit1 | bit0 |
|------|------|------|------|------|------|------|
| MI5  | MI4  | MI3  | MI2  | MI1  | OD   | CD   |

### 

Factory setting: 16

Multi-function Output (Relay2)

Factory setting: 17

Multi-function Output (MO1)

Factory setting: 0

Multi-function Output (MO2)

Factory setting: 0

# ✓ B2.12 Multi-function Output (MO3)

|                                                                                                |              |    | Facto | ry set | ting: 0 |       |
|------------------------------------------------------------------------------------------------|--------------|----|-------|--------|---------|-------|
| Settings                                                                                       | Control mode | VF | VFPG  | SVCF   | OCPG    | FOCPM |
| 0: No function                                                                                 |              | 0  | 0     | 0      | 0       | 0     |
| 1: AC drive in operation                                                                       |              | 0  | 0     | 0      | 0       | 0     |
| 2: Zero speed frequency signal (including STO                                                  | P)           | 0  | 0     | 0      | 0       | 0     |
| 3: AC drive ready                                                                              |              | 0  | 0     | 0      | 0       | 0     |
| 4: Low voltage warning(Lv)                                                                     |              | 0  | 0     | 0      | 0       | 0     |
| 5: Fault indication                                                                            |              | 0  | 0     | 0      | 0       | 0     |
| 6: Overhead warning (Pr.06.09)                                                                 |              | 0  | 0     | 0      | 0       | 0     |
| 7: Detection of braking resistor action level                                                  |              | 0  | 0     | 0      | 0       | 0     |
| 8: Warning indication                                                                          |              | 0  | 0     | 0      | 0       | 0     |
| 9: Over voltage warning                                                                        |              | 0  | 0     | 0      | 0       | 0     |
| 10: OD command                                                                                 |              | 0  | 0     | 0      | 0       | 0     |
| 11: CD command                                                                                 |              | 0  | 0     | 0      | 0       | 0     |
| 12: Demo Indication                                                                            |              | 0  | 0     | 0      | 0       | 0     |
| 13: Demo complete                                                                              |              | 0  | 0     | 0      | 0       | 0     |
| 14: Emergency stop indication                                                                  |              | 0  | 0     | 0      | 0       | 0     |
| 15: Force stop indication                                                                      |              | 0  | 0     | 0      | 0       | 0     |
| 16: Door open complete (limit) signal output                                                   |              | 0  | 0     | 0      | 0       | 0     |
| 17: Door close complete (limit) signal output                                                  |              | 0  | 0     | 0      | 0       | 0     |
| 18: Door Close Error                                                                           |              | 0  | 0     | 0      | 0       | 0     |
| 19: Position Complete Signal                                                                   |              | 0  | 0     | 0      | 0       | 0     |
| 20: Position Detection 1(for door close only)                                                  |              | 0  | 0     | 0      | 0       | 0     |
| 21: Position Detection 2(for door close only)                                                  |              | 0  | 0     | 0      | 0       | 0     |
| 22: Position Detection 3(for door close only))                                                 |              | 0  | 0     | 0      | 0       | 0     |
| 23: Position Detection 1(for door open only)                                                   |              | 0  | 0     | 0      | 0       | 0     |
| 24: Position Detection 2(for door open only)                                                   |              | 0  | 0     | 0      | 0       | 0     |
| 25: Position Detection 3(for door open only)                                                   |              | 0  | 0     | 0      | 0       | 0     |
| 26: PG feedback error                                                                          |              | 0  | 0     | 0      | 0       | 0     |
| <ul><li>27: output signal when unable to open the door</li><li>28: over torque (OT1)</li></ul> |              |    |       |        |         |       |

#### ☐ These parameters can be used for external terminal output

#### **Summary of Function Settings**

| Settings | Functions                                    | Descriptions                                                                                                    |
|----------|----------------------------------------------|----------------------------------------------------------------------------------------------------|
| 0        | No function                                  | MO has no function.                                                                                                    |
| 01       | AC drive in operation                        | The drive is ON when it receives voltage or operation command.                                                                                                |
| 2        | Zero speed frequency signal (including STOP) | Zero speed output signals (including STOP).                                                                                                    |
| 3        | AC drive ready                               | Active when the drive is ON and no abnormality detected or abnormality is cleared.                                                                            |
| 4        | Low voltage warning(Lv)                      | Active when the detected input voltage is too low.                                                                                                    |
| 5        | Fault indication                             | Active when fault occurs.                                                                                                    |
| 6        |                                              | Active when IGBT or heat sink overheats to prevent OH turn off the drive. When temperature higher than $85^{\circ}$ C = ON, lower than $<80^{\circ}$ C = OFF. |
| 7        | Detection of braking resistor action level   | Active when drive begins software braking, this signal can be used as brake module VFDB action signal or indicator.                                           |
| 8        | Warning indication                           | Active when warning is detected.                                                                                                    |
| 9        | Over voltage warning                         | Active when over-voltage is detected.                                                                                                    |

| 10 | OD command                                 | Active when the operation direction is door open.                                                                                                   |
|----|--------------------------------------------|----------------------------------------------------------------------------------------------------|
| 11 | CD command                                 | Active when the operation direction is door close.                                                                                                  |
| 12 | Demo Indication                            | Active when the drive is in demo mode.                                                                                                    |
| 13 | Demo complete                              | Active when each time door open/close is complete in demo mode (contact closed for 0.5s only).                                                      |
| 14 | Emergency stop indication                  | Active when emergency stop is detected.                                                                                                    |
| 15 | Force stop indication                      | Active when force stop is detected.                                                                                                    |
| 16 | Door open complete (limit) signal output   | Active when position mode (Pr.06-11) is set to "no door close limit signal" and the door width is greater than the setting in Pr.04-06.             |
|    | signal output                              | Active when position mode (Pr.06-11) is set to door close limit signal allow and one of MI (Pr.02-01~02-05) is set to 14.                           |
| 17 | Door close complete (limit) signal output  | Active when position mode (Pr.06-11) is set to "no door close limit signal" and the door width is less than Pr.05-06 setting during the door close. |
|    |                                            | Active when position mode (Pr.06-11) is set to door close limit signal allow and one of MI (Pr.02-01~02-05) is set to 15.                           |
| 18 | Door close error                           | Active when door close error. (Includes door reopen and not reopen).                                                                                |
| 19 | Position complete signal                   | Active when positioning is completed after drive power is on or PGEr. This function is valid when Pr.00-10=00.                                      |
| 20 | Position Detection 1(for door close only)  | Active when door close width is lower than Pr.06-14 (valid when door close).                                                                        |
| 21 | Position Detection 2(for door close only)  | Active when door close width is lower than Pr.06-15 (valid when door close).                                                                        |
| 22 | Position Detection 3(for door close only)) | Active when door close width is lower than Pr.06-16 (valid when door close).                                                                        |
| 23 | Position Detection 1(for door open only)   | Active when door close width is lower than Pr.06-14 (valid when door open).                                                                         |
| 24 | Position Detection 2(for door open only)   | Active when door close width is lower than Pr.06-14 (valid when door open).                                                                         |
| 25 | Position Detection 3(for door open only)   | Active when door close width is lower than Pr.06-14 (valid when door open).                                                                         |
| 26 | PG feedback error                          | Active when PG feedback signal error is detected                                                                                                    |
| 27 | output signal when unable to open the door |                                                                                                    |
| 28 | over torque (OT1)                          |                                                                                                    |

# ✓ B2 13 Digital Output Direction

Control mode VF VFPG SVC FOCPG FOCPM

Factory setting: 0

Settings  $00\sim65535$ 

This parameter is set via bit setting. If a bit is 1, the corresponding output acts in the opposite way. Example:

If Pr02-08=1 (operation indication) and Pr.02-13=0, Relay 1 RA-RC is closed when the drive runs and is open when the drive is stopped.

If Pr02-08=1 and Pr02-13=1, Relay 1 RA-RC is open when the drive runs and is closed when the drive is stopped.

# 

Control mode VF VFPG SVC FOCPG FOCPM

Factory setting: 25.0

Settings 0.0~100.0%

Position Detection Signal 2

Control mode VF VFPG SVC FOCPG FOCPM

Settings 0.0~100.0%

# Position Detection Signal 3

Control mode VF VFPG SVC FOCPG FOCPM

Factory setting: 7.5

Factory setting: 12.5

Settings 0.0~100.0%

When Pr.02-12 (multi-function output terminal) are set to 16~18, it will output a signal once the door is in position that Pr.02-14~02-16 set.

#### 03 Feedback Parameter

Encoder (PG) Signal Type

Control mode VFPG FOCPM Factory setting: 7

Settings 0: No function

1: ABZ

7: PWM pulse

- Detection of the magnetic pole: Setting 1: The AC motor drive will output short circuit to detect the position of the magnetic pole. At this moment, the motor will generate a little noise.
- Reference table for encoder and tuning

| Setting of PG signal type | Encoder (PG) Signal type | Pr.01-00=01    | Pr.01-00=03    |
|---------------------------|--------------------------|----------------|----------------|
| 03.00=1                   | A, B, Z                  | Motor will run | Motor will run |
| 03.00=7                   | PWM                      | Motor will run | Motor will run |

Encoder pulse

Control mode VFPG FOCPM Factory setting: 256

Settings 1~25000

A Pulse Generator (PG) or encoder is used as a sensor that provides a feedback signal of the motor speed. This parameter defines the number of pulses for each cycle of the PG control (PPR).

### Encoder Input Type Setting

Control mode VFPG FOCPM

Factory setting: 1

Settings 0: Disable

1: Phase A leads in a forward run command and phase B leads in a reverse run command

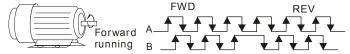

2: Phase B leads in a forward run command and phase A leads in a reverse run command

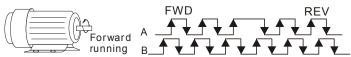

3: Phase A is a pulse input and phase B is a direction input. (low input=reverse direction, high input=forward direction)

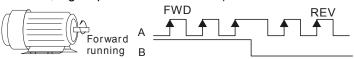

4: Phase A is a pulse input and phase B is a direction input. (low input=forward direction, high input=reverse direction)

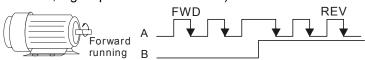

5: Single-phase input

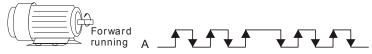

It is helpful for the stable control by inputting correct pulse type.

Factory setting: 5.0

Encoder Feedback Fault Treatment (PGF1, PGF2) Control mode **VFPG FOCPG** Factory setting: 2 Settings 0: Warn and keep operation 1: Warn and ramp to stop 2: Warn and stop operation **Detection Time for Encoder Feedback Fault** FOCPG FOCPM **VFPG** Control mode Factory setting: 1.0 Settings 0.0~10.0sec When PG loss, encoder signal error, pulse signal setting error or signal error, if time exceeds the detection time for encoder feedback fault (Pr.03-04), the PG signal error will occur. Refer to the Pr.03-03 for encoder feedback fault treatment. n 3 n 5Encoder Stall Level (PGF3) VFPG SVC FOCPG FOCPM Control mode Factory setting: 115 Settings 0~120% (0: disable) This parameter determines the maximum encoder feedback signal allowed before a fault occurs. (max. output frequency Pr.01-31 =100%) **Encoder Stall Detection Time** Control mode VFPG SVC FOCPG FOCPM Factory setting: 0.1 0.0~2.0sec Settings Encoder feedback error (Max. output frequency Pr.01-31=100%) Encoder Slip Range (PGF4) U3U VFPG SVC FOCPG FOCPM Control mode Factory setting: 50 0~50% (0:disable) Encoder feedback error (Max. output frequency Pr.01-31=100%) **Encoder Slip Detection Time** VFPG SVC FOCPG FOCPM Control mode Factory setting: 0.5

Settings  $0.0 \sim 10.0 sec$ 

Encoder feedback error (Max. output frequency Pr.01-31=100%)

**Encoder Stall and Slip Error Treatment** 

Factory setting: 2 VFPG SVC FOCPG Control mode

> Encoder PG signal feedback error (Max. output frequency Pr.01-31=100%) Settings

> > 0: Warn and keep operation

1: Warn and ramp to stop

2: Warn and coast to stop

When the value of (rotation speed – motor frequency) exceeds Pr.03-07 setting, detection time exceeds Pr.03-08 or motor frequency exceeds Pr.03-05 setting, it will start to accumulate time. If detection time exceeds Pr.10-06, the encoder feedback signal error will occur. Refer to Pr.03-09 encoder stall and slip error treatment.

Door Width Auto-tuning Frequency

Control mode VF VFPG SVC FOCPG FOCPM

0.10~120.00Hz Settings

This parameter is the frequency of motor when using door width auto-tuning function.

Door Width Auto-tuning

VF VFPG SVC FOCPG FOCPM Factory setting: 0 Control mode

#### Chapter 4 Parameter Settings | DD Series

Settings 0: Disable

1: Enable

- The door width will be difference due to its application. For example, the door of the freight elevator is much wider than passenger elevator. Therefore, it needs to have door width auto tuning function to measure the correct door width for the correct position and door open/close. This parameter is suitable for the condition when door control mode is set to distance control mode (Pr.00-10=0).
- The procedure for the door width auto-tuning function:
  - 1. Close the door and make sure it reaches its close complete position, and then open the door to measure the door width and close the door again to double check the door width.
  - 2. After door width auto-tuning is complete, the measured value will write into Pr.03-12 and Pr.03-13 automatically.

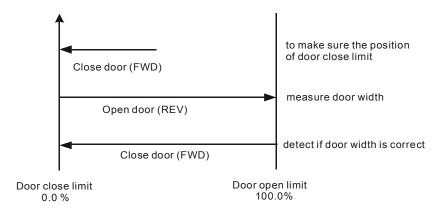

# Door Width Pulses (Unit:1)

Control mode VF VFPG SVC FOCPG FOCPM

Settings 1~9999

Factory setting: 8800

# Door Width Pulses (Unit:10000)

Control mode VF VFPG SVC FOCPG FOCPM Settings 0~9999 (Unit:10000)

Factory setting: 0

After door width auto tuning (Pr.03-11=1) is completed, door width pulses will write into Pr.03-12 and Pr.03-13 automatically. User can also manually input door width pulses into Pr.03-12 and Pr.03-13.

# **04 Door Open Parameters**

| Door Open by Initial Speed                                                |                                |
|---------------------------------------------------------------------------|--------------------------------|
| Control mode VF VFPG SVC FOCPG FOCPM                                      | Factory setting: 2.00          |
| Settings 0.00~120.0Hz                                                     |                                |
| Door Open Distance by Initial Speed                                       |                                |
| Control mode VF VFPG SVC FOCPG FOCPM                                      | Factory setting: 300           |
| Settings 0~65535 (pulses number)                                          |                                |
| Door Open Time by Initial Speed                                           |                                |
| Control mode VF VFPG SVC FOCPG FOCPM                                      | Factory setting: 1.0           |
| Settings 0~20.0s                                                          |                                |
| Door Open High Speed 1                                                    |                                |
| Control mode VF VFPG SVC FOCPG FOCPM                                      | Factory setting: 15.00         |
| Settings 0.00~120.0Hz                                                     |                                |
| ► □ □ □ □ □ □ □ □ □ □ □ □ □ □ □ □ □ □ □                                   |                                |
| Control mode VF VFPG SVC FOCPG FOCPM                                      | Factory setting: 90.0          |
| Settings 0.0~100.0% (Door width setting in %)                             |                                |
|                                                                           |                                |
| Control mode VF VFPG SVC FOCPG FOCPM                                      | Factory setting: 5.00          |
| Settings 0.00~120.0Hz                                                     |                                |
| Door Open by Holding Speed Begins                                         |                                |
| Control mode VF VFPG SVC FOCPG FOCPM                                      | Factory setting: 95.0          |
| Settings 0.0~100.0% (Door width setting in %)                             |                                |
| Door Open Holding Speed                                                   |                                |
| Control mode VF VFPG SVC FOCPG FOCPM                                      | Factory setting: 2.00          |
| Settings 0.00~120.0Hz                                                     |                                |
| Door Open Acceleration Time 1                                             |                                |
| Control mode VF VFPG SVC FOCPG FOCPM                                      | Factory setting: 1.0           |
| Settings 0.1~3600sec                                                      |                                |
| Door Open Deceleration Time 1                                             |                                |
| Control mode VF VFPG SVC FOCPG FOCPM                                      | Factory setting: 1.0           |
| Settings 0.1~3600sec                                                      |                                |
| Door Open Holding Torque Level                                            | Extended 500                   |
| Control mode VF VFPG SVC FOCPG FOCPM                                      | Factory setting: 50.0          |
| Settings 0.0~150.0% (AC drive's rated current)                            | ing into %: it must be smaller |
| Door open distance (Pr.04-01) is set in pulses number but when converti   | -                              |
| than the setting in Pr.04-04. Door close completely is 0% and door open   | completely is 100%.            |
| Please refer to the diagram below and adjust door open/close curve to you | our requirement.               |

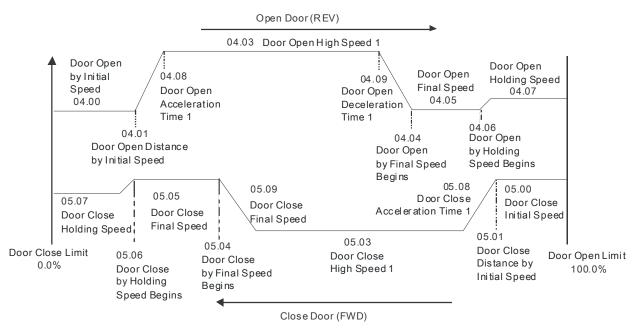

Door Open Holding Torque

Control mode VF VFPG SVC FOCPG FOCPM Factory setting: 20.0

Settings 0.0~100.0% (AC drive's rated current)

Response Time of Door Open Holding Torque

Control mode VF VFPG SVC FOCPG FOCPM Factory setting: 0.20

Settings 0.01~10.00sec

When the door is in the open complete position, it needs holding torque to keep the door still in complete position. To prevent motor overload, holding torque should be set within a limit.

Door Open High Speed 2

Control mode VF VFPG SVC FOCPG FOCPM Factory setting: 30.00

Settings 0.00~400.0Hz

Control mode VF VFPG SVC FOCPG FOCPM Factory setting: 1.0

Settings 0.1~3600sec

Door Open Deceleration Time 2

Control mode VF VFPG SVC FOCPG FOCPM Factory setting: 1.0

Settings 0.1~3600sec

Control mode VF VFPG SVC FOCPG FOCPM Factory setting: 0.0

Settings 0.0~150.0% (AC drive's rated current)

Door Open Time-out Setting

Control mode VF VFPG SVC FOCPG FOCPM Factory setting: 0.0

Settings 0.0~180.0sec (0.0 sec: Disable)

★ III Holding Time for OD (Open Door)Terminal

Control mode VF VFPG SVC FOCPG FOCPM Factory setting: 0.0

Settings 0.0~999.9sec (999.9 sec for always holding)

This parameter is used to clear the OD terminal signal (door open signal) when door open complete.

During the holding period, AC Motor Drive will still be in RUN status. After holding time, AC Motor Drive will STOP. The holding time is valid only when door open has reached the complete position.

- Within the holding time, when CD command (door close command) is given, the drive will begin door close action.
- When Pr.04-18 set to 999.9, OD terminal is executing a permanent holding command, user can only terminate this command by using the STOP/RESET key on digital keypad.

## Door Open Acceleration Time of S1 Curve

Control mode VF VFPG SVC FOCPG FOCPM

Factory setting: 0.0

Settings 0.0~10.0sec

Door Open Acceleration Time of S2 Curve

Control mode VF VFPG SVC FOCPG FOCPM

Factory setting: 0.0

Settings 0.0~10.0sec

- This parameter is used to ensure smooth acceleration and deceleration via S-curve, different setting will create different S-curve. When this function is activated, the drive will create a smooth acceleration and deceleration curve by original acceleration and deceleration time. Setting Pr.04-19=0.0 or Pr.04-20=0.0 will create a linear acceleration and deceleration curve.
- Actual acceleration time = the selected acceleration time for door open + (Pr.04.19 + Pr.04.20)/2

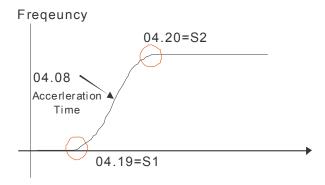

## 

Control mode VF VFPG SVC

Factory setting: 0

Settings 0~100%

- This parameter sets the level of DC Brake Current output to the motor during start-up and stopping. When setting DC Brake Current, the Rated Current (Pr.00-01) is regarded as 100%. It is recommended to start with a low DC Brake Current Level and then increase until proper holding torque has been attained. Do not set Pr.04-21 greater than rated current in order to prevent motor damage. Also for your personal safety, do not use DC braking for door holding action.
- When AC motor drive is in FOCPG/FOCPM control mode, DC brake functions are ready to use, no additional setting is required.

# 

Control mode VF VFPG SVC FOCPG FOCPM

Factory setting: 0.0

Settings 0.0~60.0sec

This parameter determines the duration of the DC Brake current after a RUN command.

# Door Open DC Brake Time when Stopping

Control mode VF VFPG SVC FOCPG FOCPM

Factory setting: 0.0

Settings 0.0~60.0sec

This parameter determines the duration of the DC Brake current during braking.

M GY24 Door O

## Door Open DC Brake Starting Frequency

Control mode VF VFPG SVC FOCPG

Factory setting: 0.00

Settings 0.00~120.00Hz

During the period AC motor drive decelerating to stop, this parameter sets the DC brake starting frequency If Pr.04-24 is lower than Pr.01-09 (starting frequency), DC brake will regards lowest frequency as starting frequency.

# **05 Door Close Parameters**

|                     | •                                                                                       | 9 1                    |
|---------------------|-----------------------------------------------------------------------------------------|------------------------|
| × 85.88             | Door Close initial Speed                                                                |                        |
| Control mo          | de VF VFPG SVC FOCPG FOCPM                                                              | Factory setting: 2.00  |
|                     | Settings 0.00~120.0Hz                                                                   |                        |
| × 85.0              | Door Close Distance by Initial Speed                                                    |                        |
| Control mo          | de VF VFPG SVC FOCPG FOCPM                                                              | Factory setting: 0     |
|                     | Settings 0~65535 (Unit: pulses number)                                                  |                        |
| ✓ 85.0 c            | Door Close Time by Initial Speed                                                        |                        |
| Control mo          | de VF VFPG SVC FOCPG FOCPM                                                              | Factory setting: 0     |
|                     | Settings 0.0~20.0s                                                                      |                        |
| ~ U5UE              | Door Close High Speed 1                                                                 |                        |
| Control mo          |                                                                                         | Factory setting: 15.00 |
|                     | Settings 0.00~120.0Hz                                                                   |                        |
| <b>~</b> 8585       | Door Close by Final Speed Begins                                                        |                        |
| Control mo          |                                                                                         | Factory setting: 10.0  |
| 0000                | Settings 0.0~100.0% (0.0%=door completely close, 100.0%= door completely close, 100.0%= | mpletely open)         |
| ~ <del>815.81</del> | Door Close Final Speed                                                                  |                        |
| Control mo          |                                                                                         | Factory setting: 5.00  |
| . 0000              | Settings 0.00~120.0Hz                                                                   |                        |
| ~ <del>!!!!!!</del> | •                                                                                       |                        |
| Control mo          |                                                                                         | Factory setting: 5.0   |
| 0000                | Settings 0.0~100.0% (0.0%=door completely close, 100.0%= door completely close, 100.0%= | mpletely open)         |
| <b>~</b> #35.0      | Door Close Holding Speed                                                                |                        |
| Control mo          |                                                                                         | Factory setting: 2.00  |
| . ocos              | Settings 0.00~120.0Hz                                                                   |                        |
| <b>"</b> "          | Door Close Acceleration Time 1                                                          |                        |
| Control mo          |                                                                                         | Factory setting: 1.0   |
| . <u>acac</u>       | Settings 0.1~3600sec                                                                    |                        |
| <b>"</b> "          | Door Close Deceleration Time 1                                                          |                        |
| Control mo          |                                                                                         | Factory setting: 1.0   |
| , <u>nc</u>         | Settings 0.1~3600sec                                                                    |                        |
| <b>* 85.88</b>      |                                                                                         | F / =0.5               |
| Control mo          |                                                                                         | Factory setting: 50.0  |
|                     | Settings 0.0~150.0% (Drive's rated current)                                             |                        |

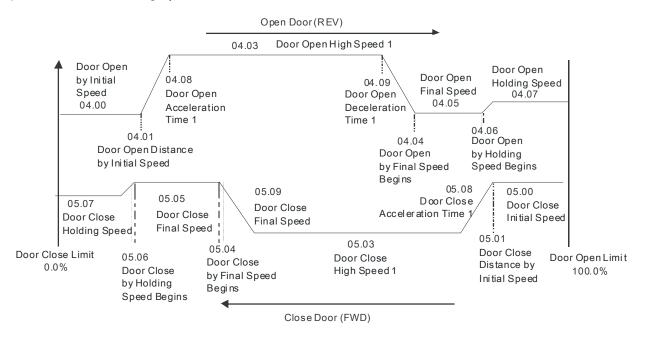

Door Close Holding Torque

Control mode VF VFPG SVC FOCPG FOCPM Factory setting: 20.0

Settings 0.0~100.0% (Drive's rated current)

Response Time of Door Close Holding Torque

Control mode VF VFPG SVC FOCPG FOCPM Factory setting: 0.20

Settings 0.01~10.00sec

When the door is in the close complete position, it needs holding torque to keep the door still in complete position. To prevent motor overload, holding torque should be set within a limit.

✓ ☐ 5 13 Door Close High Speed 2

Control mode VF VFPG SVC FOCPG FOCPM Factory setting: 30.00

Settings 0.00~120.0Hz

✓ #5 #4 Door Close Acceleration Time 2

Control mode VF VFPG SVC FOCPG FOCPM Factory setting: 1.0

Settings 0.1~3600sec

Door Close Deceleration Time 2

Control mode VF VFPG SVC FOCPG FOCPM Factory setting: 1.0

Settings 0.1~3600sec

Door Close Holding Torque Level 2

Control mode VF VFPG SVC FOCPG FOCPM Factory setting: 0.0

Settings 0.0~150.0% (Ac drive's rated current)

✓ ☐ ☐ ☐ Door Close Time-out Setting

Control mode VF VFPG SVC FOCPG FOCPM Factory setting: 0.0

Settings 0.0~180.0sec (0.0sec:Disable)

When the time for door closing is longer than the setting in Pr.05-17, door will re-open.

✓ ☐ ☐ ☐ Holding Time for CD (Close Door)Terminal

Control mode VF VFPG SVC FOCPG FOCPM Factory setting: 0.0

Settings 0.0~999.9sec (999.9sec is always holding)

This parameter is used to clear the CD terminal signal (door close signal) when door open complete.

During the holding period, AC Motor Drive will still be in RUN status. After holding time, AC Motor Drive

will STOP. The holding time is valid only when door open has reached the complete position.

- Within the holding time, when OD command (door open command) is given, the drive will begin door close action.
- When Pr.05-18 set to 999.9, CD terminal is executing a permanent holding command, user can only terminate this command by using the STOP/RESET key on digital keypad.

## Door Close Acceleration Time of S1 Curve

Control mode VF VFPG SVC FOCPG FOCPM

Factory setting: 0.0

Settings 0.0~10.0sec

05.28

Door Close Acceleration Time of S2 Curve

Control mode VF VFPG SVC FOCPG FOCPM

Factory setting: 0.0

Settings 0.0~10.0sec

- This parameter is used to ensure smooth acceleration and deceleration via S-curve, different setting will create different S-curve. When this function is activated, the drive will create a smooth acceleration and deceleration curve by original acceleration and deceleration time. Setting Pr.05-19=0.0 or Pr.05-20=0.0 will create a linear acceleration and deceleration curve.
- Actual acceleration time = the selected acceleration time for door close + (Pr.05.19 + Pr.05.20)/2

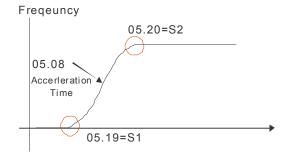

## 

Control mode VF VFPG SVC

Factory setting: 0

Settings 00~100%

- This parameter sets the level of DC Brake Current output to the motor during start-up and stopping. When setting DC Brake Current, the Rated Current (Pr.00-01) is regarded as 100%. It is recommended to start with a low DC Brake Current Level and then increase until proper holding torque has been attained. Do not set Pr.05-21 greater than rated current in order to prevent motor damage. Also for your personal safety, do not use DC braking for door holding action.
- When AC motor drive is in FOCPG/FOCPM control mode, DC brake functions are ready to use, no additional setting is required.

# 

Control mode VF VFPG SVC FOCPG FOCPM

Factory setting: 0.0

Settings 0.0~60.0sec

This parameter determines the duration of the DC Brake current after a RUN command.

## 

Control mode VF VFPG SVC FOCPG FOCPM VF

Factory setting: 0.0

Settings 0.0~60.0sec

This parameter determines the duration of the DC Brake current during braking.

Larger current is required at the beginning of door open and door close, so it needs to have larger re-open current level in the acceleration area. Please refer to the following figure for setting reopen current and acceleration area:

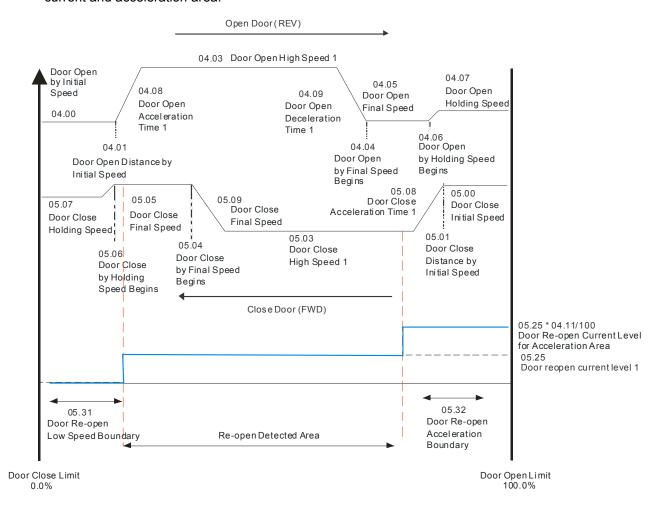

| Door Close Error Deceleration Time   |                      |
|--------------------------------------|----------------------|
| Control mode VF VFPG SVC FOCPG FOCPM | Factory setting: 0.4 |
| Settings 0.1~3600sec                 |                      |
|                                      |                      |
| ✓ 8534 Door Re-open Detection Time   |                      |
| Control mode VF VFPG SVC FOCPG FOCPM | Factory setting: 0.2 |
| Settings 0~10.0sec                   |                      |

## **06 Protection and Special Parameters**

✓ ☐ ☐ ☐ ☐ ☐ Software Braking Level

Control mode VF VFPG SVC FOCPG FOCPM

Factory setting: 380.0

Settings 350.0~450.0Vdc

This parameter sets the software braking level, please refer to the DC voltage range on DC bus as reference.

★ 
\$\frac{1}{25} \frac{1}{25} \frac{1}{

Control mode VF VFPG SVC FOCPG FOCPM Factory setting: 50

Settings 0~100%

✓ ☐ ☐ ☐ ☐ Current Boundary

Control mode FOCPG FOCPM Factory setting: 200

Settings 0~250%

This parameter sets the maximum output current of AC drive.

Control mode FOCPG FOCPM Factory setting: 200

Settings 0~250%

Forward Regenerative Torque Limit

Control mode FOCPG FOCPM Factory setting: 200

Settings 0~250%

Reverse Motor Torque Limit

Control mode FOCPG FOCPM Factory setting: 200

Settings 0~250%

Reverse Regenerative Torque Limit

Control mode FOCPG FOCPM Factory setting: 200

Settings 0~250%

Motor rated torque is 100%. The diagram below refers to the torque limit setting in Pr.06-03 to Pr.06-06.

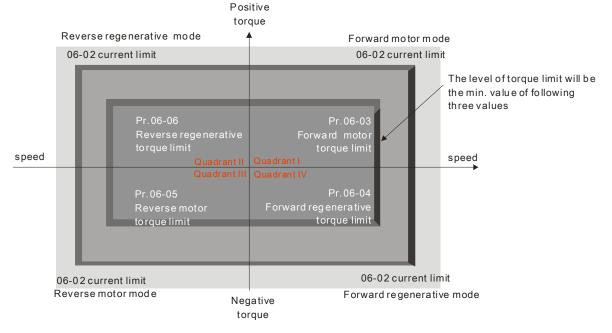

## Emergency/Force Stop Deceleration Method

Control mode VF VFPG SVC FOCPG FOCPM

Factory setting: 3

Settings 0:Coast to stop

1: Decelerate by 1st decel. time

2: Decelerate by 2nd decel. time

3:By Pr.05.33 setting

When multi-function input terminal (MI) is set to 09 or 11, this parameter is active and the drive will operate as the setting in Pr.06-07.

## ★ \$\frac{1}{3} \frac{1}{3} \frac\frac{1}{3} \frac{1}{3} \frac{1}{3} \frac{1}{3} \frac{1}{3} \frac

Control mode VF VFPG SVC FOCPG FOCPM

Settings 160.0~270.0Vdc

Factory setting: 180.0

# × 88.89

## High Temperature Overheat Warning (OH)

Control mode VF VFPG SVC FOCPG FOCPM

Settings 0.0~110.0°C

Factory setting: 85.0

# 88.18

#### Action after door re-open/re-close

Control mode VF VFPG SVC FOCPG FOCPM

Factory setting: 2

Settings Bit0=0: Disable to detect the incorrect open/close limit function

Bit0=1: Enable to detect the incorrect open/close limit function

Bit1=0: Enable to re-open when door close error

Bit1=1: Disable to re-open when door close error

Bit2=0: Enable S-Curve when re-open

Bit2=1: Disable S-Curve when re-open

Bit3=0: Disable to reset door width to 100.0% after door open completed

Bit3=1: Enable to reset door width to 100.0% after door open completed

- When Bit 0=1, if the drive is in distance control mode, it is able to detect the door open/close error; in addition, when MO(multi-function output terminal) is set to 8, the drive will output door open/close error warning.
- In Distance Control Mode, the detection method for the incorrect door open/close limit is shown as follows.

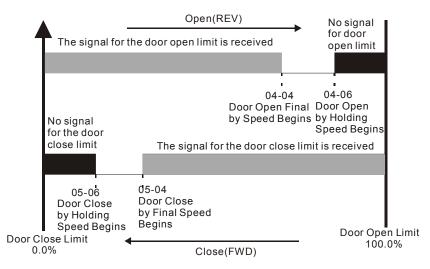

- 1. Incorrect door close limit:
  - a. The signal for the door open limit is received before Pr.05-04 setting.
  - b. The signal for the door open limit isn't received after Pr.05-06setting.
- 2. Incorrect door open limit:
  - a. The signal for the door close limit is received before Pr.04-04 setting.
  - b. The signal for the door close limit isn't received after Pr.04-06 setting.
- When bit 1=1, the drive will not re-open the door when it detects a door closing torque higher than Pr.05-25 (05-28).
- When bit 3=1 and the drive is in torque holding status after door open completely, the door width is auto-reset to 100.0%.

## Position Control Mode

#### Control mode VF VFPG SVC FOCPG FOCPM

Factory setting: 0

- Settings 0: No limit signal, detect by PG number and current level.
  - 1: Door open limit signal only, door close by PG number or current level detection.
  - 2: Door close limit signal only, door open by PG number or current level detection.
  - 3: Door open and close limit signal
  - 4: Detect by PG number and also accept external door open/close limit signal
  - 5: No limit signal, detect by PG number and current level. (For Pr.00-09=3 speed control mode)
- When Pr.06-11 setting is 1 to 5 and Pr. 06-12 is NOT set to 0, the AC drive will regard this setting as open/close complete position if following two conditions are met:
  - A. It has open/close limit signal.
  - B. When the stall current level exceeds Pr.06-12.
- When this parameter is set to 0 "No limit signal", the door open/close complete position can be check by following two methods:.
  - A. When Pr. 06-12 is set to 0: When PG feedback frequency is almost 0 due to motor stall, it is regarded as open/close complete position.
  - B. When Pr. 06-12 is NOT set to 0: When current exceeds this level due to motor stall, it is regarded as open/close complete position.

## NOTE

- 1. It is recommended to use method B for the transmission mechanism skids easily.
- This function works in distance control mode only. For multi-step control mode, please use door open/close limit signal to verify if door reaches its open/close complete position.

## Stall Current Level of Position Mode

Control mode VF VFPG SVC FOCPG FOCPM

Factory setting: 30.0

Settings 0.0~200.0% (AC drive's rated current)

This parameter sets the stall current level for open/close complete position and is to be used with Pr.06-11.

# ✓ ☐ ☐ Door Open/Close Holding Time Before Next Demo

Control mode VF VFPG SVC FOCPG FOCPM

Factory setting: 2.0

Settings 0.0~99.99sec

During demonstration in demo mode, this parameter sets the door holding time before it goes on to the next demonstration.

Chapter 4 Parameter Settings | DD Series Times of Door Opened/Closed in Demo Mode (L) VFPG SVC FOCPG FOCPM VF Factory setting: 0 0~9999 Settings Times of Door Opened/Closed in Demo Mode (H) VF VFPG SVC FOCPG FOCPM Control mode Factory setting: 0 Settings 0~9999 When executing demo mode, it records the number of times the door opened or closed. It counts as one when door action from open to close. Clear Demo Mode Door Open/Close Record VF VFPG SVC FOCPG FOCPM Control mode Factory setting: 0 Settings 0: Disable 1: Clear (Pr.06.14 and Pr.06.15) When Pr.06-16 is set to 1, door open/close counting will be cleared and reset to 0. Present Fault Record 2nd Most Recent Fault Record 3rd Most Recent Fault Record 4th Most Recent Fault Record 5th Most Recent Fault Record 6th Sixth Most Recent Fault Record VF VFPG SVC FOCPG FOCPM Control mode Factory setting: 00 0: No fault Settings 1: Over-current during acceleration (ocA) 2: Over-current during deceleration (ocd) 3: Over-current during steady speed (ocn) 4: Reserved 5: Reserved 6:Over-current at stop (ocS) 7:Over voltage during acceleration (ovA) 8 Over voltage during deceleration (ovd) 9:Over voltage during steady speed (ovn) 10:Over voltage at stop (ovS) 11:Low voltage during acceleration (LvA) 12:Low voltage during deceleration (Lvd) 13:Low voltage during steady speed (Lvn) 14:Low voltage at stop (LvS) 15:Phase loss protection (PHL) 16:IGBT overheat (oH1) 17: Reserved 18:IGBT overheat protection circuit error (tH1o) 19~20: Reserved 21: 150% 1Min, AC drive overload (oL) 22:Motor overload (EoL1) 23~29: Reserved 30: Memory write-in error (cF1) 31: Memory read-out error (cF2) 32: Isum current detection error (cd0)

> 37 Over-current detection error (Hd1) 4-59

33 U-phase current detection error (cd1) 34 V-phase current detection error (cd2) 35 W-phase current detection error (cd3) Clamp current detection error (Hd0)

#### Chapter 4 Parameter Settings | DD Series

- 38 Over-voltage detection error (Hd2)
- 39 Ground current detection error (Hd3)
- 40 Auto tuning error (AuE)
- 41: Reserved
- 42: PG feedback error (PGF1)
- 43 PG feedback loss (PGF2)
- 44 PG feedback stall (PGF3)
- 45 PG slip error (PGF4)
- 46~48: Reserved
- 49:External fault signal input
- 50~51: Reserved
- 52:Password error (PcodE)
- 53:Software error (ccodE)
- 54:Communication time-out (cE1)
- 55: Communication time-out (cE2)
- 56: Communication time-out (cE3)
- 57: Communication time-out (cE4)
- 58 Communication time-out (cE10)
- 59:PU time-out (cP10)
- 60: Brake chopper error (bF)
- 61~67: Reserved
- 68: Door open/close complete signal error
- 69:Door open time-out (DOT)
- The drive is forced to stop each time fault occurs and will be recorded. When fault occurs at STOP status, LV warning will be given but will not be recorded. When fault occurs at RUN, LV error will be given and will be recorded.

## Electronic Thermal Overload Relay Selection

Control mode VF VFPG SVC FOCPG FOCPM

Factory setting: 2

- Settings 0: Special motor for AC drive
  - 1: Standard motor
    - 2: Disable
- This parameter sets the boundary of the drive's output power. This function is used to protect the motor from overloading or overheating when it operates in low speed.

## ★ BESTY Electronic Thermal Characteristic

Control mode VF VFPG SVC FOCPG FOCPM

Factory setting: 60.0

Settings 30.0~600.0sec

The parameter determines the time required for activating the electronic thermal protection function. The protection function regards to the drive's output frequency, current and operation time. The graph below shows the curves for 150% output power in a time limit set in Pr.06-23.

Operation Time (min)

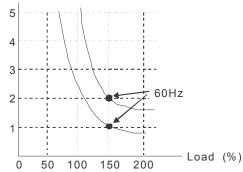

| ~ | 06.25        | Auto     | Restar    | t Afte  | r Fault     |                    |                  |                                          |
|---|--------------|----------|-----------|---------|-------------|--------------------|------------------|------------------------------------------|
|   | Control mode | VF       | VFPG      | svc     | FOCPG       | FOCPM              |                  | Factory setting: 0                       |
|   |              | Setting  | gs 0~¹    | 10      |             |                    |                  |                                          |
|   | After fa     | ult occı | ırs (oc a | and ov  | ), the AC   | motor drive ca     | n be reset/resta | arted automatically up to 10 times.      |
|   | Setting      | this pa  | rameter   | to 0 w  | ill disable | the reset/resta    | art operation af | ter any fault has occurred. When         |
|   | enabled      | d, the A | C moto    | r drive | will resta  | rt with speed s    | earch, which st  | arts at the frequency before the fault   |
|   | If the dr    | rive exe | cute res  | set/res | tart after  | fault more than    | the numbers      | of time set in Pr.06-25 and the limit is |
|   | reached      | d within | the tim   | e perio | od in Pr.00 | 6-26, the drive    | will stop execu  | te reset/restart after fault function.   |
|   | User wi      | ill need | to input  | t RESE  | ET manua    | Illy for the drive | to continue op   | peration.                                |
| ~ | 85.80        | Auto     | Reset     | Time    | for Res     | tart after Fau     | ılt              |                                          |
|   | Control mode | VF       | VFPG      | SVC     | FOCPG       | FOCPM              |                  | Factory setting: 60.0                    |

When a reset/restart after fault occurs, the drive will regards Pr.06-26 as a time boundary and begin counting the numbers of faults occur within this time period. Within the period, if numbers of faults occurred did not exceed the setting in Pr.06-25, the counting will be cleared and starts from 0 when next fault occurs.

Settings 0.1~600.0sec

## **07 Control Parameters**

| × | 0700         | ASR    | (Auto   | Speed   | d Regul   | ation) Con   | trol (P) of Zero Speed     |                            |
|---|--------------|--------|---------|---------|-----------|--------------|----------------------------|----------------------------|
|   | Control mode | VF     | VFPG    | svc     | FOCPG     | FOCPM        |                            | Factory setting: 1.5       |
|   |              | Settin | gs 0.0  | )~500.0 | 0%        |              |                            |                            |
| × | 0701         | ASR    | (Auto   | Speed   | d Regul   | ation) Con   | trol (I) of Zero Speed     |                            |
|   | Control mode | VF     | VFPG    | SVC     | FOCPG     | FOCPM        |                            | Factory setting: 0.050     |
|   |              | Settin | gs 0.0  | 000~10  | .000sec   |              |                            |                            |
| × | 8388         | ASR    | (Auto   | Speed   | d Regul   | ation) Con   | trol (P) 1                 |                            |
|   | Control mode | VF     | VFPG    | SVC     | FOCPG     | FOCPM        |                            | Factory setting: 1.5       |
|   |              | Settin | gs 0.0  | )~500.0 | 0%        |              |                            |                            |
| × | 07.03        | ASR    | (Auto   | Speed   | d Regul   | ation) Con   | trol (I) 1                 |                            |
|   | Control mode | VF     | VFPG    | SVC     | FOCPG     | FOCPM        |                            | Factory setting: 0.050     |
|   |              | Settin | gs 0.0  | 000~10  | .000sec   |              |                            |                            |
| × | 0704         | ASR    | (Auto   | Speed   | d Regul   | ation) Con   | trol (P) 2                 |                            |
|   | Control mode | VF     | VFPG    | SVC     | FOCPG     | FOCPM        |                            | Factory setting: 3.0       |
|   |              | Settin | gs 0.0  | 0~500.0 | 0%        |              |                            |                            |
| × | 07.05        | ASR    | (Auto   | Speed   | d Regul   | ation) Con   | trol (I) 2                 |                            |
|   | Control mode | VF     | VFPG    | SVC     | FOCPG     | FOCPM        |                            | Factory setting: 0.100     |
|   |              | Settin | gs 0.0  | 000~10  | .000sec   |              |                            |                            |
| × | 0708         | ASR    | 1/ASF   | R2 Sw   | itch Fre  | quency       |                            |                            |
|   | Control mode | VF     | VFPG    | SVC     | FOCPG     | FOCPM        |                            | Factory setting: 2.00      |
|   |              | Settin | gs 0.0  | 00~120  | .00Hz (0  | : disable)   |                            |                            |
|   | ı Ω ΛΩD D    | dotorn | inoo Dr | onortio | nal contr | ol and acces | isted gain (D) ASD I deter | minos intogral control and |

- ASR P determines Proportional control and associated gain (P). ASR I determines integral control and associated gain (I).
- When integral time is set to 0, it is disabled. Pr.07-06 defines the switch frequency for ASR1 (Pr.07-02, 07-03) and ASR2 (Pr.07-04, Pr.07-05).

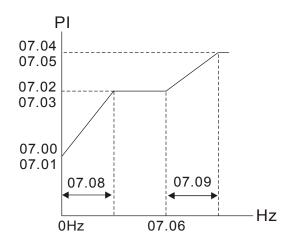

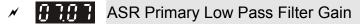

Control mode VF VFPG SVC FOCPG FOCPM

Factory setting: 0.008

Settings 0.000~0.350sec

This parameter defines the filter time of the ASR command.

**~** 87.88

## Zero Speed/ASR1 Width Adjustment

Control mode VFPG FOCPG FOCPM

Factory setting: 2.00

Settings 0.00~120.00Hz

✓ 07.09

### ASR1/ASR2 Width Adjustment

Control mode VFPG FOCPM Factory setting: 5.00

Settings 0.00~120.00Hz

These parameters set the slope width from zero speed to low speed and from Pr.07-06 to high speed.

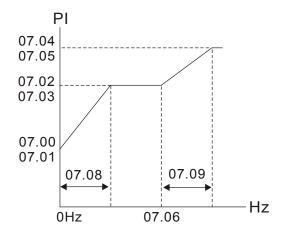

07.10

#### Mechanical Gear Ratio

Control mode FOCPG FOCPM Factory setting: 1

Settings 1~100

87.11

#### Inertia Ratio

Control mode FOCPG FOCPM Factory setting: 100

Settings 1~300%

This parameter can be used to adjust inertia ratio of load.

81.18

#### Zero-speed Bandwidth

Control mode FOCPG FOCPM Factory setting: 20

Settings 0~40Hz

07:13

#### Low-speed Bandwidth

Control mode FOCPG FOCPM Factory setting: 20

Settings 0~40Hz

87.14

#### High-speed Bandwidth

Control mode FOCPG FOCPM Factory setting: 20

Settings 0~40Hz

After estimating inertia, user can adjust parameters Pr.07-12, 07-13, and 07-14 separately by speed response. The larger value of the setting, the faster response you will get. Pr.07-06 is switches the frequency of low-speed/high-speed bandwidth.

# PDFF Gain Value

Control mode FOCPG FOCPM Factory setting: 0

Settings 0~200%

- Pr. 07-15, 07-16 is used to reduce overshoot situation. Please adjust PDFF gain value by actual situation.
- Besides traditional PI control, it also provides PDFF function to reduce overshoot for speed control.

### Chapter 4 Parameter Settings | DD Series

- 1. Get system inertia
- 2. Adjust Pr.07-15 and 07-16 (When larger number is set, the suppressed overshoot function will be better. But it needs to be used with the actual condition)

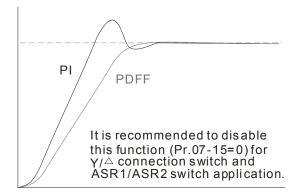

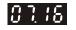

## Gain for Speed Feed Forward

Control mode FOCPG FOCPM Factory setting: 0

Settings 0~500

## **08 Multi-step Speed Parameter**

Settings 0.00~120.00Hz

```
Zero Step Speed Frequency
1<sup>st</sup> Step Speed Frequency
2<sup>nd</sup> Step Speed Frequency
3<sup>rd</sup> Step Speed Frequency
4<sup>th</sup> Step Speed Frequency
5<sup>th</sup> Step Speed Frequency
6<sup>th</sup> Step Speed Frequency
7<sup>th</sup> Step Speed Frequency
8<sup>th</sup> Step Speed Frequency
9<sup>th</sup> Step Speed Frequency
10<sup>th</sup> Step Speed Frequency
11<sup>th</sup> Step Speed Frequency
12<sup>th</sup> Step Speed Frequency
13<sup>th</sup> Step Speed Frequency
14<sup>th</sup> Step Speed Frequency
15<sup>th</sup> Step Speed Frequency
 VF VFPG SVC FOCPG FOCPM
                                                                              Factory setting: 0.00
```

The Multi-Function Input Terminals (refer to Pr.02-01 to 02-05) are used to select one of the AC motor drive Multi-step speeds. The speeds (frequencies) are determined by Pr.08-00 to 08-15 as shown above.

## 09 Communication Parameters

6←1 Serial interface

5: NC 6: NC

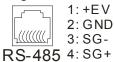

When the AC motor drive is controlled by RS-485 serial communication, a converter, VFD-USB01 or IFD8500, should be connected between the AC motor drive and PC.

✓ ∰∰∰ Communication Address

Control mode VF VFPG SVC FOCPG FOCPM

Factory setting: 1

Settings 01~254

If the AC motor drive is controlled by RS-485 serial communication, the communication address for this drive must be set via this parameter. And the communication address for each AC motor drive must be different and unique.

Transmission Speed

Control mode VF VFPG SVC FOCPG FOCPM

Factory setting: 19.2

Settings 4.8~115.2Kbps

This parameter is used to set the transmission speed between the RS485 master (PLC, PC, etc.) and AC motor drive. RS-485 communication can also be used to change the drive's parameter and control the drive's operation status.

Transmission Fault Treatment

Control mode VF VFPG SVC FOCPG FOCPM

Factory setting: 3

Settings Warn and keep operating Warn and RAMP to stop

Reserved

No action and no display

This parameter is used to set the reaction to transmission errors occur.

Control mode VF VFPG SVC FOCPG FOCPM

Factory setting: 0.0

Settings  $0.0 \sim 100.0 sec$ 

This parameter is used to set the duration of communication and keypad time-out.

Communication Protocol

Control mode VF VFPG SVC FOCPG FOCPM Factory setting: 13

Settings 0: 7N1 (ASCII)

1: 7N2 (ASCII)

2: 7E1 (ASCII)

3: 701 (ASCII)

4: 7E2 (ASCII)

5: 702 (ASCII)

6: 8N1 (ASCII)

7: 8N2 (ASCII)

8: 8E1 (ASCII)

9: 8O1 (ASCII)

10: 8E2 (ASCII)

11: 8O2 (ASCII)

12: 8N1 (RTU)

13: 8N2 (RTU)

14: 8E1 (RTU) 15: 8O1 (RTU) 16: 8E2 (RTU) 17: 8O2 (RTU)

#### 1. Control by PC or PLC

★ A VFD-VL can be set up to communicate on Modbus networks using one of the following modes: ASCII (American Standard Code for Information Interchange) or RTU (Remote Terminal Unit). Users can select the desired mode along with the serial port communication protocol in Pr.09-04.

#### ★ Code Description:

#### **ASCII** mode:

Each 8-bit data is the combination of two ASCII characters. For example, a 1-byte data: 64 Hex, shown as '64' in ASCII, consists of '6' (36Hex) and '4' (34Hex).

| Character  | '0' | '1' | '2' | '3' | <b>'4'</b> | '5' | '6' | '7' |
|------------|-----|-----|-----|-----|------------|-----|-----|-----|
| ASCII code | 30H | 31H | 32H | 33H | 34H        | 35H | 36H | 37H |
| Character  | '8' | '9' | 'A' | 'B' | ,C,        | 'D' | 'E' | 'F' |
| ASCII code | 38H | 39H | 41H | 42H | 43H        | 44H | 45H | 46H |

#### 2. Data Format

10-bit character frame (For ASCII):

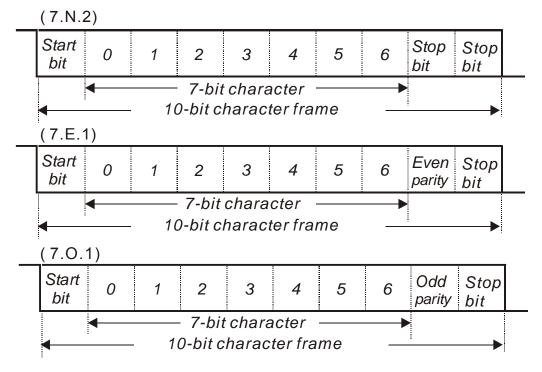

11-bit character frame (For RTU):

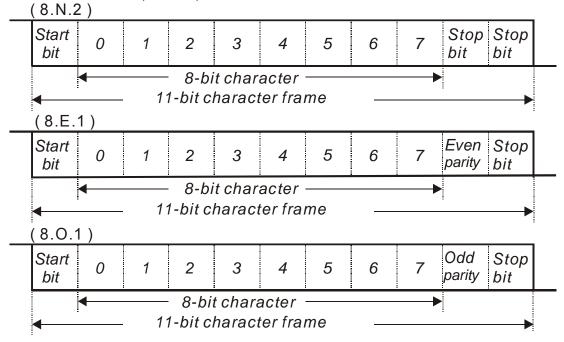

#### 3.1 Communication Protocol

Communication Data Frame:

#### ASCII mode:

| STX         | Start character ':' (3AH)                 |
|-------------|-------------------------------------------|
| Address Hi  | Communication address:                    |
| Address Lo  | 8-bit address consists of 2 ASCII codes   |
| Function Hi | Command code:                             |
| Function Lo | 8-bit command consists of 2 ASCII codes   |
| DATA (n-1)  | Contents of data:                         |
|             | Nx8-bit data consist of 2n ASCII codes    |
| DATA 0      | n<=16, maximum of 32 ASCII codes          |
| LRC CHK Hi  | LRC check sum:                            |
| LRC CHK Lo  | 8-bit check sum consists of 2 ASCII codes |
| END Hi      | End characters:                           |
| END Lo      | END1= CR (0DH), END0= LF(0AH)             |

### RTU mode:

| START        | A silent interval of more than 10 ms            |
|--------------|-------------------------------------------------|
| Address      | Communication address: 8-bit address            |
| Function     | Command code: 8-bit command                     |
| DATA (n-1)   | Contents of data:                               |
|              | Contents of data:                               |
| DATA 0       | n×8-bit data, n<=16                             |
| CRC CHK Low  | CRC check sum:                                  |
| CRC CHK High | 16-bit check sum consists of 2 8-bit characters |
| END          | A silent interval of more than 10 ms            |

#### 3.2 Address (Communication Address)

Valid communication addresses are in the range of 0 to 254. A communication address equal to 0, means broadcast to all AC drives (AMD). In this case, the AMD will not reply any message to the master device.

00H: broadcast to all AC drives

01H: AC drive of address 01

0FH: AC drive of address 15

10H: AC drive of address 16

:

FEH: AC drive of address 254

For example, communication to AMD with address 16 decimal (10H):

ASCII mode: Address='1','0' => '1'=31H, '0'=30H

RTU mode: Address=10H

### 3.3 Function (Function code) and DATA (data characters)

The format of data characters depends on the function code.

03H: read data from register

06H: write single register

Example: reading continuous 2 data from register address 2102H, AMD address is 01H.

ASCII mode:

#### Command message:

|     | Response mes | ssage. |
|-----|--------------|--------|
| STX | STX          |        |

| STX              | ٠,,        |
|------------------|------------|
| Address          | '0'        |
| Address          | <b>'1'</b> |
| Function         | '0'        |
| Function         | '3'        |
|                  | '2'        |
| Starting address | <b>'1'</b> |
| Starting address | '0'        |
|                  | '2'        |
|                  | '0'        |
| Number of data   | '0'        |
| (count by word)  | '0'        |
|                  | '2'        |
| LRC Check        | 'D'        |
| LKC Check        | <b>'7'</b> |
| END              | CR         |
| END              | LF         |
|                  |            |

| STX                        | -           |
|----------------------------|-------------|
| Address                    | <b>'</b> 0' |
| Address                    | <b>'1'</b>  |
| Function                   | '0'         |
| FullCuon                   | <b>'3</b> ' |
| Number of data             | '0'         |
| (count by byte)            | <b>'4'</b>  |
|                            | <b>'1'</b>  |
| Content of starting        | <b>'7</b> ' |
| address 2102H              | <b>'7</b> ' |
|                            | '0'         |
|                            | '0'         |
| Content of address 2103H   | '0'         |
| Content of address 2 10311 | '0'         |
|                            | '0'         |
| LRC Check                  | <b>'7</b> ' |
| LING GIIEGN                | <b>'1'</b>  |
| END                        | CR          |
| EIND                       | LF          |

#### RTU mode:

#### Command message:

#### Response message:

| Address               | 01H |
|-----------------------|-----|
| Function              | 03H |
| Starting data address | 21H |
| Starting data address | 02H |
| Number of data        | 00H |
| (count by world)      | 02H |
| CRC CHK Low           | 6FH |
| CRC CHK High          | F7H |
|                       |     |

| Address         | 01H    |
|-----------------|--------|
| Function        | 03H    |
| Number of data  | 04H    |
| (count by byte) | 0 11 1 |
| Content of data | 17H    |
| address 2102H   | 70H    |
| Content of data | 00H    |
| address 2103H   | 00H    |
| CRC CHK Low     | FEH    |
| CRC CHK High    | 5CH    |

06H: single write, write single data to register.

Example: writing data 6000(1770H) to register 0100H. AMD address is 01H.

#### ASCII mode:

Command message:

Response message:

| Oommand med  | ougo. |
|--------------|-------|
| STX          | ·.,   |
| Addross      | '0'   |
| Address      | '1'   |
| Function     | '0'   |
| Function     | '6'   |
|              | '0'   |
| Data address | '1'   |
| Data address | '0'   |
|              | '0'   |
|              | '1'   |
| Data content | '7'   |
| Data content | '7'   |
|              | '0'   |
| LRC Check    | '7'   |
| LRC Check    | '1'   |
| END          | CR    |
| EIND         | LF    |

| STX          | ·., |
|--------------|-----|
| Address      | '0' |
| Address      | '1' |
| Function     | '0' |
| Function     | '6' |
|              | '0' |
| Data address | '1' |
| Data address | '0' |
|              | '0' |
|              | '1' |
| Data content | '7' |
| Data content | '7' |
|              | '0' |
| LRC Check    | '7' |
| LKC Check    | '1' |
| END          | CR  |
| EIND         | LF  |
|              |     |

#### RTU mode:

Command message:

Response message:

|              | 9 - 1 |
|--------------|-------|
| Address      | 01H   |
| Function     | 06H   |
| Data address | 01H   |
| Data address | 00H   |
| Data content | 17H   |
| Data Content | 70H   |
| CRC CHK Low  | 86H   |
| CRC CHK High | 22H   |
|              |       |

| Address      | 01H |
|--------------|-----|
| Function     | 06H |
| Data address | 01H |
| Data address | 00H |
| Data content | 17H |
| Data Content | 70H |
| CRC CHK Low  | 86H |
| CRC CHK High | 22H |

10H: write multiple registers (write multiple data to registers)

Example: Set the multi-step speed,

Pr.04-00=50.00 (1388H), Pr.04-01=40.00 (0FA0H). AC drive address is 01H.

#### ASCII Mode:

Command message:

Response message:

| STX                     | ٠.,٠       |
|-------------------------|------------|
| ADR 1                   | ·0'        |
| ADR 0                   | <b>'1'</b> |
| CMD 1                   | '1'        |
| CMD 0                   | '0'        |
|                         | '0'        |
| Starting data address   | '5'        |
| Starting data address   | '0'        |
|                         | '0'        |
|                         | '0'        |
| Number of data          | '0'        |
| (count by word)         | '0'        |
|                         | '2'        |
| Number of data          | '0'        |
| (count by byte)         | <b>'4'</b> |
|                         | '1'        |
| The first data content  | '3'        |
| The first data content  | '8'        |
|                         | '8'        |
| The second data content | '0'        |
|                         | 'F'        |

| STX                   | (., |
|-----------------------|-----|
| ADR 1                 | '0' |
| ADR 0                 | '1' |
| CMD 1                 | '1' |
| CMD 0                 | '0' |
|                       | '0' |
| Starting data address | '5' |
| Starting data address | '0' |
|                       | '0' |
|                       | '0' |
| Number of data        | '0' |
| (count by word)       | '0' |
|                       | '2' |
| LRC Check             | 'E' |
| LRC Check             | '8' |
| END                   | CR  |
| END                   | LF  |

|           | 'A'        |
|-----------|------------|
|           | '0'        |
| LRC Check | <b>'9'</b> |
| LRC CHECK | 'A'        |
| END       | CR         |
| END       | LF         |

#### RTU mode:

| $C_0$  | mr            | nar  | hr | me   | essa        | ane |
|--------|---------------|------|----|------|-------------|-----|
| $\sim$ | ' 1 1 1 1 1 1 | ııaı | ıu | 1116 | <b>5000</b> | auc |

| Command mes             | saye. |
|-------------------------|-------|
| ADR                     | 01H   |
| CMD1                    | 10H   |
| Starting data address   | 05H   |
| Starting data address   | 00H   |
| Number of data          | 00H   |
| (count by word)         | 02H   |
| Number of data          | 04    |
| (count by byte)         |       |
| The first data content  | 13H   |
| The first data content  | 88H   |
| The second data content | 0FH   |
| The second data content | A0H   |
| CRC Check Low           | '9'   |
| CRC Check High          | 'A'   |

| Response | message: |
|----------|----------|
|          |          |

| CMD 1 10H 05H Starting data address 00H Number of data 00H (count by word) 02H |
|--------------------------------------------------------------------------------|
| Starting data address 00H  Number of data 00H                                  |
| Number of data 00H                                                             |
|                                                                                |
| (count by word) 02H                                                            |
|                                                                                |
| CRC Check Low 41H                                                              |
| CRC Check High 04H                                                             |

#### Check sum

#### ASCII mode:

LRC (Longitudinal Redundancy Check) is calculated by summing up, module 256 and the values of the bytes from ADR1 to last data character then calculating the hexadecimal representation of the 2's-complement negation of the sum.

#### For example,

01H+03H+21H+02H+00H+02H=29H, the 2's-complement negation of 29H is D7H.

#### RTU mode:

CRC (Cyclical Redundancy Check) is calculated by the following steps:

Step 1: Load a 16-bit register (called CRC register) with FFFFH.

Step 2: Exclusive OR the first 8-bit byte of the command message with the low order byte of the 16-bit CRC register, putting the result in the CRC register.

#### Step 3: Examine the LSB of CRC register.

Step 4: If the LSB of CRC register is 0, shift the CRC register one bit to the right with MSB zero filling, then repeat step 3. If the LSB of CRC register is 1, shift the CRC register one bit to the right with MSB zero filling, Exclusive OR the CRC register with the polynomial value A001H, then repeat step 3.

Step 5: Repeat step 3 and 4 until eight shifts have been performed. When this is done, a complete 8-bit byte will have been processed.

Step 6: Repeat step 2 to 5 for the next 8-bit byte of the command message. Continue doing this until all bytes have been processed. The final contents of the CRC register are the CRC value. When transmitting the CRC value in the message, the upper and lower bytes of the CRC value must be swapped, i.e. the lower order byte will be transmitted first.

The following is an example of CRC generation using C language. The function takes two arguments:

Unsigned char\* data ← a pointer to the message buffer

Unsigned char length ← the quantity of bytes in the message buffer

The function returns the CRC value as a type of unsigned integer.

Unsigned int crc\_chk(unsigned char\* data, unsigned char length)

```
{
  int j;
  unsigned int reg_crc=0Xffff;
  while (length--){
    reg_crc ^= *data++;
    for(j=0;j<8;j++){
    if(reg_crc & 0x01){      /* LSB(b0)=1 */
        reg_crc=(reg_crc>>1) ^ 0Xa001;
    }else{
        reg_crc=reg_crc >>1;
    }
}
```

return reg\_crc;

// return register CRC

#### Address list

| Content             | Address |                      | Function                                                                         |
|---------------------|---------|----------------------|----------------------------------------------------------------------------------|
| AC drive Parameters | GGnnH   |                      | parameter group, nn means parameter number, for ne address of Pr.04-01 is 0401H. |
| Drive Command       | 2000H   | Bit0~3               | 0: No function                                                                   |
|                     |         |                      | 1: Stop                                                                          |
|                     |         |                      | 2: Run                                                                           |
|                     |         |                      | 3: opening door is prohited                                                      |
| Bit4~5              | Bit4~5  | 00B: No function     |                                                                                  |
|                     |         |                      | 01B: OD                                                                          |
|                     |         |                      | 10B: CD                                                                          |
|                     |         |                      | 11B: Change direction                                                            |
|                     | Bit6~7  | 00B: 1st accel/decel |                                                                                  |
|                     |         |                      | 01B: 2nd accel/decel                                                             |
|                     |         |                      | 10B: 3rd accel/decel                                                             |
|                     |         |                      | 11B: 4th accel/decel                                                             |
|                     |         | Bit08~11             | 000B: master speed                                                               |

|                | 1                                | 1                                                                        |                                                                                      |  |
|----------------|----------------------------------|--------------------------------------------------------------------------|--------------------------------------------------------------------------------------|--|
|                |                                  |                                                                          | 0001B: 1st accel/decel.                                                              |  |
|                |                                  |                                                                          | 0010B: 2nd accel/decel                                                               |  |
|                |                                  |                                                                          | 0011B: 3rd accel/decel                                                               |  |
|                |                                  |                                                                          | 0100B: 4th accel/decel                                                               |  |
|                |                                  |                                                                          | 0101B: 5th accel/decel                                                               |  |
|                |                                  |                                                                          | 0110B: 6th accel/decel                                                               |  |
|                |                                  |                                                                          | 0111B: 7th accel/decel                                                               |  |
|                |                                  |                                                                          | 1000B: 8th accel/decel                                                               |  |
|                |                                  |                                                                          | 1001B: 9th accel/decel                                                               |  |
|                |                                  |                                                                          | 1010B: 10th accel/decel                                                              |  |
|                |                                  |                                                                          | 1011B: 11th accel/decel                                                              |  |
|                |                                  |                                                                          | 1100B: 12th accel/decel                                                              |  |
|                |                                  |                                                                          | 1101B: 13th accel/decel                                                              |  |
|                |                                  |                                                                          |                                                                                      |  |
|                |                                  |                                                                          | 1110B: 14th accel/decel                                                              |  |
|                |                                  | D.:: 4.0                                                                 | 1111B: 15th accel/decel                                                              |  |
|                |                                  | Bit12                                                                    | 1: enable bit06-11 function                                                          |  |
|                |                                  | Bit13~14                                                                 | 00B: No function                                                                     |  |
|                |                                  |                                                                          | 01B: operated by digital keypad                                                      |  |
|                |                                  |                                                                          | 10B: operated by Pr.00-21 setting                                                    |  |
|                |                                  |                                                                          | 11B: change operation source                                                         |  |
|                |                                  | Bit15                                                                    | Reserved                                                                             |  |
|                | 2001H                            | Frequency                                                                | command                                                                              |  |
|                | 2002H                            | Bit0                                                                     | 1: EF (external fault) on                                                            |  |
|                |                                  | Bit1                                                                     | 1: Reset                                                                             |  |
|                |                                  | Bit2                                                                     | 1: B.B. ON                                                                           |  |
|                |                                  | Bit3~5                                                                   | Reserved                                                                             |  |
| Status monitor |                                  | Dito 0                                                                   | TROOFFEE                                                                             |  |
| Read only      | 2100H                            | Error code: refer to Pr.06-16 to Pr.06-21                                |                                                                                      |  |
|                | 2119H                            | Bit0                                                                     | 00: Stop                                                                             |  |
|                |                                  | Bit1                                                                     | 01: deceleration                                                                     |  |
|                |                                  | Bit2                                                                     | opening door is prohited,                                                            |  |
|                |                                  | Bit3                                                                     | 00: CD command, OD output                                                            |  |
|                |                                  | Bit4                                                                     | 01: CD command, OD output                                                            |  |
|                |                                  | DICT                                                                     | 10: OD command, CD output                                                            |  |
|                |                                  |                                                                          | 11: Reserved                                                                         |  |
|                |                                  | Bit5~7                                                                   | Reserved                                                                             |  |
|                |                                  | Bit8                                                                     | 1: Master frequency Controlled by communication                                      |  |
|                |                                  | Dito                                                                     | interface                                                                            |  |
|                |                                  | Bit9<br>Bit10                                                            | 1: Master frequency controlled by analog/external                                    |  |
|                |                                  |                                                                          | terminals signal                                                                     |  |
|                |                                  |                                                                          | 1: Operation command controlled by communication                                     |  |
|                |                                  | D:144                                                                    | interface                                                                            |  |
|                |                                  | Bit11                                                                    | 1: Parameters have been locked                                                       |  |
|                |                                  | Bit12                                                                    | 1: enable to copy parameter from keypad                                              |  |
|                | 040011                           | Bit13~15                                                                 | Reserved                                                                             |  |
|                | 2102H                            | Frequency command (F)                                                    |                                                                                      |  |
|                | 2103H                            | Output freq                                                              | <del> </del>                                                                         |  |
|                | 2104H                            | · ·                                                                      | ent (AXXX.X)                                                                         |  |
|                | 2105H                            | i                                                                        | oltage (UXXX.X)                                                                      |  |
|                | 2106H                            |                                                                          | Output voltage (EXXX.X)                                                              |  |
|                | 2107H                            | Current step number of Multi-Step Speed Operation                        |                                                                                      |  |
|                | 2116H                            | Multi-function display (Pr.00-04)                                        |                                                                                      |  |
|                | 2120H                            | Frequency                                                                | Frequency command when malfunction                                                   |  |
|                | 2121H                            | 1H Output frequency when malfunction 2H Output current when malfunction  |                                                                                      |  |
|                |                                  |                                                                          |                                                                                      |  |
|                | 2122H                            |                                                                          |                                                                                      |  |
|                |                                  | · · · · · · · · · · · · · · · · · · ·                                    |                                                                                      |  |
|                | 2123H                            | Motor frequ                                                              | ency when malfunction                                                                |  |
|                | 2123H<br>2124H                   | Motor frequ<br>Output volta                                              | ency when malfunction age when malfunction                                           |  |
|                | 2123H<br>2124H<br>2125H          | Motor frequ<br>Output volta<br>DC-bus volt                               | ency when malfunction<br>age when malfunction<br>tage when malfunction               |  |
|                | 2123H<br>2124H<br>2125H<br>2126H | Motor frequ<br>Output volta<br>DC-bus volt<br>Output pow                 | ency when malfunction age when malfunction tage when malfunction er when malfunction |  |
|                | 2123H<br>2124H<br>2125H          | Motor frequ<br>Output volta<br>DC-bus volta<br>Output pow<br>Output torq | ency when malfunction<br>age when malfunction<br>tage when malfunction               |  |

#### Chapter 4 Parameter Settings | DD Series

| 2129H | Input status of multi-function terminal when malfunction (format is the same as Pr.00-04=16)  |
|-------|-----------------------------------------------------------------------------------------------|
| 212AH | Output status of multi-function terminal when malfunction (format is the same as Pr.00-04=17) |
| 212BH | Drive status when malfunction (format is the same as 2119H)                                   |
| 2201H | Pr.00-04 user-defined setting                                                                 |
| 2203H | Reserved                                                                                      |
| 2204H | Reserved                                                                                      |
| 2205H | Reserved                                                                                      |
| 2206H | Display temperature of IGBT (oC)                                                              |
| 2207H | Reserved                                                                                      |
| 2208H | Digital input state                                                                           |
| 2209H | Digital output state                                                                          |

#### Exception response:

The AC motor drive is expected to return a normal response after receiving command messages from the master device. The following depicts the conditions when no normal response is replied to the master device.

The AC motor drive does not receive the messages due to a communication error; thus, the AC motor drive has no response. The master device will eventually process a timeout condition.

The AC motor drive receives the messages without a communication error, but cannot handle them. An exception response will be returned to the master device and an error message "CExx" will be displayed on the keypad of AC motor drive. The xx of "CExx" is a decimal code equal to the exception code that is described below.

In the exception response, the most significant bit of the original command code is set to 1, and an exception code which explains the condition that caused the exception is returned.

#### Example:

#### ASCII mode:

|         | RTU | mode: |
|---------|-----|-------|
| Address |     |       |

01H

| STX            | ·.· |
|----------------|-----|
| Address        | '0' |
| Address        | '1' |
| Function       | '8' |
|                | '6' |
| Exception code | '0' |
|                | '2' |
| LRC CHK        | '7' |
| EIG OIK        | '7' |
| END            | CR  |
| LIND           | LF  |

| Function       | 86H |
|----------------|-----|
| Exception code | 02H |
| CRC CHK Low    | C3H |
| CRC CHK High   | A1H |
| -              |     |

#### The explanation of exception codes:

| Exception code | Explanation                                                                                                    |
|----------------|----------------------------------------------------------------------------------------------------|
| 1              | Illegal data value: The data value received in the command message is not available for the AC drive.           |
| 2              | Illegal data address: The data address received in the command message is not available for the AC motor drive. |
| 3              | Parameters are locked: parameters can't be changed                                                              |
| 4              | Parameters can't be changed during operation                                                                    |
| 10             | Communication time-out.                                                                                         |

# Response Delay Time

Control mode VF VFPG SVC FOCPG FOCPM

Factory setting: 2.0

Settings 0.0~200.0ms

This parameter is the response delay time after AC drive receives communication command as shown in the following.

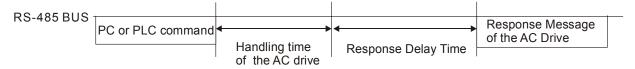

| 10 User-de   | efined Parameters    NThis parameter can be set during                                                          | operation. |
|--------------|----------------------------------------------------------------------------------------------------|------------|
| × 1888       | Start-up Display Selection                                                                                      |            |
| Control mode |                                                                                                    | : #. ##    |
| × 10.0 1     | Maximum Operation Frequency                                                                                     |            |
| Control mode | Display address 0131  Pactory setting                                                                           | : #. ##    |
| Control mode | Motor Rated Frequency  VF VFPG SVC FOCPG TQCPG FOCPM Factory setting:  Display address 0132                     | #. ##      |
| Control mode | Motor Rated Voltage e VF VFPG SVC FOCPG TQCPG FOCPM Factory setting:  Display address 0133                      | #. ##      |
| Control mode | 2nd Output Frequency (Mid-point frequency)  vF vFPG svc FOCPG TQCPG FOCPM Factory setting  Display address 0134 | : #. ##    |
| Control mode | 2nd Output Voltage (Mid-point voltage)  e VF VFPG SVC FOCPG TQCPG FOCPM Factory setting  Display address 0135   | : #. ##    |
| Control mode | 3rd Output Frequency (Mid-point frequency)  vr vrpg svc rocpg rocpm Factory setting  Display address 0136       | : #. ##    |
| Control mode | 3rd Output Voltage (Mid-point voltage)  vr vrpg svc rocpg rocpm Factory setting  Display address 0137           | : #. ##    |
| Control mode | 4th Output Frequency (Low Frequency)  vf vfpg svc focpg tocpm Factory setting  Display address 0138             | : #. ##    |
| Control mode | 4th Output Voltage (Low Voltage)  e VF VFPG SVC FOCPG TQCPG FOCPM Factory setting  Display address 0139         | : #. ##    |

|             | ·                                                                                    | <b>5</b> .             |
|-------------|--------------------------------------------------------------------------------------|------------------------|
| Control mod | Door Open Acceleration Time 1  e VF VFPG SVC FOCPG TQCPG FOCPM  Display address 0408 | Factory setting: #. ## |
| Control mod | Door Open Deceleration Time 1  e VF VFPG SVC FOCPG TQCPG FOCPM  Display address 0409 | Factory setting: #. ## |
| Control mod | Door Close Acceleration Time 2 e VF VFPG SVC FOCPG TQCPG FOCPM Display address 0508  | Factory setting: #. ## |
| Control mod | Door Close Deceleration Time 2 e VF VFPG SVC FOCPG TQCPG FOCPM Display address 0509  | Factory setting: #. ## |
| Control mod | Frequency Testing e VF VFPG SVC FOCPG TQCPG FOCPM Display address 0015               | Factory setting: #. ## |
| Control mod | Door Open Time by Initial Speed e VF VFPG SVC FOCPG TQCPG FOCPM Display address 0402 | Factory setting: #. ## |
| Control mod | Door Open by Initial Speed  e VF VFPG SVC FOCPG TQCPG FOCPM  Display address 0400    | Factory setting: #. ## |
| Control mod | Door Open High Speed  e VF VFPG SVC FOCPG TQCPG FOCPM  Display address 0403          | Factory setting: #. ## |
| Control mod | Door Open Final Speed e VF VFPG SVC FOCPG TQCPG FOCPM Display address 0405           | Factory setting: #. ## |
| Control mod | Door Open Holding Torque Level e VF VFPG SVC FOCPG TQCPG FOCPM Display address 0410  | Factory setting: #. ## |

| Door Open Holding Torque  Control mode VF VFPG SVC FOCPG TQCPG FOCPM Factory setting  Display address 0411 | g: #. ##             |  |  |  |
|----------------------------------------------------------------------------------------------------|----------------------|--|--|--|
| •                                                                                                    |                      |  |  |  |
|                                                                                                    |                      |  |  |  |
|                                                                                                    |                      |  |  |  |
| Door Close High Speed                                                                                      |                      |  |  |  |
| Control mode VF VFPG SVC FOCPG TQCPG FOCPM Factory settin                                                  | g: #. ##             |  |  |  |
| Display address 0503                                                                                       |                      |  |  |  |
|                                                                                                    |                      |  |  |  |
| ✓ IB.22 Door Close Final Speed                                                                             |                      |  |  |  |
| Control mode VF VFPG SVC FOCPG TQCPG FOCPM Factory setting                                                 | g: #. ##             |  |  |  |
| Display address 0505                                                                                       |                      |  |  |  |
|                                                                                                    |                      |  |  |  |
| Door Close Holding Torque Level                                                                            |                      |  |  |  |
| Control mode VF VFPG SVC FOCPG TQCPG FOCPM Factory setting                                                 | g: #. ##             |  |  |  |
| Display address 0510                                                                                       |                      |  |  |  |
|                                                                                                    |                      |  |  |  |
| Door Close Holding Torque                                                                                  |                      |  |  |  |
| Control mode VF VFPG SVC FOCPG TQCPG FOCPM Factory settin                                                  | g: #. ##             |  |  |  |
| Display address 0511                                                                                       |                      |  |  |  |
| W. 10.75 Multi function Input Terminal Direction                                                           |                      |  |  |  |
| Multi-function Input Terminal Direction  Control mode VF VFPG SVC FOCPG TQCPG FOCPM Factory settin         | a: # ##              |  |  |  |
| Display address 0207                                                                                       | y. <del>#. ##</del>  |  |  |  |
| Display address 0201                                                                                       |                      |  |  |  |
| Multi-function Input 1                                                                                     |                      |  |  |  |
| Control mode VF VFPG SVC FOCPG TQCPG FOCPM Factory settin                                                  | g: #. ##             |  |  |  |
| Display address 0201                                                                                       | ,                    |  |  |  |
|                                                                                                    |                      |  |  |  |
| Multi-function Input 2                                                                                     |                      |  |  |  |
| Control mode VF VFPG SVC FOCPG TQCPG FOCPM Factory settin                                                  | g: #. ##             |  |  |  |
| Display address 0202                                                                                       |                      |  |  |  |
|                                                                                                    |                      |  |  |  |
| Multi-function Input 3                                                                                     |                      |  |  |  |
| Control mode VF VFPG SVC FOCPG TQCPG FOCPM Factory setting                                                 | g: #. ##             |  |  |  |
| Display address 0203                                                                                       | Display address 0203 |  |  |  |
|                                                                                                    |                      |  |  |  |
|                                                                                                    |                      |  |  |  |
| Multi-function Input 4                                                                                     |                      |  |  |  |
| Multi-function Input 4  Control mode VF VFPG SVC FOCPG TQCPG FOCPM Factory settin  Display address 0204    | g: #. ##             |  |  |  |

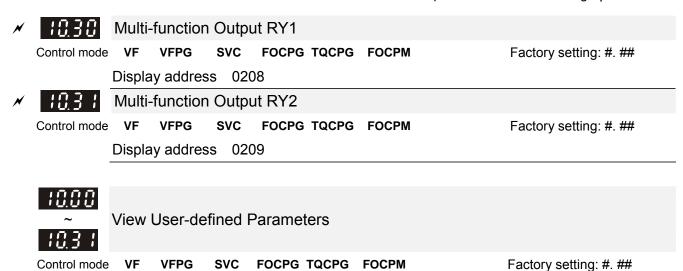

Settings 
This parameter group is open for users to define parameters from group 00 to group 09, it can saves 32 parameters. The saved value can also be the parameter addresses (but the hexadecimal value needs to

How to set user-defined parameter:

be converted to decimal value).

#### Example 1:

On the digital keypad, enter Pr.10.00 and the setting is 0800, after the setting is complete, Pr.11-00 will display the setting of Pr.08-00. Please follow the diagram below for using the digital keypad.

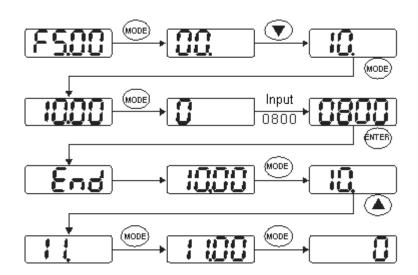

#### Example 2:

If it needs to enter the parameter address 2102H and 211BH by digital keypad, please follow the instruction shown on the diagram below.

The setting method of 2102H, please follow the steps shown in the diagram:

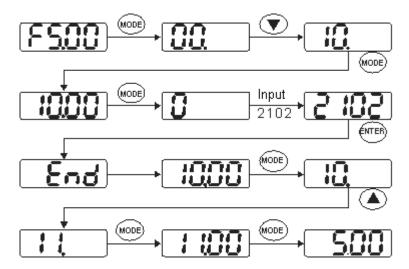

The setting method of 211BH

Convert 211BH (hexadecimal) into decimal value:

$$211B$$
  
 $1x16^{1}+11x16^{0}=16+11=27$  Enter  $2127$ 

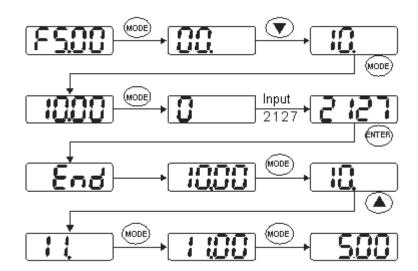

# 11 View User-defined Parameters \*\*This parameter can be set during\*\*

operation.

1.00

View User-defined Parameters

Control mode

۷F VFPG SVC FOCPG TQCPG FOCPM Factory setting: #. ##

Settings -

Please refer to the parameter groups shown in group 10.

# Chapter 5 Troubleshooting

- 5-1 Over Current (OC)
- 5-2 Ground Fault (GFF)
- 5-3 Over Voltage (OV)
- 5-4 Low Voltage (Lv)
- 5-5 Over Heat (OH1)
- 5-6 Overload (OL)
- 5-7 Digital Display is Abnormal
- 5-8 Phase Loss (PHL)
- 5-9 Motor is not Running
- 5-10 Fail to Adjust Motor Speed
- 5-11 Motor Stalls During Acceleration
- 5-12 Motor Run Error
- 5-13 Electromagnetic/Induction Noise
- 5-14 Environmental Condition
- 5-15 Prevent Interference to other Devices

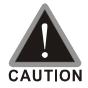

☑ It is crucial for technician to properly inspect the machine to prevent incidents.

# 5-1 Over Current (oc)

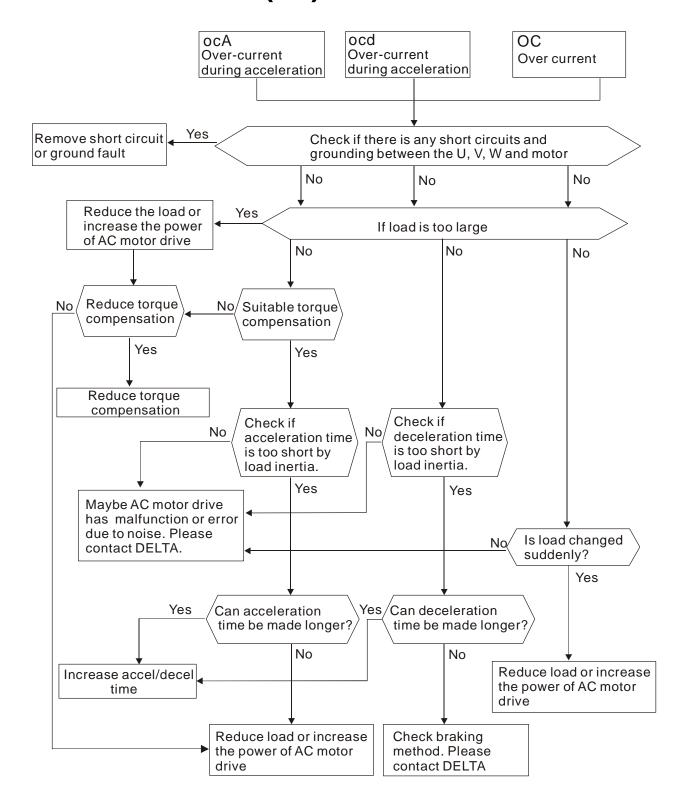

# 5-2 Ground Fault (GFF)

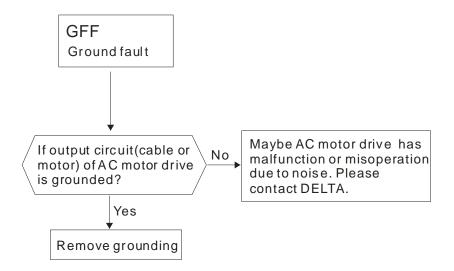

# 5-3 Over Voltage (ov)

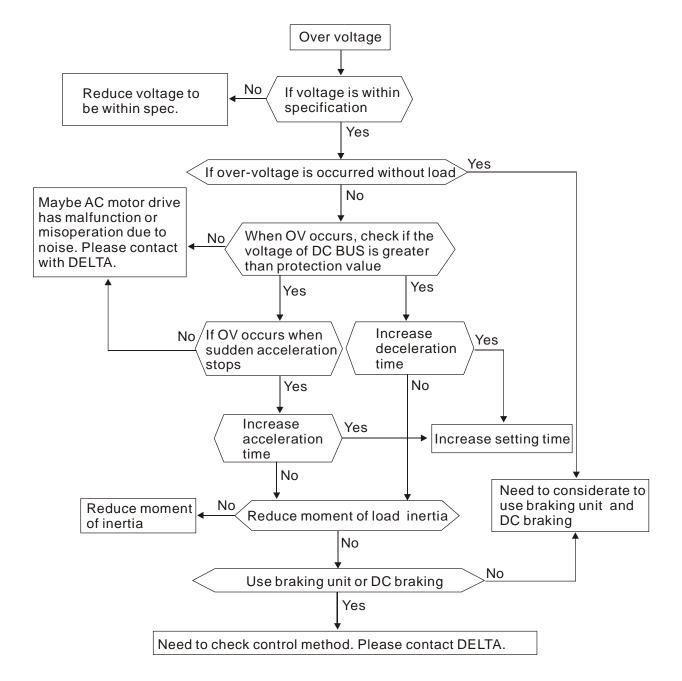

## 5-4 Low Voltage (Lv)

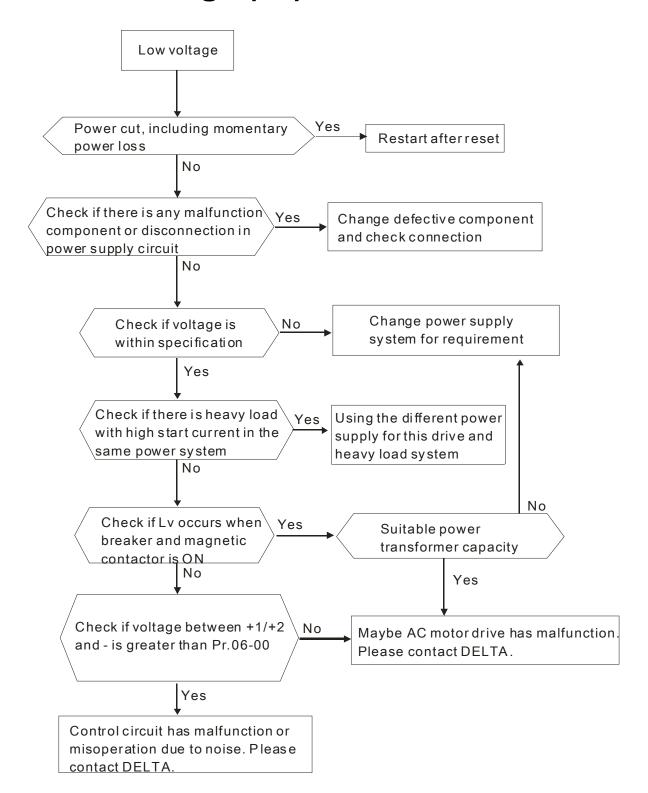

# 5-5 Over Heat (oH1)

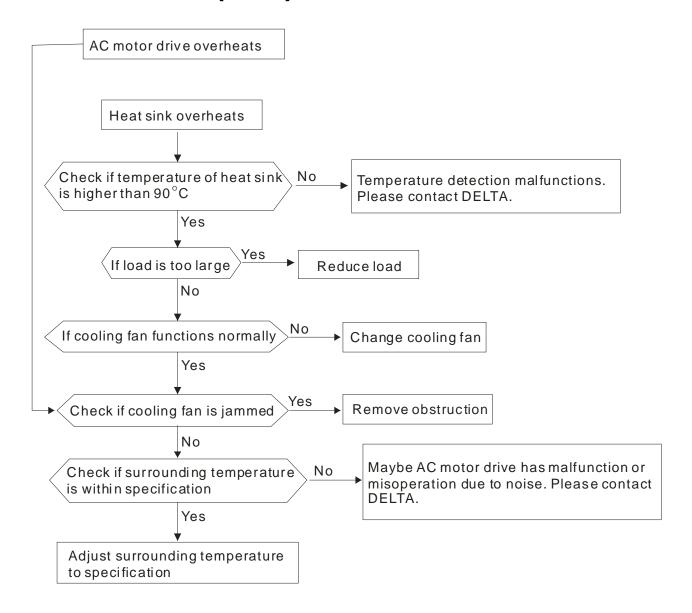

# 5-6 Overload (oL)

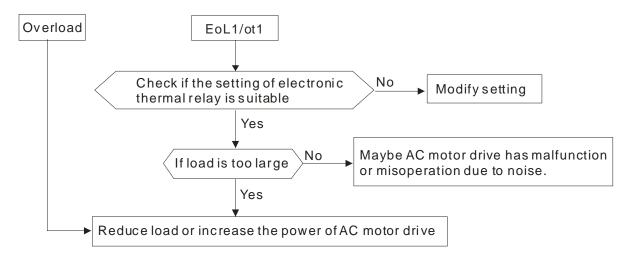

# 5-7 Digital Keypad Display is Abnormal

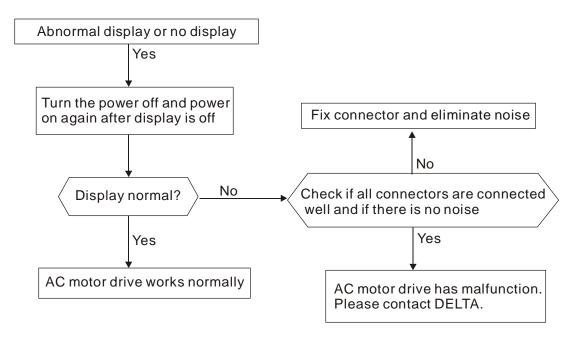

# 5-8 Phase Loss (PHL)

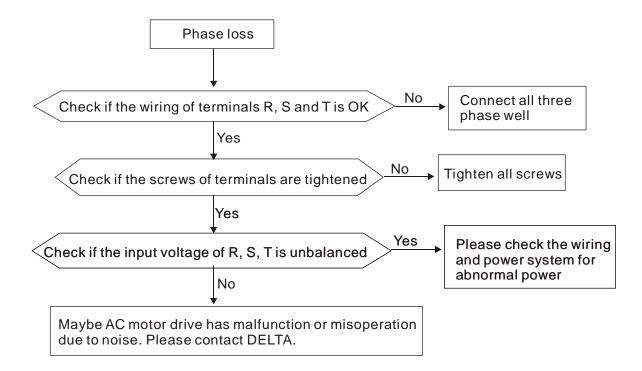

## 5-9 Motor is not Running

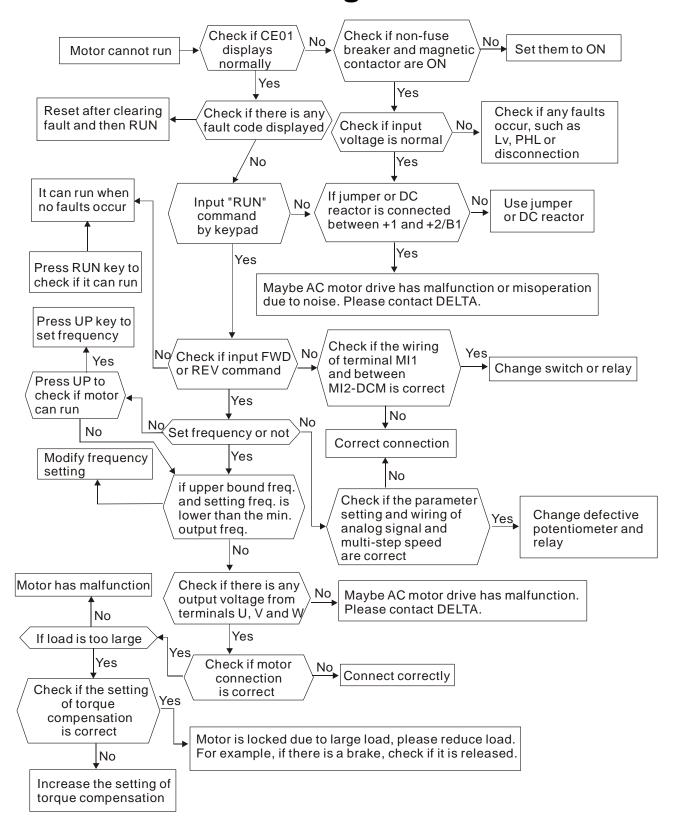

## 5-10 Fail to Adjust Motor Speed

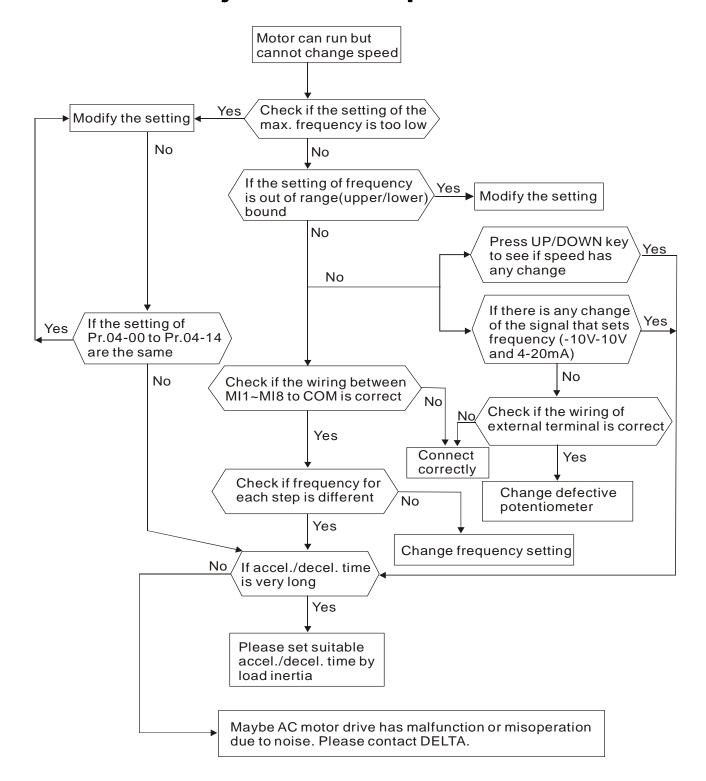

# 5-11 Motor Stalls during Acceleration

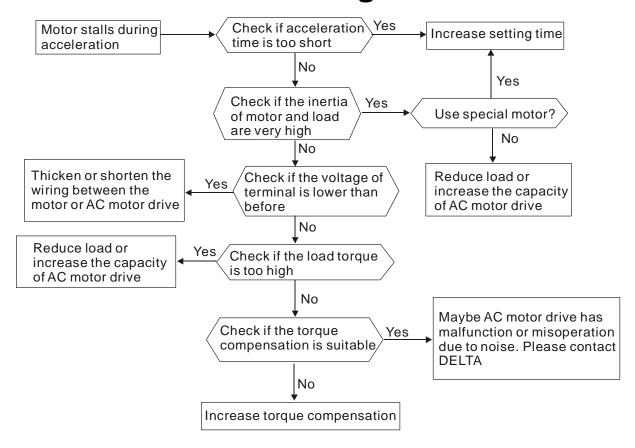

## 5-12 Motor Run Error

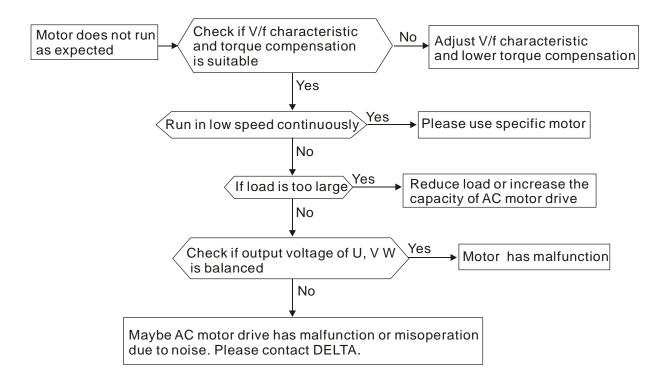

## 5-13 Electromagnetic/Induction Noise

There are many noises surround the AC motor drives and invade it by radiation or power circuit. It may cause the misoperation of control circuit and even damage the AC motor drive. Of course, that is a solution to increase the noise tolerance of AC motor drive. But it is not the best one due to the limit. Therefore, solve it from the outside as following will be the best.

- 1. Add surge killer on the relay or contact to suppress switching surge between ON/OFF.
- 2. Shorten the wiring length of the control circuit or serial circuit and separate from the main circuit wiring.
- 3. Comply with the wiring regulation for those shielded wire and use isolation amplifier for long wire.
- 4. The grounding terminal should comply with the local regulation and ground independently, i.e. not to have common ground with electric welding machine and power equipment.
- 5. Connect a noise filter at the input terminal of the AC motor drive to prevent noise from power circuit.

In a word, three-level solutions for electromagnetic noise are "no product", "no spread" and "no receive".

## **5.14 Environmental Condition**

Since AC motor drive is an electronic device, you should comply with the environmental condition stated in the appendix A. Following are the remedial measures for necessary.

- To prevent vibration, anti-vibration spacer is the last choice. The vibration tolerance must be within the specification. The vibration effect is equal to the mechanical stress and it cannot occur frequently, continuously or repeatedly to prevent damaging AC motor drive.
- Store in a clean and dry location free from corrosive fumes/dust to prevent rustiness, poor contact. It also may cause short by low insulation in a humid location. The solution is to use both paint and dust-proof. For particular occasion, use the enclosure with whole-seal structure.
- 3. The surrounding temperature should be within the specification. Too high or low temperature will affect the lifetime and reliability. For semiconductor components, damage will occur once any specification is out of range. Therefore, it is necessary to clean and periodical check for the air cleaner and cooling fan besides having cooler and sunshade. In additional, the microcomputer may not work in extreme low temperature and needs to have heater.
- 4. Store within a relative humidity range of 0% to 90% and non-condensing environment.

  Do not turn off the air conditioner and have exsiccator for it.

## 5.15 Prevent Interfere to Other Machines

AC motor drive may affect the operation of other machine due to many reasons. The solutions are as follows.

#### High Harmonic at Power Side

If there is high harmonic at power side during running, the improved methods are:

- 1. Separate power system: use transformer for AC motor drive.
- 2. Use reactor at the power input terminal of AC motor drive or decrease high harmonic by multiple circuit.
- 3. If there is phase lead capacitor, it should use serial reactor to prevent capacitor damage from high harmonic.

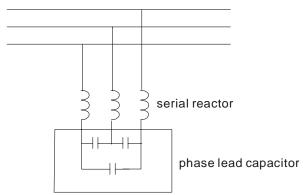

#### Motor Temperature Rises

When the motor is induction motor with ventilation-cooling-type used in variety speed operation, bad cooling will happen in the low speed. Therefore, it may overheat. Besides, high harmonic is in output waveform to increase copper loss and iron loss. Following measures should be used by load situation and operation range when necessary.

- 1. Use the motor with independent power ventilation or increase the horsepower.
- 2. Use inverter duty motor.
- 3. Do NOT run in the low speed

# Chapter 6 Fault Codes and Descriptions

6-1 Common Problems and Solutions

6-2 Maintenance and Inspectations

The AC motor drive has a comprehensive fault diagnostic system that includes several different alarms and fault messages. Once a fault is detected, the corresponding protective functions will be activated. The following faults are displayed as shown on the AC motor drive digital keypad display. The six most recent faults can be read from the digital keypad or communication.

The AC motor drive is made up by numerous components, such as electronic components, including IC, resistor, capacity, transistor, and cooling fan, relay, etc. These components can't be used permanently. They have limited-life even under normal operation. Preventive maintenance is required to operate this AC motor drive in its optimal condition, and to ensure a long life.

Basic check-up items to detect if there were any abnormalities during operation are:

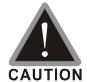

- ✓ Wait 5 seconds after a fault has been cleared before performing reset via keypad of input terminal.
- ☑ Only qualified personnel can install, wire and maintain AC motor drives. Do not wear any metallic accessory such as watches or rings when installing the drives. Please use proper insulated tools only.
- Never reassemble internal components or wiring.
- ☑ Make sure that installation environment comply with regulations without abnormal noise, vibration and smell.

## 6-1 Common Problems and Solutions

Following fault name will only be displayed when using the digital keypad.

| Display | Description                                                                                                    | Corrective Actions                                                                                                    |
|---------|----------------------------------------------------------------------------------------------------|----------------------------------------------------------------------------------------------------|
| ocA     | Over-current during acceleration  (Output current exceeds triple rated current during acceleration.)             | <ol> <li>Short-circuit at motor output: Check for possible poor insulation at the output.</li> <li>Acceleration Time too short: Increase the Acceleration Time.</li> <li>AC motor drive output power is too small: Replace the AC motor drive with</li> </ol>                                                                    |
| ocd     | Over-current during deceleration  (Output current exceeds triple rated current during deceleration.)             | <ol> <li>the next higher power model.</li> <li>Short-circuit at motor output: Check for possible poor insulation at the output.</li> <li>Deceleration Time too short: Increase the Deceleration Time.</li> <li>AC motor drive output power is too small: Replace the AC motor drive with the next higher power model.</li> </ol> |
| ocn     | Over-current during steady state operation  (Output current exceeds triple rated current during constant speed.) | <ol> <li>Short-circuit at motor output: Check for possible poor insulation at the output.</li> <li>Check if motor is jammed.</li> <li>AC motor drive output power is too small: Replace the AC motor drive with the next higher power model.</li> </ol>                                                                          |
| occ     | Short-circuit is detected between upper bridge and lower bridge of the IGBT module                               | Return to the factory                                                                                                    |
| oc5     | Hardware failure in current detection Over current occur at STOP                                                 | Return to the factory                                                                                                    |
| 008     | DC BUS over-voltage during acceleration (230V: DC 450V)                                                          | Check if the input voltage falls within the rated AC motor drive input voltage range.                                                                                                    |
|         | DC BUS over-voltage during deceleration (230V: DC 405V)  DC BUS over-voltage at                                  | <ol> <li>Check for possible voltage transients.</li> <li>If DC BUS over-voltage due to regenerative voltage, please increase the</li> </ol>                                                                                                    |
|         | constant speed (230V: DC 405V)                                                                                   | Deceleration Time or add an optional brake resistor.                                                                                                    |

| Display | Description                                                                                                    | Corrective Actions                                                                                                    |
|---------|----------------------------------------------------------------------------------------------------|----------------------------------------------------------------------------------------------------|
| 005     | Hardware failure in voltage detection                                                                                                    | <ol> <li>Check if the input voltage falls within<br/>the rated AC motor drive input voltage<br/>range.</li> <li>Check for possible voltage transients.</li> </ol>                                                                                                   |
| LuR     | DC BUS voltage is less than Pr.06-00 during acceleration                                                                                      | <ol> <li>Check if the input voltage is normal</li> <li>Check for possible sudden load</li> </ol>                                                                                                    |
| ٢٠٥     | DC BUS voltage is less than Pr.06-00 during deceleration                                                                                      | <ol> <li>Check if the input voltage is normal</li> <li>Check for possible sudden load</li> </ol>                                                                                                    |
| Lun     | DC BUS voltage is less than Pr.06-00 in constant speed                                                                                        | <ol> <li>Check if the input voltage is normal</li> <li>Check for possible sudden load</li> </ol>                                                                                                    |
| LuS     | DC BUS voltage is less than Pr.06-00 at stop                                                                                                  | <ol> <li>Check if the input voltage is normal</li> <li>Check for possible sudden load</li> </ol>                                                                                                    |
| PHL     | Phase Loss                                                                                                    | Check Power Source Input if all 3 input phases are connected without loose contacts.                                                                                                    |
| oH!     | IGBT overheating IGBT temperature exceeds protection level 200~400W: 100°C                                                                    | <ol> <li>Ensure that the ambient temperature falls within the specified temperature range.</li> <li>Make sure the ventilation holes are not obstructed and fan is spinning freely.</li> <li>AC motor drive should be placed in a good ventilation space.</li> </ol> |
| ot.     | Overload  The AC motor drive detects excessive drive output current. The drive can handle rated output current 150% for a maximum 60 seconds. | <ol> <li>Check if the motor is overloaded.</li> <li>Take the next higher power AC motor drive model.</li> </ol>                                                                                                    |
| EoL I   | Motor 1 Overload                                                                                                    | <ol> <li>Check if motor 1 is overloaded.</li> <li>Check the motor's rated current (Pr. 01-01 or 01-12).</li> <li>Increase motor capacity</li> </ol>                                                                                                    |
| cFi     | Internal EEPROM can not be programmed.                                                                                                    | Use the RESET key to reset all parameters to factory settings, if it does not work,                                                                                                    |
| cF2     | Internal EEPROM can not be read.                                                                                                    | please return it to the factory.                                                                                                    |

| Display    | Description                                  | Corrective Actions                                                                                                    |
|------------|----------------------------------------------|----------------------------------------------------------------------------------------------------|
| cdO        | Hardware failure in current detection (Isum) |                                                                                                    |
| cd!        | U-phase error                                | Re-apply power and try again. If fault still                                                                                                    |
| _ cd2      | V-phase error                                | occurs, please return it to the factory.                                                                                                    |
| cd3        | W-phase error                                |                                                                                                    |
| HdO        | CC current clamp                             |                                                                                                    |
| Hai        | OC hardware error                            | Re-apply power and try again. If fault still                                                                                                    |
|            | OV hardware error                            | occurs, please return it to the factory.                                                                                                    |
| RUE        | Auto tuning error                            | <ol> <li>Check cabling between drive and motor</li> <li>Check the motor capacity and parameters settings</li> <li>Retry again</li> </ol>          |
| PSF I      | PG feedback error                            | When the setting is in PG feedback control mode, check if the value of Pr.03-00 is not 0.                                                         |
| PSF2       | PG feedback loss                             | Check the wiring of PG feedback.                                                                                                    |
| P5F3       | PG feedback stall                            | <ol> <li>Check the wiring of the PG feedback</li> <li>Check if the setting of PI gain and</li> </ol>                                              |
| <u> </u>   | PG slip error                                | deceleration is suitable  3. Return to the factory                                                                                                |
| <b>E</b> F | External fault                               | <ol> <li>When external terminal EF is closed (N.O), the AC motor drive will stop output.</li> <li>After fault is cleared, press RESET.</li> </ol> |

| Display | Description                                                                                                    | Corrective Actions                                                                                                    |
|---------|----------------------------------------------------------------------------------------------------|----------------------------------------------------------------------------------------------------|
| EF!     | Emergency stop                                                                                                    | <ol> <li>When multi-function input terminals         MI1~MI5 are set to emergency stop, the         AC motor drive will stop output.</li> <li>After fault is cleared, press RESET.</li> </ol>         |
| PcodE   | Password is locked                                                                                                    | <ol> <li>Keypad will be locked after three wrong password inputs.</li> <li>Please refer to the setting in Pr.00-06 and Pr.00-07.</li> <li>Re-apply the power and input the right password.</li> </ol> |
| c&;     | Illegal communication code                                                                                                    | Check if the communication code is correct (function code must be 03, 06, 10, 63)                                                                                                    |
| c82     | Illegal data length                                                                                                    | Check if the communication data length is correct (00H~254H).                                                                                                    |
| c83     | Illegal data value                                                                                                    | Check if the data value exceeds its minimum and maximum value.                                                                                                    |
| _cEY    | Illegal communication address                                                                                                    | Check if the communication address is correct.                                                                                                    |
| cE 10   | Communication time-out  It occurs when COM1 communication time-out exceeds Pr.09-03 or when COM2 communication time-out exceeds Pr. 09-07                                                        | Check if the wiring for the communication is correct.                                                                                                    |
| cP 10   | Keypad (KPV-CE01) communication time-out  It occurs when the source command is digital keypad, and COM1 communication time-out exceeds Pr.09-03 and COM2 communication time-out exceeds Pr.09-07 | <ol> <li>Check if the wiring for the communication is correct</li> <li>Check if there is any wrong with the keypad</li> </ol>                                                                         |

#### Chapter 6 Fault Codes and Descriptions | DD Series

| Display | Description                  | Corrective Actions              |
|---------|------------------------------|---------------------------------|
| مدم     | Door width auto-tuning error | Check the wiring of the encoder |
| dot     | Open door time-out           | Check if door opens fluently.   |

## **6.1.1 Reset**

There are three methods to reset the AC motor drive after the fault is corrected:

- 1. Press key on KPV-CE01.
- 2. Set external terminal to "RESET" and then set the contact ON.
- 3. Send "RESET" command by communication.

#### NOTE

Make sure that RUN command or signal is OFF before executing RESET to prevent damage or personal injury due to immediate operation.

# **6.2 Maintenance and Inspections**

Before the check-up, always turn off the AC input power and remove the cover. Wait at least 10 minutes after all display lamps have gone out, and then confirm that the capacitors have fully discharged by measuring the voltage between DC+ and DC-. The voltage between DC+ and DC-should be less than 25VDC.

#### Ambient environment

|                                       |                                        |        | Maintenance |      |  |
|---------------------------------------|----------------------------------------|--------|-------------|------|--|
| Check Items                           | Methods and Criterion                  | Period |             |      |  |
| Check items                           |                                        | Daily  | Half        | One  |  |
|                                       |                                        | Daily  | Year        | Year |  |
| Check the ambient temperature,        | Visual inspection and measurement with |        |             |      |  |
| humidity, vibration and see if there  | '                                      | 0      |             |      |  |
| are any dust, gas, oil or water drops | equipment with standard specification  |        |             |      |  |
| If there are any dangerous objects    | Visual inspection                      | 0      |             |      |  |

Voltage

| Check Items                          | Methods and Criterion                 |       | Maintenance<br>Period |      |  |
|--------------------------------------|---------------------------------------|-------|-----------------------|------|--|
| Check items                          | Methods and Criterion                 | Daily | Half                  | One  |  |
|                                      |                                       | Dany  | Year                  | Year |  |
| Check if the voltage of main circuit | Measure with multimeter with standard | 0     |                       |      |  |
| and control circuit is correct       | specification                         | )     |                       |      |  |

Keypad

| Check Items                      | Methods and Criterion |       | Maintenance<br>Period |      |  |
|----------------------------------|-----------------------|-------|-----------------------|------|--|
| Check items                      | methods and Criterion | Doily | Half                  | One  |  |
|                                  |                       | Daily | Year                  | Year |  |
| Is the display clear for reading | Visual inspection     | 0     |                       |      |  |
| Any missing characters           | Visual inspection     | 0     |                       |      |  |

Mechanical parts

| Charle Hama                                 | Methods and Criterion       | Maintenance<br>Period |              |             |
|---------------------------------------------|-----------------------------|-----------------------|--------------|-------------|
| Check Items                                 | Methods and Chterion        |                       | Half<br>Year | One<br>Year |
| If there is any abnormal sound or vibration | Visual and aural inspection |                       | 0            |             |

|                                    |                       |        | Maintenance |      |  |
|------------------------------------|-----------------------|--------|-------------|------|--|
| Check Items                        | Methods and Criterion | Period |             |      |  |
| Check items                        |                       | Daily  | Half        | One  |  |
|                                    |                       | Daily  | Year        | Year |  |
| If there are any loose screws      | Tighten the screws    |        | 0           |      |  |
| If any part is deformed or damaged | Visual inspection     |        | 0           |      |  |
| If there is any color change by    | Visual inspection     |        | 0           |      |  |
| overheating                        |                       |        | )           |      |  |
| If there is any dust or dirt       | Visual inspection     |        | 0           |      |  |

#### Main circuit

|                                      |                                      |        | Maintenance |      |  |
|--------------------------------------|--------------------------------------|--------|-------------|------|--|
| Check Items                          | Methods and Criterion                | Period |             |      |  |
| Check items                          | Methods and Chterion                 | Doily  | Half        | One  |  |
|                                      |                                      | Daily  | Year        | Year |  |
| If there are any loose or missing    | Tighten or replace the screw         | 0      |             |      |  |
| screws                               |                                      |        |             |      |  |
| If machine or insulator is deformed, | Manual in an aution                  |        |             |      |  |
| cracked, damaged or with color       | Visual inspection                    |        | 0           |      |  |
| change due to overheating or         | NOTE: Please ignore the color change |        |             |      |  |
| ageing                               | of copper plate                      |        |             |      |  |
| If there is any dust or dirt         | Visual inspection                    |        | 0           |      |  |

■ Terminals and wiring of main circuit

|                                       |                       |        | Maintenance |      |  |
|---------------------------------------|-----------------------|--------|-------------|------|--|
| Check Items                           | Methods and Criterion | Period |             |      |  |
| Check items                           |                       | Doily  | Half        | One  |  |
|                                       |                       | Daily  | Year        | Year |  |
| If the terminal or the plate is color |                       |        |             |      |  |
| change or deformation due to          | Visual inspection     |        | 0           |      |  |
| overheat                              |                       |        |             |      |  |
| If the insulator of wiring is damaged | Visual inspection     |        |             |      |  |
| or color change                       |                       |        | 0           |      |  |
| If there is any damage                | Visual inspection     | 0      |             |      |  |

■ DC capacity of main circuit

|                                        | Methods and Criterion |       | Maintenance |      |  |
|----------------------------------------|-----------------------|-------|-------------|------|--|
| Check Items                            |                       |       | Period      |      |  |
| Oncor items                            | Methods and Criterion | Daily | Half        | One  |  |
|                                        |                       |       | Year        | Year |  |
| If there is any leak of liquid, color  | Visual inspection     |       |             |      |  |
| change, crack or deformation           |                       |       |             |      |  |
| If the safety valve is not removed? If | Visual inspection     |       |             |      |  |
| valve is inflated?                     |                       |       |             |      |  |
| Measure static capacity when           |                       |       |             |      |  |
| required                               |                       | 0     |             |      |  |

#### Resistor of main circuit

| Check Items                       | Methods and Criterion                               |   | Maintenance<br>Period |      |  |  |
|-----------------------------------|-----------------------------------------------------|---|-----------------------|------|--|--|
| Check items                       |                                                     |   | Half                  | One  |  |  |
|                                   |                                                     |   | Year                  | Year |  |  |
| If there is any peculiar smell or | Visual inspection, smell                            | 0 |                       |      |  |  |
| insulator cracks due to overheat  |                                                     |   |                       |      |  |  |
| If there is any disconnection     | Visual inspection                                   |   |                       |      |  |  |
| If connection is damaged?         | Measure with multimeter with standard specification | 0 |                       |      |  |  |

#### ■ Transformer and reactor of main circuit

| Chaak Itama                                          | Methods and Criterion              |       | Maintenance<br>Period |             |  |
|------------------------------------------------------|------------------------------------|-------|-----------------------|-------------|--|
| Check Items                                          | Methods and Chterion               | Daily | Half<br>Year          | One<br>Year |  |
| If there is any abnormal vibration or peculiar smell | Visual, aural inspection and smell | 0     |                       |             |  |

Magnetic contactor and relay of main circuit

| Chack Itams                    | Methods and Criterion       |   | Maintenance<br>Period |             |  |
|--------------------------------|-----------------------------|---|-----------------------|-------------|--|
| Check Items                    |                             |   | Half<br>Year          | One<br>Year |  |
| If there are any loose screws  | Visual and aural inspection | 0 |                       |             |  |
| If the contact works correctly | Visual inspection           | 0 |                       |             |  |

#### Printed circuit board and connector of main circuit

|                                          | Methods and Criterion                                        |  | Maintenance |      |  |  |
|------------------------------------------|--------------------------------------------------------------|--|-------------|------|--|--|
| Check Items                              |                                                              |  | Period      |      |  |  |
| Check items                              |                                                              |  | Half        | One  |  |  |
|                                          |                                                              |  | Year        | Year |  |  |
| If there are any loose screws and        | Tighten the screws and press the connectors firmly in place. |  |             |      |  |  |
| connectors                               |                                                              |  | 0           |      |  |  |
| If there is any peculiar smell and color | Visual and small in an action                                |  | 0           |      |  |  |
| change                                   | Visual and smell inspection                                  |  |             |      |  |  |
| If there is any crack, damage,           | Visual inspection                                            |  | 0           |      |  |  |
| deformation or corrosion                 |                                                              |  |             |      |  |  |
| If there is any liquid is leaked or      | Visual inspection                                            |  | 0           |      |  |  |
| deformation in capacity                  |                                                              |  |             |      |  |  |

Cooling fan of cooling system

|                                     | Methods and Criterion                     |  | Maintenance |      |  |
|-------------------------------------|-------------------------------------------|--|-------------|------|--|
| Check Items                         |                                           |  | Period      |      |  |
| Oneon Rems                          |                                           |  | Half        | One  |  |
|                                     |                                           |  | Year        | Year |  |
| If there is any abnormal sound or   | Visual, aural inspection and turn the fan |  |             |      |  |
| If there is any abnormal sound or   | with hand (turn off the power before      |  | 0           |      |  |
| vibration                           | operation) to see if it rotates smoothly  |  |             |      |  |
| If there is any loose screw         | Tighten the screw                         |  | 0           |      |  |
| If there is any color change due to | Change fan                                |  | 0           |      |  |
| overheat                            | Change fan                                |  |             |      |  |

Ventilation channel of cooling system

| Chook Itama                                                       | Methods and Criterion |       | Maintenance<br>Period |             |  |
|-------------------------------------------------------------------|-----------------------|-------|-----------------------|-------------|--|
| Check Items                                                       | methods and Criterion | Daily | Half<br>Year          | One<br>Year |  |
| there is any obstruction in the heat nk, air intake or air outlet |                       |       | 0                     | Tour        |  |

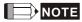

Please use the neutral cloth for clean and use dust cleaner to remove dust when necessary.

# Appendix A Specifications

VDD-DD series provide our customers 230V-200W model and 230V-400W model, choose the one that fits your need. The table below facilitates our customers' purchase.

## **Drive Specifications**

| Mode                       | VFD DD                        | 002                                           | 004  |  |
|----------------------------|-------------------------------|-----------------------------------------------|------|--|
| Applicable Motor Output(W) |                               | 200                                           | 400  |  |
|                            | Rated Output Capacity (kVA)   | 0.6                                           | 1.0  |  |
| ing                        | Rated Output Current (A)      | 1.5                                           | 2.5  |  |
| Rat                        | Maximum Output<br>Voltage (V) | Proportional to Input Voltage                 |      |  |
| ntbr                       | Output Frequency (Hz)         | 0.00~120.00Hz                                 |      |  |
|                            | Carrier Frequency<br>(kHz)    | 10 k                                          | Hz   |  |
|                            | Rated Input Current (A)       | 4.9A                                          | 6.5A |  |
| Input                      | Voltage Tolerance             | Single phase 200~ 240V (-20%~+10%) (160~264V) |      |  |
| Input                      | Frequency Tolerance           | 50/60Hz ±5% (47~63Hz)                         |      |  |
|                            | Cooling Method                | 200W natural cool /400W natural cool          |      |  |
|                            | Frame Size                    | W170mm*L215*H55mm                             |      |  |

## **Common Characteristics**

|                         | Control Me                   | ethod              | 1: V/F, 2: VF+PG, 3: SVC, 4: FOC+PG, 6:PM FOC+PG                                                                                                    |  |
|-------------------------|------------------------------|--------------------|----------------------------------------------------------------------------------------------------|--|
|                         | Starting Torque              |                    | Starting torque at 0.5Hz is more than 150%, at 0 Hz is FOC+PG control mode                                                                                                    |  |
| <u>:S</u>               | Speed Control Range          |                    | 1:100(external PG installation can achieve 1:1000)                                                                                                    |  |
| list                    | Speed Cont                   | trol Accuracy      | ±0.5% (external PG installation can achieve ±0.02%)                                                                                                    |  |
| زج                      | Speed Resp                   | oonse Ability      | 5Hz (vector control can attain 30Hz)                                                                                                    |  |
| ğ                       | Max. Outpu                   | t Frequency (Hz)   | 0.00 to 120.00 Hz                                                                                                    |  |
| l a                     | •                            | quency Accuracy    | Digital command ±0.005%                                                                                                    |  |
| Control Characteristics | Frequency Setting Resolution |                    | Digital command ±0.01Hz                                                                                                    |  |
| OU                      | Torque Limit                 |                    | 200% torque current as maximum                                                                                                    |  |
| 0                       | Accel/Decel Time             |                    | 0.00~600.00 sec                                                                                                    |  |
|                         | V/F Curve Pattern            |                    | Adjustable V/F curve of 4 independent points                                                                                                    |  |
|                         | Brake Torqu                  | ie                 | 50% ED for 3 seconds, during every 30 seconds (optional)                                                                                                    |  |
|                         | Frequency                    | Keypad             | By parameter setting                                                                                                    |  |
| ပ္လ                     | Setting                      | ng Evternal Signal | Multi-function input selection 1~5 (15 step speeds; At low speed),                                                                                                    |  |
| stic                    | Signal                       |                    | parameter setting on serial communication port (RS-485)                                                                                                    |  |
| ēri                     | Operation                    | Keypad             | Set by RUN, STOP key                                                                                                    |  |
| Characteristics         | Setting<br>Signal            | External Signal    | 2 wires (OD, CD, RUN), At low speed operation, RS-485 serial interface, demo mode                                                                                                    |  |
| Operating Ch            | Multi-Function Input Signal  |                    | Multi-step speed selection MI1~MI15, At low speed, first to second accel/decel switches, demo mode, force stop, emergency stop, operation command source, parameter lock, driver reset, open/close limit signal, door open prohibited signal, force open signal, reposition, 2nd step open/close curve selection |  |

#### Appendix A Specifications | DD Series

|                           | Multi-Function Output Signal                                                                            | (RC1,RA1,RB1), (RC2,RA2,RB2), (MO1,MO2,MO3 and MCM) AC drive operating, frequency attained, fault indication, over torque, over voltage, operation mode, alarm indication, demo mode indication, overheat alarm, drive is ready, emergency stop, braking signal, zero speed indication, PG indication error, position detection, limit signal, re-open/close indication, position finished |  |  |
|---------------------------|----------------------------------------------------------------------------------------------------|----------------------------------------------------------------------------------------------------|--|--|
| Comi                      | munication Interface                                                                                    | Built-in MODBUS, customize CAN Bus                                                                                                    |  |  |
| Alarn                     | n Output Contact                                                                                        | Contact "ON" when malfunctions occurs (relay with a "C" or "A" contact, or 2 open collector outputs)                                                                                                    |  |  |
| Operation Function        |                                                                                                    | AVR, 6 set fault records, opening door is prohited, DC brake, auto torque/slip compensation, auto tuning, adjustable carrier frequency, output frequency upper and lower limits, parameter reset, vector control, MODBUS communication, abnormal reset, abnormal re-start, PG feedback control, fan control, demo mode, door width auto-tuning                                             |  |  |
| Protection Function       |                                                                                                    | Over voltage, over current, under current, external fault, overload ground fault, overload, overheating, electronic thermal, PG eedback error, external limit signal error, re-open/re-close                                                                                                    |  |  |
| Digita                    | al Keypad                                                                                               | 7 function keys, 4-digit 7-segment LED, 4 status LEDs, master frequency, output frequency, output current, custom units, parameter values for setup, review and faults, RUN, STOP, RESET, FWD/REV                                                                                                    |  |  |
| EMI                       | Filter built in                                                                                         | Corresponding to EN55011 CLASS A                                                                                                    |  |  |
|                           | Matau Duata stian                                                                                       | (economy versions are not included)                                                                                                    |  |  |
|                           | Motor Protection                                                                                        | Electronic thermal relay protection                                                                                                    |  |  |
| on<br>istics              | Over Current Protection                                                                                 | The current forces 220% of the over-current protection and 300% of the rated current                                                                                                    |  |  |
| ig ig                     | Overload Capacity                                                                                       | 150% for 60 seconds; 180% for 10 seconds                                                                                                    |  |  |
| Protection<br>aracteristi | Voltage Protection                                                                                      | Over-voltage level: Vdc>400; low-voltage level: Vdc<200                                                                                                    |  |  |
| Pr                        | Over Current Protection  Overload Capacity  Voltage Protection  Over-voltage Protection for Input Power | Varistor (MOV)                                                                                                    |  |  |
|                           | Overheat Protection                                                                                     | Built-in temperature sensor                                                                                                    |  |  |
|                           | Enclosure Rating                                                                                        | iP20                                                                                                    |  |  |
| ı,                        | Operation Temperature                                                                                   | -10°C ~40°C                                                                                                    |  |  |
| Пе                        | Ambient Temperature                                                                                     | -20°℃~60°ℂ                                                                                                    |  |  |
| Environment               | Ambient Humidity                                                                                        | Below 90% RH (non-condensing)                                                                                                    |  |  |
| ⊢Ë                        | Vibration                                                                                               | 1.0G less than 20Hz, 0.6G at 20~60 Hz                                                                                                    |  |  |
| En                        | Installation Location                                                                                   | Altitude 1,000m or lower, keep from corrosive gasses, liquid and dust                                                                                                    |  |  |
| Appro                     | oval                                                                                                    | UL(2011Q2), <b>( (</b> (IEC 61800-3)                                                                                                    |  |  |

## **Motor Specifications**

Maximum speed: 240 RPM; Poles number: 8 pairs (16 poles)

| IVIGAIIII                     | Frame                                | ECMD-B9120GMS                    | ECMD-B9160GMS         |  |
|-------------------------------|--------------------------------------|----------------------------------|-----------------------|--|
| S                             | Rated Output Power (W)               | 70                               | 65                    |  |
| d<br>tion                     | Rated Voltage (V)                    | 70                               | 65                    |  |
| Rated<br>Specifications       | Rated Torque (N-m)                   | 220                              | 220                   |  |
|                               | Rated Speed (rpm)                    | 1.9                              | 2.5                   |  |
| \ \overline{\sigma}           | Rated Current (A)                    | 350                              | 250                   |  |
|                               | Continuous Stall Torque (N-m)        | 0.78                             | 0.97                  |  |
|                               | Maximum Momentary Torque(N-m)        | 1.9                              | 2.5                   |  |
|                               | Maximum Speed (rpm)                  | 3.0                              | 3.0                   |  |
|                               | Maximum Momentary Current (A)        | 750                              | 300                   |  |
|                               | Incitation Voltage Constant (mV/rpm) |                                  | 3.8                   |  |
| SC                            | Constant Torque (N.m/A)              | 99                               | 100.8                 |  |
| atior                         | Rotor Moment of Inertia (kg.m2)      | 2.26                             | 2.5                   |  |
| Motor Specifications          | Armature Resistance (Ohm)            | 3.0*10 <sup>-4</sup>             | 4.93*10 <sup>-4</sup> |  |
| bec                           | Armature Inductance (mH)             | 17.9                             | 13.3                  |  |
| or S                          | Mechanical Time Constant (ms)        | 200                              | 161                   |  |
| Mot                           | Electrical Time Constant (ms)        | 2.36                             | 2.65                  |  |
| _                             | Insulation Class                     | 11.2                             | 12.1                  |  |
|                               | Insulation Resistance                | В                                | В                     |  |
|                               | Insulation Strength                  | 10MΩDC500V                       | 10MΩDC500V            |  |
|                               | Max. Radial Shaft Load (N)           | 1.5kVAC, 1min.                   | 1.5kVAC, 1min.        |  |
|                               | Max. Thrust Shaft Load (N)           | 98                               | 98                    |  |
|                               | Weight (kg)                          | 49                               | 49                    |  |
|                               | Maximum Winding Temperature          | 130                              | <b>0</b> ℃            |  |
| ent                           | Operating Temperature                | 5~45°C                           |                       |  |
| Environment<br>Specifications | Storage Temperature                  | -10~                             | <b>50</b> ℃           |  |
| viro                          | Operating Humidity (%RH)             | 20~95%RH(nc                      | n-condensing)         |  |
| E<br>Spe                      | Storage Humidity(%RH)                | 20~95%RH(no                      | n-condensing)         |  |
|                               | IP Rating                            | IP20 (Standard); IP40 (optional) |                       |  |

#### **Motor Model**

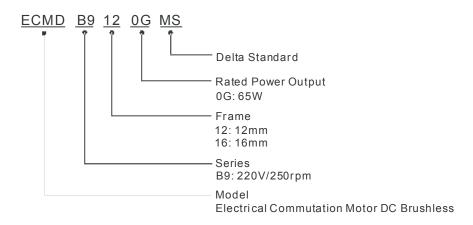

# Appendix B How to Select AC Motor Drive

The choice of the right AC motor drive for the application is very important and has great influence on its lifetime. If the capacity of AC motor drive is too large, it cannot offer complete protection to the motor and motor maybe damaged. If the capacity of AC motor drive is too small, it cannot offer the required performance and the AC motor drive maybe damaged due to overloading.

But by simply selecting the AC motor drive of the same capacity as the motor, user application requirements cannot be met completely. Therefore, a designer should consider all the conditions, including load type, load speed, load characteristic, operation method, rated output, rated speed, power and the change of load capacity. The following table lists the factors you need to consider, depending on your requirements.

|                                       |                                                                                                    | Related Specification            |              |                   |                 |  |
|---------------------------------------|----------------------------------------------------------------------------------------------------|----------------------------------|--------------|-------------------|-----------------|--|
|                                       | Item                                                                                                    | Speed and torque characteristics | Time ratings | Overload capacity | Starting torque |  |
| Load type                             | Friction load and weight load<br>Liquid (viscous) load<br>Inertia load<br>Load with power transmission                                        | •                                |              |                   | •               |  |
| Load speed and torque characteristics | Constant torque Constant output Decreasing torque Decreasing output                                                                           | •                                | •            |                   |                 |  |
| Load characteristics                  | Constant load Shock load Repetitive load High starting torque Low starting torque                                                             | •                                | •            | •                 | •               |  |
| Operation<br>Method                   | Continuous operation, Short-time operation Long-time operation at medium/low speeds                                                           |                                  | •            | •                 |                 |  |
| Rated Output                          | Maximum output current (instantaneous) Constant output current (continuous)                                                                   | •                                |              | •                 |                 |  |
| Rated Speed                           | Maximum frequency, Base frequency                                                                                                    | •                                |              |                   |                 |  |
| Input Power                           | Power supply transformer capacity Percentage impedance Voltage fluctuations and unbalance Number of phases, single phase protection Frequency |                                  |              | •                 | •               |  |
| Load Capacity<br>Changes              | Mechanical friction, losses in wiring<br>Duty cycle modification                                                                              |                                  | •            | •                 | •               |  |

## **B-1 Capacity Formulas**

#### 1. When one AC motor drive operates one motor

The starting capacity should be less than 1.5x rated capacity of AC motor drive The starting capacity=

$$\frac{k \times N}{973 \times \eta \times \cos \varphi} \left( T_L + \frac{GD^2}{375} \times \frac{N}{t_A} \right) \le 1.5 \times the \_capacity \_of \_AC \_motor \_drive(kVA)$$

#### 2. When one AC motor drive operates more than one motor

- 2.1 The starting capacity should be less than the rated capacity of AC motor drive
  - Acceleration time ≤60 seconds

The starting capacity=

$$\frac{k \times N}{\eta \times \cos \varphi} \left[ n_{\tau} + n_{s} \left( k_{s-1} \right) \right] = P_{C1} \left[ 1 + \frac{n_{s}}{n_{\tau}} \left( k_{s-1} \right) \right] \leq 1.5 \times the \ \_capacity \ \_of \ \_AC \ \_motor \ \_drive(kVA)$$

■ Acceleration time ≥60 seconds

The starting capacity=

$$\frac{k \times N}{\eta \times \cos \varphi} \left[ n_{\tau} + n_{s}(k_{s-1}) \right] = P_{C_{1}} \left[ 1 + \frac{n_{s}}{n_{\tau}} (k_{s-1}) \right] \leq the \_capacity\_of \_AC\_motor\_drive(kVA)$$

- 2.2 The current should be less than the rated current of AC motor drive(A)
  - Acceleration time ≤60 seconds

$$n_T + I_M \left[ 1 + \frac{n_S}{n_T} (k_S - 1) \right] \le 1.5 \times the\_rated\_current\_of\_AC\_motor\_drive(A)$$

■ Acceleration time ≥60 seconds

$$n_T + I_M \Big[ 1 + \frac{n_S}{n_T} (k_{S-1}) \Big] \le the\_rated\_current\_of\_AC\_motor\_drive(A)$$

- 2.3 When it is running continuously
  - The requirement of load capacity should be less than the capacity of AC motor drive(kVA)
    The requirement of load capacity=

$$\frac{k \times P_M}{n \times \cos \varphi} \le the \_capacity\_of \_AC\_motor\_drive(kVA)$$

■ The motor capacity should be less than the capacity of AC motor drive

$$k \times \sqrt{3} \times V_M \times I_M \times 10^{-3} \le the\_capacity\_of\_AC\_motor\_drive(kVA)$$

The current should be less than the rated current of AC motor drive(A)

$$k \times I_M \le the\_rated\_current\_of\_AC\_motor\_drive(A)$$

#### Symbol explanation

P<sub>M</sub>: Motor shaft output for load (kW)

 $\eta$ : Motor efficiency (normally, approx. 0.85)

 $\cos \varphi$ : Motor power factor (normally, approx. 0.75)

V<sub>M</sub>: Motor rated voltage(V)

 $I_{M}$ : Motor rated current(A), for commercial power

: Correction factor calculated from current distortion factor (1.05 - 1.1, depending on PWM

method)

P<sub>c1</sub> : Continuous motor capacity (kVA)

k s : Starting current/rated current of motor

 $n_{T}$ : Number of motors in parallel

n s : Number of simultaneously started motors

GD<sup>2</sup>: Total inertia (GD<sup>2</sup>) calculated back to motor shaft (kg m<sup>2</sup>)

T<sub>L</sub>: Load torque

t A : Motor acceleration time

N : Motor speed

## **B-2 General Precautions**

#### **Drives Selection**

- 1. When the AC Motor Drive is connected directly to a large-capacity power transformer (600kVA or above) or when a phase lead capacitor is switched, excess peak currents may occur in the power input circuit and the converter section may be damaged. To avoid this, use an AC input reactor (optional) before AC Motor Drive mains input to reduce the current and improve the input power efficiency.
- 2. When a special motor is used or more than one motor is driven in parallel with a single AC Motor Drive, select the AC Motor Drive current ≥1.25x(Sum of the motor rated currents).
- 3. The starting and accel./decel. characteristics of a motor are limited by the rated current and the overload protection of the AC Motor Drive. Compared to running the motor D.O.L. (Direct On-Line), a lower starting torque output with AC Motor Drive can be expected. If higher starting torque is required (such as for elevators, mixers, tooling machines, etc.) use an AC Motor Drive of higher capacity or increase the capacities for both the motor and the AC Motor Drive.
- 4. When an error occurs on the drive, a protective circuit will be activated and the AC Motor Drive output is turned off. Then the motor will coast to stop. For an emergency stop, an external mechanical brake is needed to quickly stop the motor.

#### **Parameter Settings**

- The AC Motor Drive can be driven at an output frequency up to 400Hz (less for some models)
  with the digital keypad. Setting errors may create a dangerous situation. For safety, the use of
  the upper limit frequency function is strongly recommended.
- 2. High DC brake operating voltages and long operation time (at low frequencies) may cause overheating of the motor. In that case, forced external motor cooling is recommended.
- 3. Motor accel./decel. time is determined by motor rated torque, load torque, and load inertia.
- 4. If the stall prevention function is activated, the accel./decel. time is automatically extended to a length that the AC Motor Drive can handle. If the motor needs to decelerate within a certain time with high load inertia that can't be handled by the AC Motor Drive in the required time, either use an external brake resistor and/or brake unit, depending on the model, (to shorten deceleration time only) or increase the capacity for both the motor and the AC Motor Drive.

## **B-3 How to Choose a Suitable Motor**

#### Standard motor

When using the AC Motor Drive to operate a standard 3-phase induction motor, take the following precautions:

- 1. The energy loss is greater than for an inverter duty motor.
- 2. Avoid running motor at low speed for a long time. Under this condition, the motor temperature may rise above the motor rating due to limited airflow produced by the motor's fan. Consider external forced motor cooling.
- 3. When the standard motor operates at low speed for long time, the output load must be decreased.
- 4. The load tolerance of a standard motor is as follows:

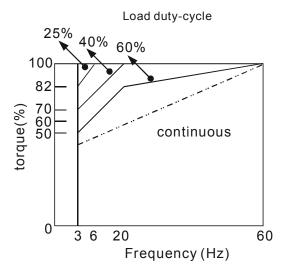

- 5. If 100% continuous torque is required at low speed, it may be necessary to use a special inverter duty motor.
- 6. Motor dynamic balance and rotor endurance should be considered once the operating speed exceeds the rated speed (60Hz) of a standard motor.
- 7. Motor torque characteristics vary when an AC Motor Drive instead of commercial power supply drives the motor. Check the load torque characteristics of the machine to be connected.
- 8. Because of the high carrier frequency PWM control of the VFD series, pay attention to the following motor vibration problems:
  - Resonant mechanical vibration: anti-vibration (damping) rubbers should be used to mount equipment that runs at varying speed.
  - Motor imbalance: special care is required for operation at 50 or 60 Hz and higher frequency.
  - To avoid resonances, use the Skip frequencies.
- 9. The motor fan will be very noisy when the motor speed exceeds 50 or 60Hz.

#### **Special motors:**

1. Pole-changing (Dahlander) motor:

The rated current is differs from that of a standard motor. Please check before operation and select the capacity of the AC motor drive carefully. When changing the pole number the motor needs to be stopped first. If over current occurs during operation or regenerative voltage is too high, please let the motor free run to stop (coast).

#### 2. Submersible motor:

The rated current is higher than that of a standard motor. Please check before operation and choose the capacity of the AC motor drive carefully. With long motor cable between AC motor drive and motor, available motor torque is reduced.

3. Explosion-proof (Ex) motor:

Needs to be installed in a safe place and the wiring should comply with the (Ex) requirements. Delta AC Motor Drives are not suitable for (Ex) areas with special precautions.

4. Gear reduction motor:

The lubricating method of reduction gearbox and speed range for continuous operation will be different and depending on brand. The lubricating function for operating long time at low speed and for high-speed operation needs to be considered carefully.

5. Synchronous motor:

The rated current and starting current are higher than for standard motors. Please check before operation and choose the capacity of the AC motor drive carefully. When the AC motor drive operates more than one motor, please pay attention to starting and changing the motor.

#### **Power Transmission Mechanism**

Pay attention to reduced lubrication when operating gear reduction motors, gearboxes, belts and chains, etc. over longer periods at low speeds. At high speeds of 50/60Hz and above, lifetime reducing noises and vibrations may occur.

#### **Motor torque**

The torque characteristics of a motor operated by an AC motor drive and commercial mains power are different.

Below you'll find the torque-speed characteristics of a standard motor (4-pole, 15kW):

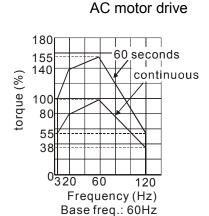

V/F for 220V/60Hz

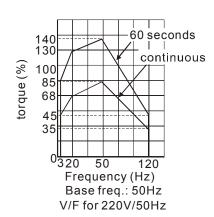

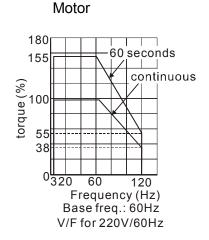

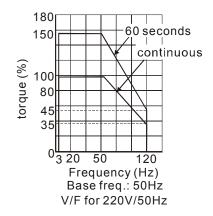